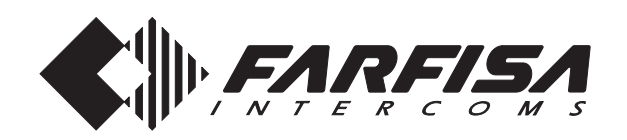

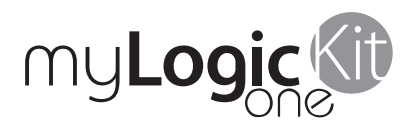

**Italiano** *English* **Français** *Español* **Português** *Deutsch*

## *myLogic ONE - Profilo*

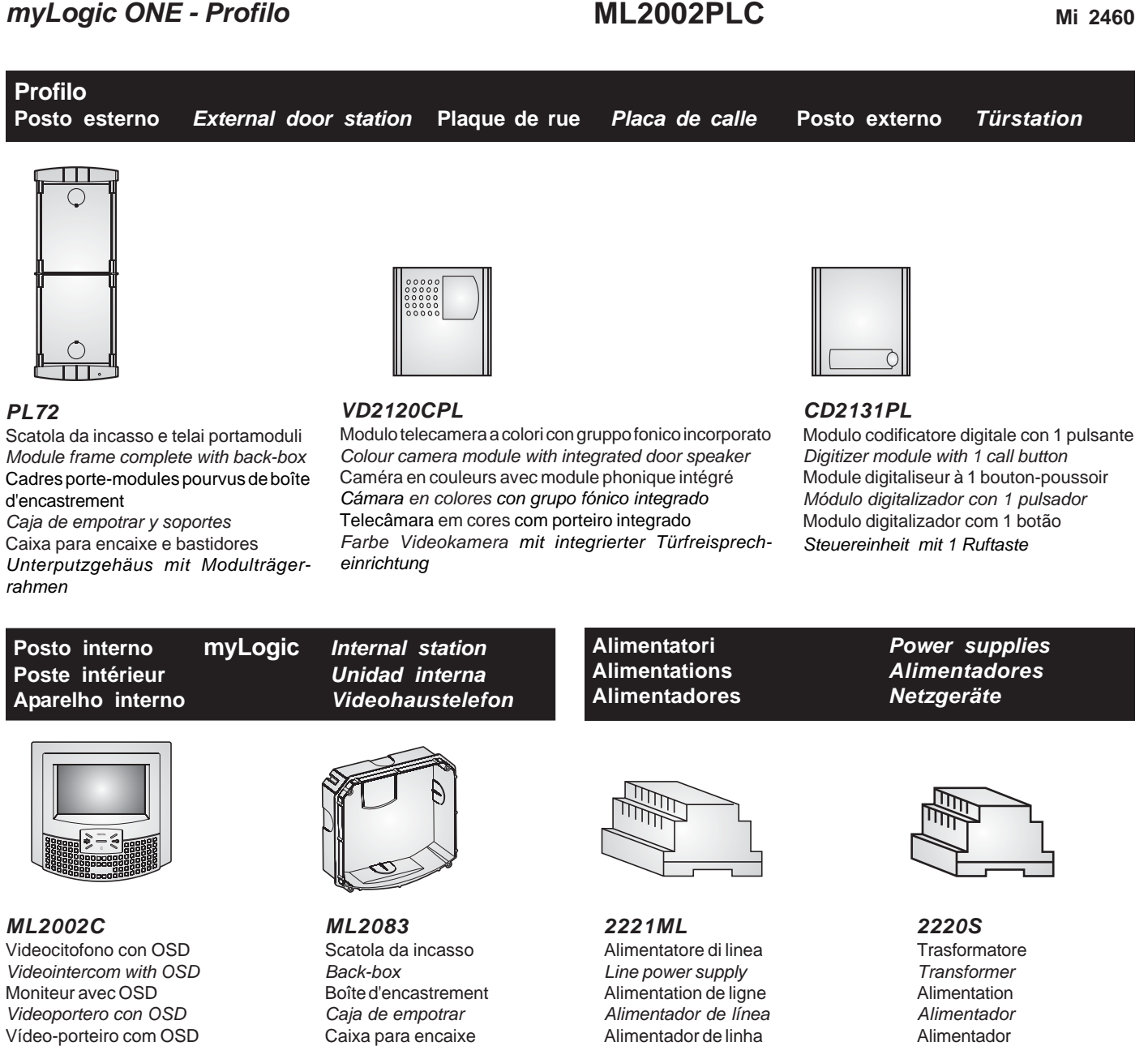

#### **IT Indice**

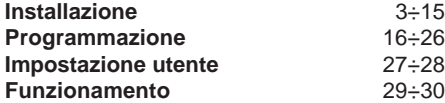

*Videohaustelefon mit OSD*

## **ES** *Índice*

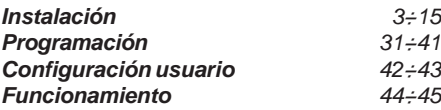

Caixa para encaixe *Unterputzgehäuse*

**Programmazione** 16÷26 **Impostazione utente** 27÷28 **Funzionamento** 29÷30

*Programación 31÷41 Configuración usuario 42÷43 Funcionamiento 44÷45*

## **EN** *Index*

*Installation 3÷15 Programming 16÷26 <u>User setting</u> Operation 29÷30*

#### **PT Índice**

**Instalação** 3÷15 **Programação** 46÷56<br>**Configurações de utilizador** 57–58 Configurações de utilizador **Funcionamento** 59÷60

Alimentador de linha *Bustreiber*

## **FR Index**

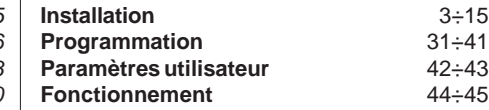

*Netzgerät*

#### **DE** *Index*

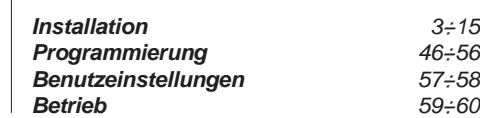

#### **IT AVVERTENZE DI SICUREZZA** Leggere attentamente le avvertenze conte-

**ITALIANO**

**ENGLISH**

- nute nel presente manuale perché forniscono importanti informazioni riguardanti la sicurezza di installazione, uso e manutenzione. Conservarlo in modo appropriato per future consultazioni.
- Posizionare il videocitofono myLogic in ambiente asciutto e lontano da fonti di calore o apparecchiature che producono calore e campi magnetici.
- Per la pulizia del videocitofono non usare acqua o solventi chimici, ma un panno pulito.
- Questo apparecchio deve essere destinato solo all'uso per il quale è stato concepito. Il costruttore non può essere considerato responsabile per eventuali danni derivati da usi impropri, erronei ed irragionevoli.
- Non lasciare alla portata dei bambini le parti dell'imballaggio (sacchetti di plastica, polistirolo espanso, ecc.).
- Non aprire l'apparecchio quando è acceso.
- L'esecuzione dell'impianto deve essere effettuato da personale specializzato ed in conformità con le leggi vigenti.
- $\bullet$  In caso di guasto, funzionamento irregolare o modifica all'impianto avvalersi di personale specializzato.
- L'apparecchio è conforme alle direttive CEE (marchio europeo CE).

#### **ES** *ADVERTENCIAS DE SEGURIDAD*

- *Leer cuidadosamente las advertencias contenidas en el presente manual porque fornecen importantes informaciones con respecto a la seguridad de instalación, empleo y manutención. Conservarlo de modo apropiado por futuras consultas.*
- *Posicionar el videoportero myLogic en entornos secos y lejos de fuentes de calor o aparatos que producen calor y campos magnéticos.*
- *Por la limpieza del videoportero no usar agua o solventes químicos sino un paño limpio.*
- *Este aparato tiene que sólo ser destinado al empleo por el que ha sido concebido. El constructor no puede ser considerado responsable por eventuales daños derivados por empleos impropios, erróneos e irrazonables.*
- *No dejar al alcance de los niños las partes del embalaje, bolsitas de plástico, poliestireno, etcétera.*
- *No abrir el aparato cuando es encendido.*
- *La ejecución de la instalación tiene que ser efectuada de personal especializado y en conformidad con las leyes vigentes.*
- *En caso de avería, funcionamiento irregular o modificación a la instalación valerse de personal especializado.*
- *El aparato está conforme a las directivas CEE (marca europea CE).*

## **EN** *SAFETY NOTICES*

- *Read the instructions contained in this manual carefully because they provide important information about safe installation, use and maintenance. Keep this manual appropriately for future reference.*
- *Install your myLogic videointercom in a dry place away from heat sources or devices that produce heat and magnetic fields.*
- *Do not clean the videointercom with water or chemical solvents, use a dry cloth for cleaning.*
- *This device must be exclusively operated for its intended use. The manufacturer cannot be held responsible for possible damage caused by improper, erroneous and unreasonable use.*
- *Keep packing parts away from children (i.e. plastic bags, expanded polystyrene, etc.).*
- *Do not open the device when it is on.*
- *The installation must be made by specialized personnel in compliance with the regulations in force.*
- *Always refer to specialized personnel in case of breakdown, irregular operation or change in the installation.*
- *The device complies with the EEC directives (CE European mark).*

#### **PT AVISOS DE SEGURANÇA**

- Leia atentamente os avisos contidos no presente manual porque trazem importantes informações quanto à segurança em termos de instalação, utilização e manutenção. Guarde-o num lugar seguro para eventuais consultas.
- Posicione o vídeo porteiro myLogic num ambiente seco e longe de fontes de calor ou de equipamentos que produzam calor e campos magnéticos.
- Para a limpeza do vídeo porteiro, não use água nem solventes químicos, mas somente um pano limpo.
- Este aparelho é destinado somente ao uso para o qual foi concebido. O fabricante não se responsabiliza por danos derivantes de utilizações impróprias, erróneas ou irracionais.
- Não deixe os elementos da embalagem (sacos de plástico, polistirene expandido etc.) ao alcance das crianças.
- Não abra o aparelho quando ele estiver ligado.
- A instalação e o ensaio do equipamento devem ser feitos por pessoal especializado e em conformidade com as leis vigentes.
- Em caso de avaria, funcionamento irregular ou alteração no equipamento, recorra a pessoal especializado.
- O aparelho é conforme as directivas CEE (marca européia CE).

#### **FR NOTICE DE SECURITÉ**

- Lire attentivement les instructions contenues dans le présent manuel parce qu'ils fournissent d'importants renseignements concernant la sécurité d'installation, d'usage et d'entretien. On recommande le conserver de manière appropriée pour consultations futures.
- Positionner le moniteur myLogic en milieu sec et loin de sources de chaleur ou d'appareillages qui produisent chaleur ou champs magnétiques.
- Pour la propreté du moniteur ne pas utiliser de l'eau mais qu'un tissu propre.
- Ce poste doit être destiné seulement à l'usage pour lequel il a été conçu. Le constructeur ne peut pas être considéré comme responsable pour dommages éventuels dérivés par l'utilisations impropres, erronés et déraisonnables.
- Ne pas laisser à la portée des enfants les parties de l'emballage, sac en plastique, polystyrène expansé, etc..
- Ne pas ouvrir l'appareil quand il est en marche.
- L'exécution du montage et mise en œuvre doivent être effectuées par personnel spécialisé et en conformité avec les lois en vigueur.
- En cas de panne, fonctionnement irrégulier ou modification à l'installation il faut se servir de personnel spécialisé.
- L'appareil est conforme à la directive CEE, marque européenne CE.

## **DE** SICHERHEITSHINWEISE

- *Hinweise im vorliegenden Handbuch aufmerksam durchlesen, da sie wichtige Informationen zur sicheren Installation, Verwendung und Wartung enthalten. Handbuch sorgfältig aufbewahren, um es jederzeit wieder einsehen zu können.*
- *Videohaustelefon myLogic in einem trockenen Raum, fern von Wärmequellen oder Geräten aufstellen, die Wärme oder Magnetfelder erzeugen.*
- *Videohaustelefon nicht mit Wasser oder chemischen Lösungsmitteln, sondern ausschließlich mit einem feuchten Tuch reinigen.*
- *Dieses Gerät darf nur für den vorgesehenen Verwendungszweck benutzt werden. Der Hersteller haftet nicht für Schäden, die durch unsachgemäße oder falsche Benutzung entstehen.*
- *Verpackungsteile (Plastikbeutel, Styropor usw.) dürfen nicht in Kinderhände gelangen.*
- *Gerät im eingeschalteten Zustand nicht öffnen.*
- *Die Installation der Anlage darf nur vom Fachmann entsprechend den geltenden gesetzlichen Vorschriften vorgenommen werden.*
- *Bei Defekten, Betriebsstörungen oder Änderungen der Anlage ist ein Fachmann hinzuzuziehen.*
- *Gerät entspricht den EG-Richtlinien (europäisches CE-Zeichen).*

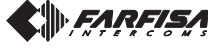

**FRANÇAIS**

**ESPAÑOL**

**PORTUGUÉS PORTUGUÊS**

**DEUTSCH**

myLogic *ML2002C*

45

## *POSTO INTERNO INTERNAL STATION POSTE INTÉRIEUR UNIDAD INTERNA APARELHO INTERNO VIDEOHAUSTELEFON*

- **3** -Effettuare i collegamenti sulla morsettiera come da schema da realizzare.
	- -*Make the connections as required by the electric diagram to wire*.
	- -Procéder aux branchements sur le bornier tel que détaillé dans le schéma.
	- *-Realizar las conexiones en la caja de bornes como en el esquema de realización.*
	- -Efectuar as ligações sobre a caixa de terminais de acordo com o esquema a ser realizado. *-Anschlüsse an die Klemmenbretter*

*entsprechend dem auszuführenden Schaltplan*

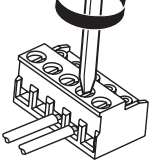

**ITALIANO**

**ENGLISH**

**FRANÇAIS**

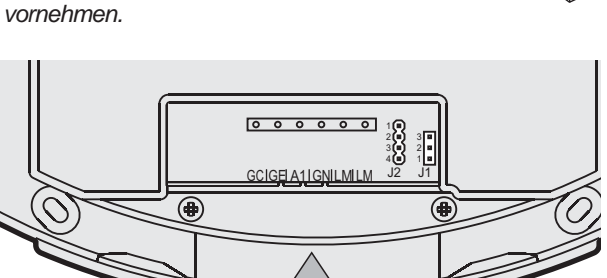

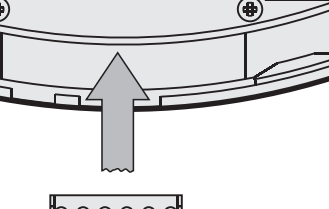

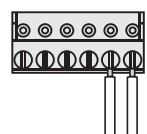

- **4** -Reinserire la morsettiera sul videocitofono. -*Plug-in back the terminal block on the videointercom.*
	- -Réintroduire le bornier dans le vidéophone.
	- *-Reintroducir la caja de bornes en el videoportero.*
	- -Recolocar a caixa de terminais no vídeo-porteiro.
	- *-Klemmenbretter wieder am Videosprechgerät anbringen.*

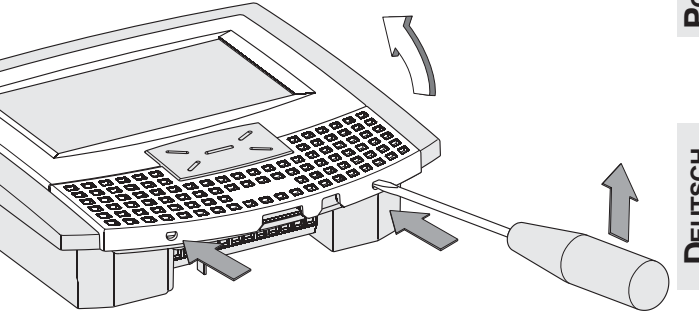

- **5** -Sfilare la calotta frontale per accedere ai 4 punti di fissaggio del videocitofono.
	- -*Remove the frontal plastic frame to approach the four fixing points of the video intercom.*
	- Ôter le couvercle avant pour accéder aux 4 points de fixation du vidéophone.
	- *-Extraer la chapa frontal para acceder a los 4 puntos de anclaje del videoportero.*
	- -Desfiar a calota frontal para chegar aos 4 pontos de fixação do vídeo-porteiro.
	- *-Die Blende entfernen, um Zugang zu den Befestigungspunkten des Videohaustelefons zu erhalten.*

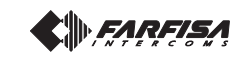

# **PORTUGUÊS PORTUGUÊS**

# **DEUTSCH**

- **IT Installazione EN** *Installation*
- 
- **FR Installation**
- **ES** *Instalación*
- **PT Instalação**

 $1.5<sub>m</sub>$  $4'11''$ 

**DE** *Installation*

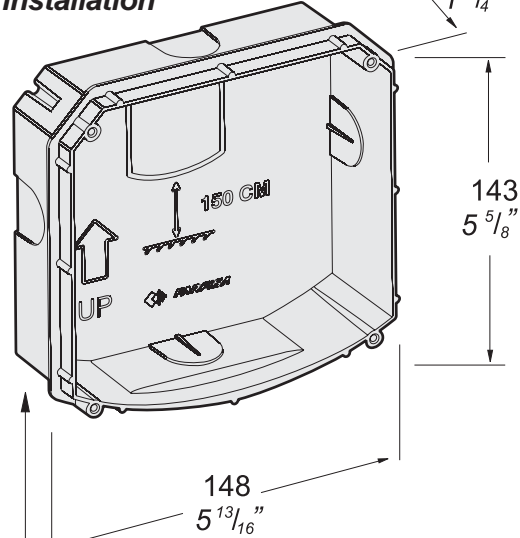

- **1** -Murare la scatola da incasso **ML2083** ad un'altezza dalla pavimentazione di circa 1,5 m.
- *-Wall-up the back box ML2083 at an height of about 1.5 meters above the floor.*
- -Murer le boîtier d'encastrement **ML2083** à la hauteur d'environ 1,5 mètres du sol.
- *-Colocar en la pared la caja de empotrar ML2083 a una altitud del pavimento de aprox. 1,5 metros.* -Prender a caixa de encaixe **ML2083** a uma altura
- do chão de aproximadamente 1,5 metros.
- *-Unterputzdose ML2083 auf einer Höhe von circa 1,5 Meter über dem Boden einbauen.*

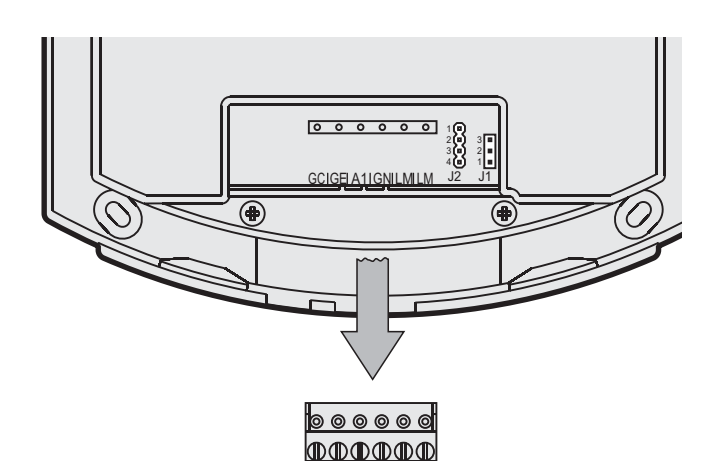

- **2** -Togliere la morsettiera dal videocitofono.
	- -*Unplug the terminal block from the video intercom.*
	- -Enlever le bornier du vidéophone.
	- *-Extraer la caja de bornes del videoportero.*
	- -Retirar a caixa de terminais do vídeo-porteiro.
	- *-Klemmenbretter vom Videosprechgerät entfernen.*

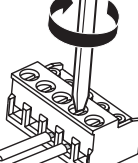

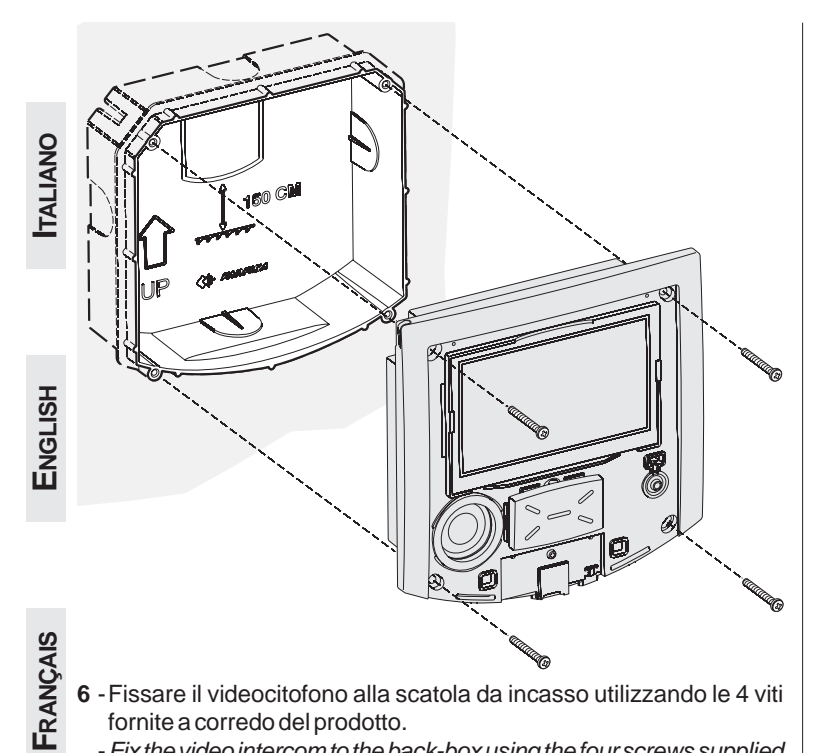

- **6** -Fissare il videocitofono alla scatola da incasso utilizzando le 4 viti fornite a corredo del prodotto.
	- -*Fix the video intercom to the back-box using the four screws supplied with the product.*
	- -Fixer le vidéophone au boîtier d'encastrement à l'aide des quatre vis fournies.
	- *-Asegurar el videoportero a la caja de empotrar por medio de los 4 tornillos suministrados con el producto.*
	- -Fixar o vídeo-porteiro à caixa de encaixe, utilizando os 4 parafusos fornecidos com a confecção do produto.
- *-Videohaustelefon mit Hilfe der mitgelieferten Schrauben an der Unterputzdose befestigen.*

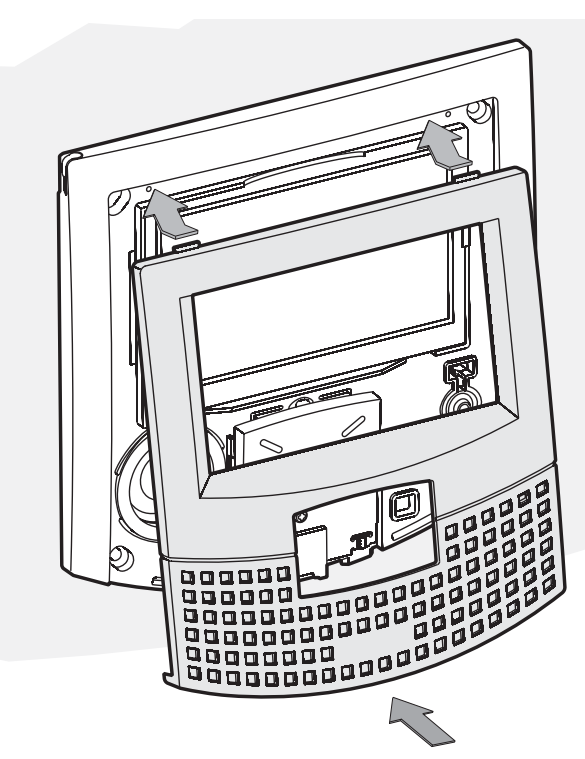

- **7** -Rimettere la calotta al videocitofono.
	- -*Re-insert the frontal plastic frame to the video intercom.*
	- -Remettre le couvercle sur le vidéophone.
	- *-Aplicar la chapa al videoportero.*
	- -Recolocar a calota no vídeo-porteiro.
	- *-Die zuvor entfernte Blende wieder am Videohaustelefon anbringen.*

#### **IT Morsettiere**

**LM/LM** Ingressi di linea<br> **GN** Ingresso negativ

- **GN** Ingresso negativo chiamata di piano
- **A1** Ingresso positivo chiamata di piano
- **GE** Uscita negativa per funzioni supplementari
- **GC** Uscita positiva per funzioni supplementari

## **EN** *Terminal boards*

- *LM / LM Line inputs*
- *GN Floor call negative input*
- *A1 Floor call positive input*
- *GE Negative output for additional functions*
- *GC Positive output for additional functions*

#### **FR** *Bornes*

**LM / LM** Entrées de ligne

- **GN** Entrée appel négatif d'étage
- **A1** Entrée appel positif d'étage
- **GE** Sortie négative pour les fonctions supplémentaires
- Sortie positive pour les fonctions supplémentaires

#### **ES** *Terminales*

*LM / LM Entradas de línea*

- *GN Entrada negativa llamada de piso*
- *A1 Entrada positiva llamada de piso*
- *GE Salida negativa para funciones adicionales*
- *GC Salida positiva para funciones adicionales*

## **PT** Terminais

- **LM / LM** Entradas de linha
- **GN** Entrada negativa chamada de patamar
- **A1** Entrada positiva chamada de patamar
- **GE** Saída negativa para funções adicionais
- **GC** Saída positiva para funções adicionais

## **DE** *Anschlußklemmen*

- *LM / LM Busleitungseingänge*
- *GN negativer Eingang Etagenruf*
- *A1 positiver Eingang Etagenruf*
- *GE negativen Ausgang für zusätzliche Funktionen*
- *GC positiver Ausgang für zusätzliche Funktionen*

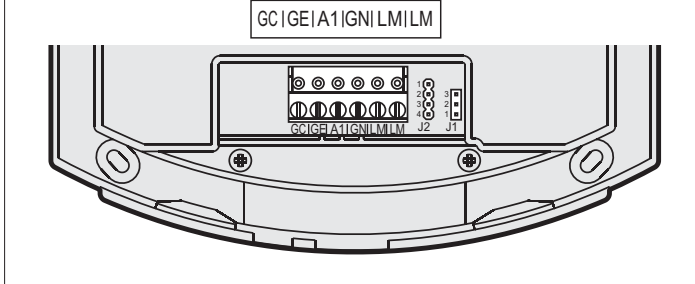

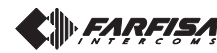

*Mi 2460* - 4 -

**PORTUGUÊS PORTUGUÊS**

**DEUTSCH**

**ESPAÑOL**

## **IT Regolazioni**

I livelli fonici sono regolati in fabbrica; modificare le regolazioni poste sul retro dell'apparecchio solamente in caso di effettiva necessità.

## **Taratura dei livelli fonici.**

- Se durante la conversazione si ode un audio eccessivamente intermittente o se durante una chiamata l'altoparlante tende a distorcere, si consiglia di ritoccare leggermente la sensibilità del microfono agendo sul trimmer **SENS** posto sul retro del videocitofono.
- In caso di difficoltà a prendere la linea in una delle due direzioni, aumentare leggermente il livello del canale in difficoltà e diminuire leggermente l'altro agendo sul trimmer ( **VOL** per il volume del microfono e sui tasti menu per il volume dell'altoparlante (vedere il capitolo *"Regolazioni audio-video"* a pagina 28).

## **ES** *Ajustes*

*Los niveles fónicos son regulados en la fábrica; modificar los ajustes puestas sobre el reverso del aparato solo en caso de efectiva necesidad.*

#### *Calibrado de los niveles fónicos*

- *Si durante la conversación se oye un audio excesivamente intermitente o si durante una llamada el altavoz tiende a torcer, se aconseja retocar ligeramente la sensibilidad del micrófono actuando sobre el trimmer SENS puesto en el reverso del videoportero.*
- *En caso de dificultad a tomar la línea en una de las dos direcciones, aumentar ligeramente el nivel del canal en dificultad y disminuir ligeramente lo otro actuando sobre el trimmer VOL por el volumen del micrófono y sobre las teclas de menú para el volumen del altavoz (véase el capítulo* "Ajustes de audio-vídeo" *en la página 43).*

## **EN** *Adjustments*

*The audio levels are set in the factory; settings on the back of the device must be changed only if really necessary.*

#### *Setting the sound levels.*

- *If audio is excessively intermittent during the conversation or the speaker tends to distort it during the call, it is recommended to slightly change the microphone sensitivity using the SENS trimmer on the back of the video-intercom.*
- *In case of problems in getting the line in one of the two directions, slightly increase the level of the disturbed channel and decrease the level of the other channel using the VOL trimmer for the microphone volume and the menu buttons for the speaker volume (see chapter* "Audio-video adjustment" *on page 28).*

## **PT Regulações**

Os níveis fónicos são regulados em fábrica; altere tais regulações (situadas na parte traseira do aparelho) só se for realmente necessário.

#### **Calibragem dos níveis fónicos**

- Se, durante a conversação, ouvir um áudio excessivamente intermitente ou se, durante uma chamada, o alto-falante tender a distorcer o som, aconselha-se a retocar ligeiramente a sensibilidade do microfone através do compensador **SENS** instalado na parte traseira do vídeo porteiro.
- Em caso de dificuldade em se obter a linha numa das duas direcções, aumente ligeiramente o nível do canal com problema e diminua ligeiramente o outro, agindo no compensador **VOL** para o volume do microfone, e nos botões de menu para o volume do alto-falante (veja o capítulo *"Ajustes áudio e vídeo"* na página 58).

<u>GC GE A1 GN LM LM</u>

VOL

1 (\* 12<br>3 (\* 12)<br>J2 3<br>2<br>1<br>J1<br>J1

 $\bigcirc$ **SENS** 

## **FR Réglages**

Les niveaux de la phonie sont réglés en usine; modifier les régulations mises au verso du poste seulement en cas de nécessité effective.

### **Réglage des niveaux de la phonie**

- Si pendant la conversation on entend un son excessivement intermittent ou si pendant un appel le haut-parleur tend à déformer, on suggère de retoucher la sensibilité du microphone légèrement en agissant sur le trimmer **SENS** mis sur le derrière du moniteur.
- En cas de difficulté à prendre la ligne dans une des deux directions, augmenter le niveau du canal légèrement en difficulté et diminuer l'autre légèrement en agissant sur le trimmer **VOL** pour le volume du microphone et sur les touches de menu pour le volume du hautparleur (voir le chapitre *"Réglages audiovidéo"* à la page 43).

**ITALIANO**

**ENGLISH**

## **DE** *Einstellungen*

*Die Lautstärkeeinstellung erfolgen ab Werk. Die Einstellung (auf der Rückseite des Apparats) sollte nur im Bedarfsfall geändert werden.*

#### *Einstellung der Lautstärke*

- *Sollte während des Sprechverkehrs ein Störgeräusch zu hören sein oder der Lautsprecher während des Anrufs zu Verzerrungen neigen, empfiehlt es sich, die Mikrofonempfindlichkeit durch Betätigen des auf der Rückseite des Videohaustelefons befindlichen Reglers SENS nachzuregulieren.*
- *Falls Schwierigkeiten mit der Umschaltung der Sprechrichtung auftreten, sollte der Pegel der betroffenen Richtung leicht erhöht, und die andere hingegen leicht vermindert werden; hierzu ist der Regler VOL für die Mikrofonlautstärke bzw. der Menü-Tasten für die Lautstärke der Lautsprecher (Siehe*

*Kapitel "*Audio-Video Regulierung" *auf Seite 58).*

Regolazione sensibilità del microfono *Adjusting microphone sensitivity* Réglage de la sensibilité du microphone Regulagem sensibilidade do microfone *Regulación sensibilidad del micrófono Einstellung der Mikrofonempfindlichkeit*

Regolazione amplificazione del microfono *Adjusting microphone level* Réglage de l'amplification du microphone Regulagem da amplificação do microfone *Ajuste amplificación del micrófono Einstellung Mikrofonverstärkunge*

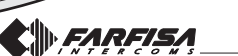

**ESIDE** 

**DEUTSCH**

**ESPAÑOL**

*Mi 2460* - 5 -

## **IT Dati tecnici**

Alimentazione direttamente dalla linea Assorbimento - a riposo: 8mA

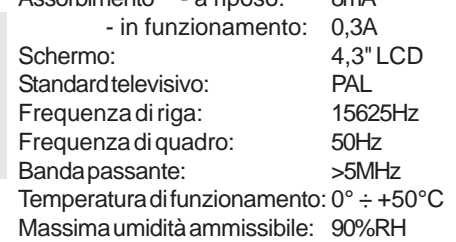

# **ENGLISH**

**FRANÇAIS**

**ITALIANO**

## **ES Datos técnicos**

## *Alimentación directa desde la línea*

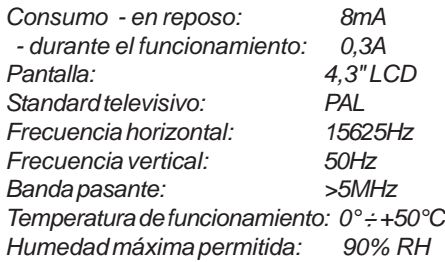

#### **EN** *Technical characteristics*

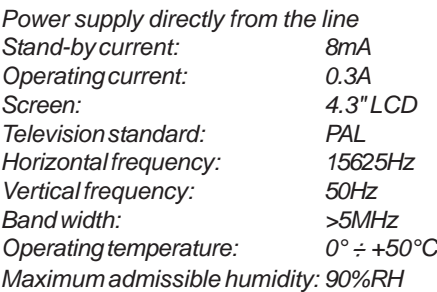

## **PT Dados técnicos**

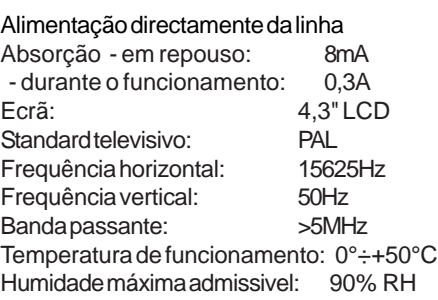

**EN** Selecting the closing impedance

*The jumper J2 provided on the back of the videointercom can be used to adjust the video signal coming from the riser and guarantee the correct operation of the devices connected to it.*

**PT Selecção da impedância de**

Na parte traseira do vídeo porteiro está posicionado o jumper **J2**, que permite a adaptação do sinal ascendente de vídeo consentindo, assim, um funcionamento correcto

**J2** *Jumper to adjust the impedance of the*

**J2 Jumper para adaptação da impedância**

**encerramento**

dos aparelhos a ele ligados.

*video signal*

**do sinal de vídeo**

### **FR Données techniques**

Alimentation directe depuis la ligne Absorption - à repos: 8mA - pendant le fonctionnement: 0,3A Écran: 4,3" LCD Standard de télévision: PAL Fréquence horizontale: 15625Hz Fréquence verticale: 50Hz Bande passante: >5MHz Température de fonctionnement: 0° ÷ +50°C Humidité maximum admissible: 90% RH

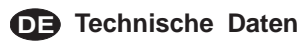

#### *Versorgung direkt über die Leitung*

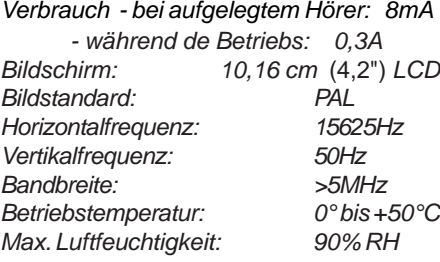

#### **IT Selezione impedenza di chiusura**

Sul retro del videocitofono è posizionato il ponticello **J2** che permette di adattare il segnale video proveniente dalla montante e quindi consentire un corretto funzionamento degli apparati ad esso collegati.

# **PORTUGUÊS PORTUGUÊS**

**DEUTSCH**

**ESPAÑOL**

## **ES** *Selección impedancia de cierre*

*Atrás del videoportero es posicionado el puentecillo J2 que permite de adaptar la señal video procedente del montante y por lo tanto permitir un correcto funcionamiento de los aparatos a ello conectado.*

- **J2 Ponticello per adattare l'impedenza del segnale video**
- *J2 Puentecillo para adaptar la impedancia de la señal de video*

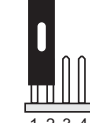

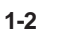

chiusura **100**Ω *(di fabbrica) termination* **100**Ω (default) fermeture **100**Ω *(d'usine) cierre 100*Ω (de fábrica) fechar **100**Ω *(de fábrica) Abschluss* **100**Ω (ab Werk)

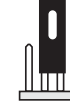

**2-3** chiusura **15**Ω *termination 15*<sup>Ω</sup> fermeture **15**Ω *cierre 15*<sup>Ω</sup> fechar **15**Ω *Abschluss 15*<sup>Ω</sup>

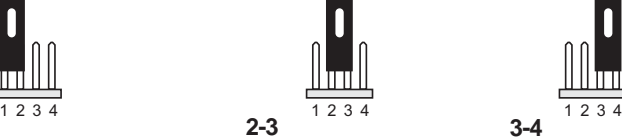

linea aperta *open line* ligne ouverte *línea abierta* linha aberta *offene Ltg.*

#### **FR Sélection impédance de fermeture**

Sur l'arrière du moniteur le petit pont **J2** est placé, il permet d'adapter le signal vidéo provenant du montant et ensuite permettre un fonctionnement correct des appareils à branchés.

#### **DE** *Auswahl der Schlussimpedanz*

*Auf der Rückseite des Videohaustelefons befindet sich der Brückenstecker J2, mit dem das von der Steigleitung kommende Videosignal angepasst werden kann, um die Funktionstüchtigkeit der daran angeschlossenen Apparate zu gewährleisten.*

- **J2 Petit pont pour adapter l'impédance du signal vidéo**
- *J2 Jumper zur Impedanzregulierung des Videosignals*

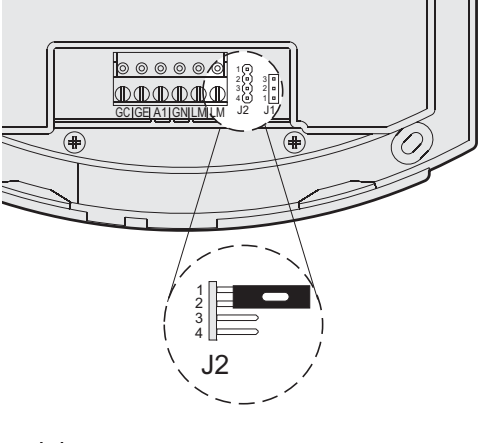

FARFISA

*Mi 2460* - 6 -

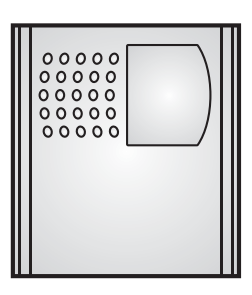

*VD2120CPL*

## **IT** Modulo telecamera con **gruppo fonico integrato**

#### **Dati tecnici**

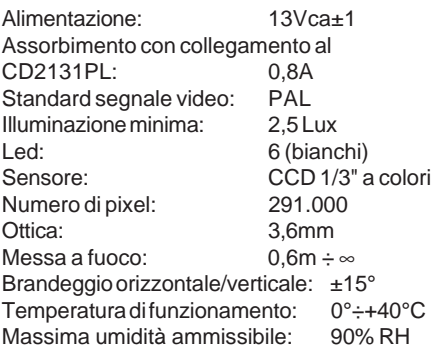

#### **Morsetti**

- $\sim$ / $\sim$  ingresso alimentazione alternata 13Vca
- **V** ingresso segnale video di una telecamera esterna supplementare (cavo coassiale)
- **M** massa video (schermo coassiale)
- **EC** comando positivo telecamera supplementare
- **EM** comando negativo telecamera supplementare

## **ES** *Módulo cámara con grupo fónico*

#### *Datos técnicos*

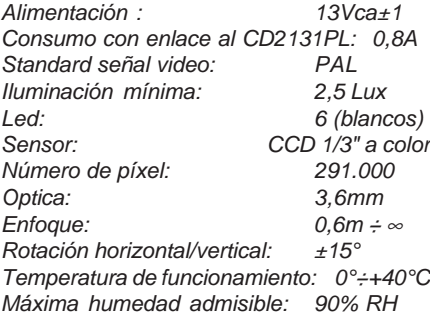

#### *Bornes*

- */ Entrada alimentación alterna (13Vca) V Entrada señal de vídeo de una cámara externa adicional (cable coaxial)*
- *M Masa vídeo (pantalla coaxial)*
- *EC Mando positivo para cámara suplementaria*
- *EM Mando negativo para cámara suplementaria*

## **EN Camera with integrated audio module**

#### *Technical data*

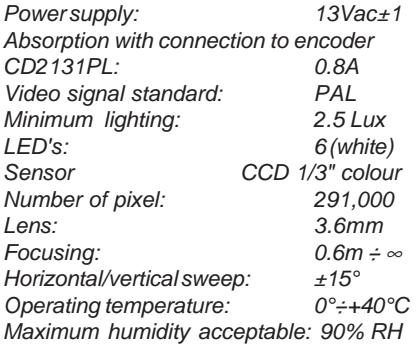

#### *Terminals*

- */ 13VAC voltage input*
- *V Video signal input of an additional external camera (coaxial cable)*
- *M Video ground (coaxial shield)*
- *EC Positive signal for supplementary camera EM Negative signal for supplementary camera*

## **PT Modulo telecâmara com porteiro**

#### **Dados técnicos**

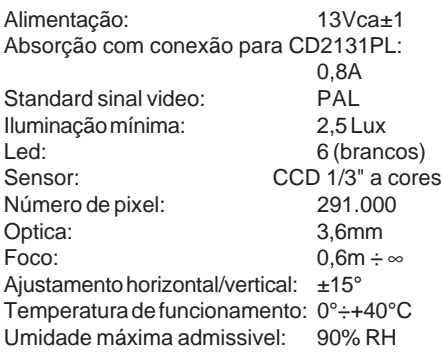

#### **Terminais**

- $\sim$ / $\sim$  Entrada alimentação alternada (13Vca)
- **V** Entrada sinal vídeo de uma câmara externa adicional (cabo coaxial)
- **M** Massa vídeo (tela coaxial)
- **EC** Comando positivo para telecâmara suplementar
- **EM** Comando negativo para telecâmara suplementar

# **ENGLISH FR Module caméra avec module phonique intégré**

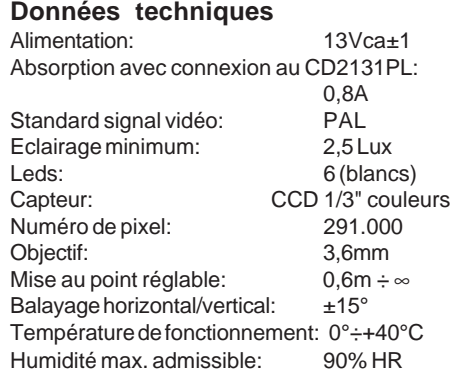

#### **Bornes**

- $\sim$ / $\sim$  Entrée alimentation alternatif (13Vca)
- **V** Entrée signal de vidéo d'une caméra extérieure supplémentaire (câble coaxial)
- **M** Masse de vidéo (blindage coaxial) **EC** Commande positive pour caméra supplé-
- mentaire
- **EM** Commande négative pour caméra supplémentaire

## **DE** *Videokameramodul mit Türfreisprecheinrichtung*

## *Technische Daten*

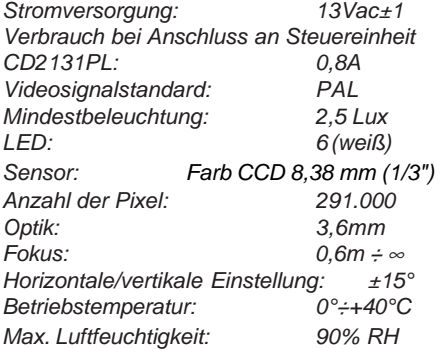

#### *Anschlußklemmen*

**FARFISA** 

- */ Eingang Wechselstromversorgung V Videosignaleingang für eine zusätzliche Videokamera (Koaxialkabel)*
- *M Videomasse (Koaxialkabel)*
- *EC Positiver Steuerausgang für zusätzliche*
- *Videokamera EM Negativer Steuerausgang für zusätzliche Videokamera*

**FRANÇAIS**

**ITALIANO**

**DEUTSCH**

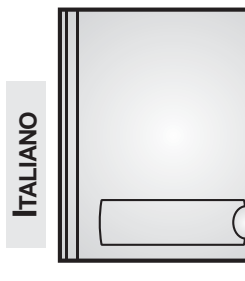

## *CD2131PL*

## **IT Modulo codificatore digitale con un pulsante**

#### **Dati tecnici**

**ENGLISH**

**ESPAÑOL**

**PORTUGUÊS**

**ORTUGUÊS** 

Alimentazione dalla telecamera VD2120CPL Tempo azionamento serratura: 3/6 secondi Numero di chiamate: 128 Indirizzo programmato di fabbrica: 231 Dimensioni: 1 modulo Temperatura di funzionamento: 0°÷+40°C<br>Massima umidità ammissibile: 90% RH Massima umidità ammissibile:

## **FRANÇAIS Morsetti**

**LP/LP** fonia-dati-video da e verso gli interni **EC** comando positivo per servizi ausiliari **EM** comando negativo per servizi ausiliari **S1**/**S2** contatti apertura serratura

## **FR Module digitaliseur à 1 bouton-poussoir**

#### **Données techniques**

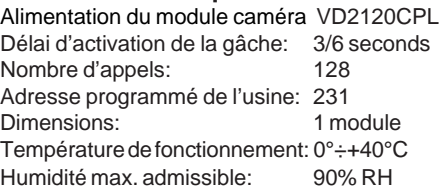

## **Bornes**

**LP/LP** phonie données-vidéo depuis et vers les internes

**EC** commande positive services auxiliaires **EM** commande négative services auxiliaires **S1**/**S2** contacts ouverture gâche

**DEUTSCH**

#### **PT Modulo digitalizador com 1 botão**

#### **Dados técnicos**

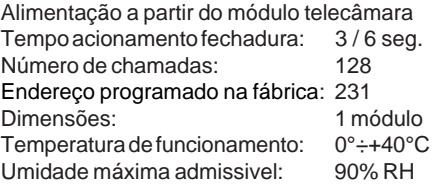

#### **Terminais**

- **LP/LP** fonia-dados-vídeo de e para os apartamentos
- **EC** mando positivo serviços auxiliares
- **EM** mando negativo serviços auxiliares
- **S1**/**S2** contactos abertura fechadura

## **EN** *Digitizer module with 1 call button*

#### *Technical features*

*Power supply from audio/video module Door-opening time: 3 / 6 seconds Number of calls: 128 Default address: 231 Dimensions: 1 module Operating temperature: 0°÷+40°C Maximum humidity acceptable: 90% RH*

#### *Terminals*

- *LP/LP audio-data-video to and from internal users*
- *EC positive signal for auxiliary services EM negative signal for auxiliary services S1/S2 door opening contacts*

## **ES** *Módulo digitalizador con 1 pulsador*

#### *Datos técnicos*

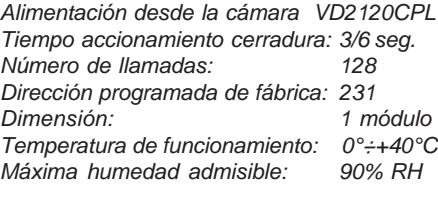

#### *Bornes*

- *LP/LP fonía-datos-vídeo desde o a los aparatos internos*
- *EC comando positivo servicios auxiliares EM comando negativo servicios auxiliares S1/S2 contactos de abertura cerradura*

## **DE** *Steuereinheit mit 1 Ruftaste*

#### *Technische Daten*

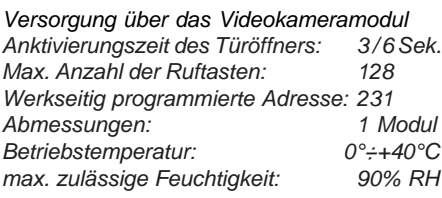

#### *Anschlußklemmen*

- *LP/LP Busleitung zu den Haustelefone*
- *EC Positiver Ausgang Steuerkontakt*
- *EM Negativer Ausgang Steuerkontakt S1/S2 Anschluss Türöffner*

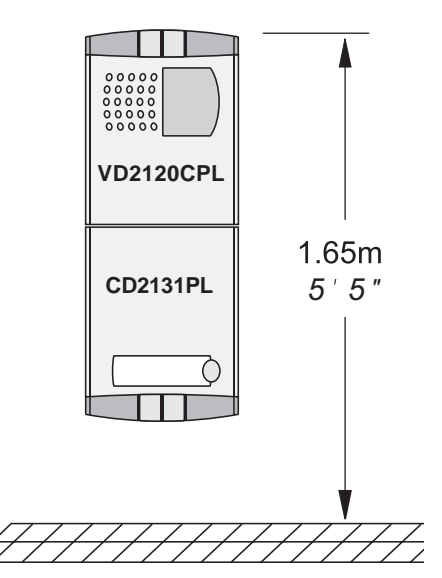

**IT Posizionare la telecamera in modo che i raggi solari o altre fonti luminose dirette o riflesse di forte intensità non colpiscano l'obiettivo della telecamera.**

Murare la scatola da incasso della pulsantiera ad un'altezza di circa 1,65m dalla pavimentazione al lato superiore tenendo i bordi frontali a filo e a piombo dell'intonaco finito.

**EN** *Position the camera unit in such a way that solar rays or other direct light or intense reflections do not hit the camera lens. Place the push-button panel back box at a height of about 1.65m (5' 5") from the floor keeping the front edges flush-mounted and vertical to the finished plaster.*

**FR** Positionner la caméra de telle facon **que les rayons solaires ou autres sources lumineuses directes ou reflets de forte intensité ne visent pas l'objectif de la caméra.** Fixer la boîte d'encastrement avec le bord supérieur à environ 1,65m du sol en tenant les bordes frontaux aplomb du plâtre.

**ES** *Posicionar la telecámara en modo que los rayos solares u otras fuentes luminosas directas o indirectas de fuerte intensidad no incidan en la óptica de la telecámara. Fijar la caja empotrable de la placa de calle a una altura del piso hasta la parte superior de unos 1,65 m aproximadamente, manteniendo los bordes frontales a plomo del enlucido.*

**PT Posicionar a telecâmara de maneira a que os raios solares ou outras fontes luminosas, directas ou reflectidas, de forte intensidade, não atinjam a objectiva da telecâmara.**

Murar a caixa de encaixe da botoneira a uma altura de aproximadamente 1,65m do pavimento do lado superior, mantendo as bordas frontais com fio e vertical ao muro.

**DE** *Die Videokamera so ausrichten, dass Sonnenstrahlen, oder andere direkte und indirekte starke Lichtquellen, das Objektiv nicht treffen können. UP-Dose auf einer Höhe von circa 1,65m über dem Boden (gemessen an der Oberkante der UP-Dose) einmauern und dabei die Vorderkanten lotrecht und mit dem Verputz abschließend halten.*

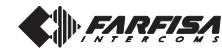

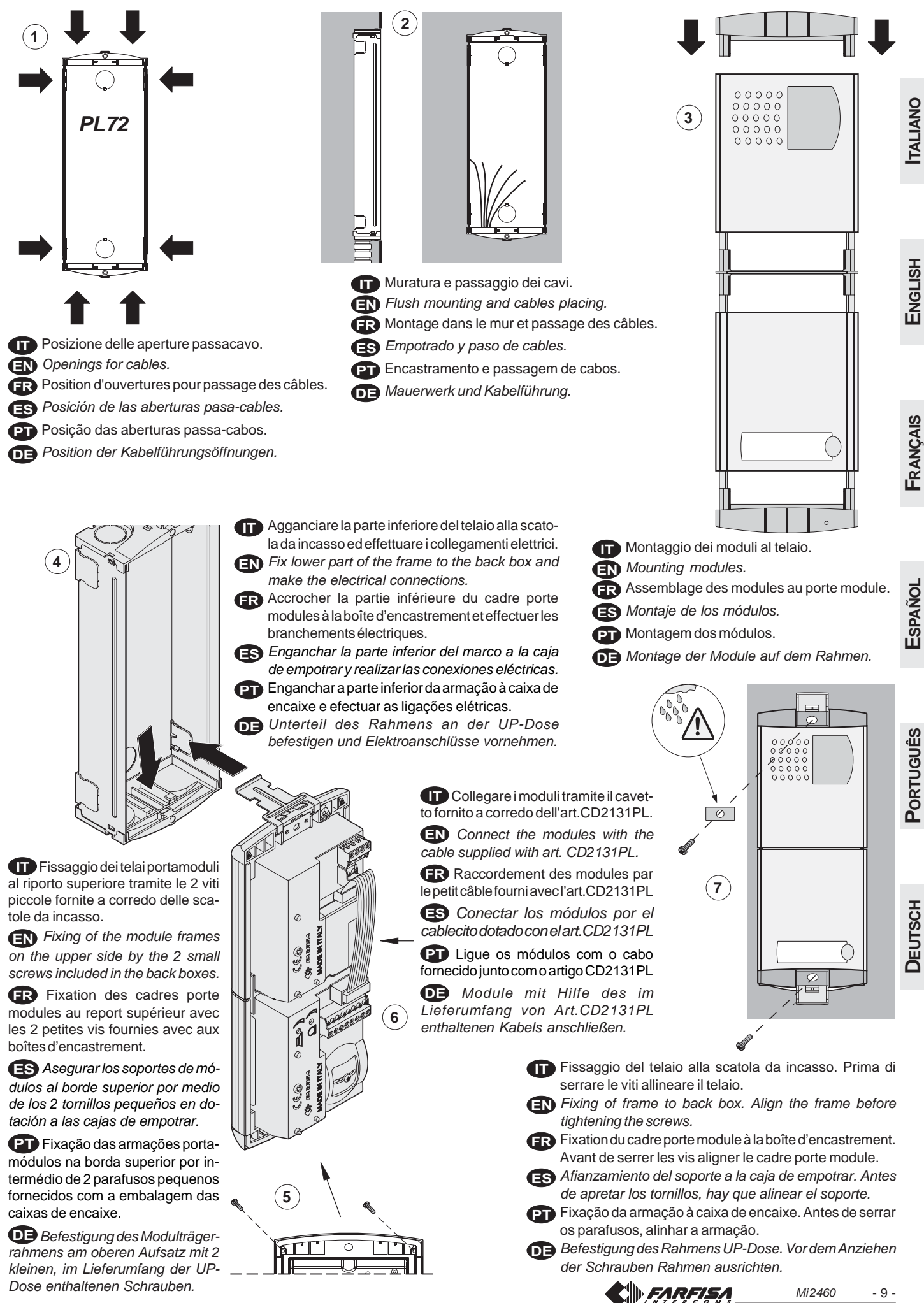

*Mi 2460* - 9 -

## *ALIMENTATORI - POWER SUPPLIES - ALIMENTATIONS - ALIMENTADORES - NETZGERÄTE*

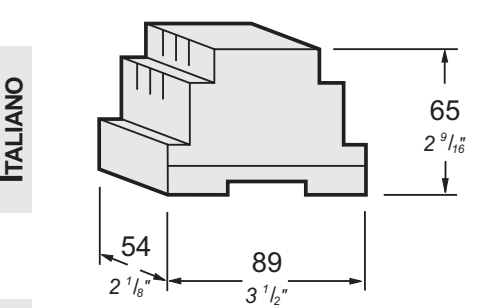

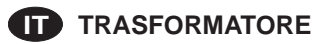

**ENGLISH**

**FRANÇAIS Dati tecnici**  $127V$  o 220-230 $V$ ca<br> $50 \div 60$  Hz Frequenza:  $50 \div 6$ <br>Potenza:  $22VA$ Potenza: 22VA<br>Tensione d'uscita: 13Vca ± 1V Tensione d'uscita: Corrente massima: 1A Protezione in uscita: PTC Sicurezza: conforme EN60065 Contenitore: DIN 3 moduli A Temperatura di funzionamento: 0° ÷+40°C Massima umidità ammissibile: 90% RH Fissabile su guida DIN o a muro con 2 tasselli ad espansione

## **ES** *TRANSFORMADOR*

#### *Datos técnicos*

**ESPAÑOL**

**DEUTSCH**

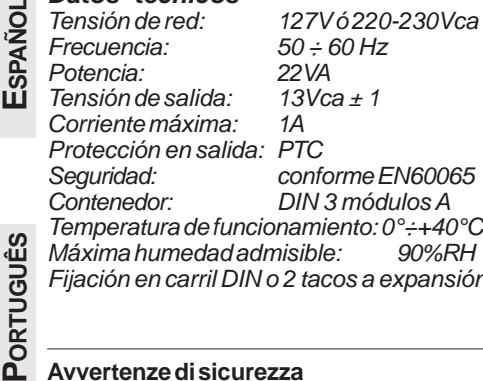

*Fijación en carril DIN o 2 tacos a expansión*

#### **Avvertenze di sicurezza**

-L'installazione del prodotto deve essere eseguita solo da PERSONALE QUALIFICATO in accordo con le regole di installazione vigenti. -Il collegamento alla rete elettrica deve essere

- eseguito utilizzando cavi di 1mm di diametro (AWG18).
- -L'apparecchio non deve essere esposto a pioggia o spruzzi d'acqua.

-Un interruttore di rete bipolare, con una separazione dei contatti di almeno 3mm in ciascun polo, deve essere incorporato nell'installazione elettrica del sistema.

#### *Advertencias de seguridad*

- *-La instalación del producto tiene que ser ejecutada por PERSONAL CALIFICADO en acuerdo con la norma vigente.*
- *-El enlace a la red eléctrica tiene que ser ejecutado utilizando cables de 1mm de diámetro (AWG18).*
- *-El aparato no debe ser expuesto a la lluvia o a chorros de agua.*
- *-Un interruptor bipolar, con una separación por lo menos de 3 mm, en cada polo, tiene que incorporarse en la instalación eléctrica del edificio.*

## **EN** *TRANSFORMER*

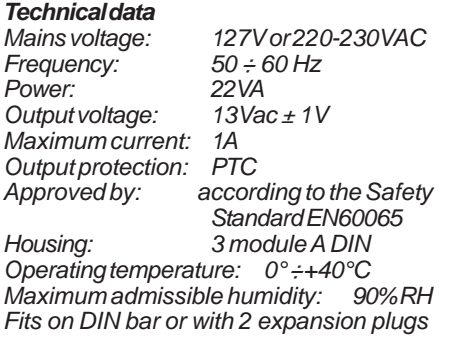

## **PT TRANSFORMADOR**

#### **Dados técnicos**

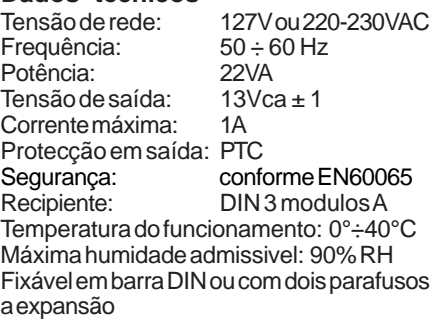

#### *Important safety instructions*

- *-Installation shall be carried out from SKILLED PERSONS in accordance with all the applicable installation rules.*
- *-Connection to the mains shall be done using 1mm diameter (AWG18) conductors.*
- *-The apparatus shall not be exposed to dripping or splashing.*
- *-An all-pole mains switch, with a contact separation of at least 3mm in each pole, shall be incorporated in the electrical installation of the buildings.*

#### **Instrucções de segurança importantes**

- A instalação deverá ser efectuada por PES-SOAS QUALIFICADAS de acordo com todas as regras de instalação aplicáveis.
- A ligação à rede eléctrica deve ser realizada usando condutores de 1mm de diâmetro (AWG18).
- O aparelho não deve ficar exposto a pingos ou salpicos.
- A instalação eléctrica do edifício deve ter um interruptor geral com separação dos contactos em pelo menos 3 mm em cada pólo.

## **FR TRANSFORMATEUR**

#### **Données techniques**

Tension de secteur: 127V ou 220-230Vca<br>Fréquence: 60 ÷ 60 Hz Fréquence: 50 ÷ 6<br>Puissance: 22VA Puissance: Tension de sortie:  $13\sqrt{a} \pm 1$ Courant maximum: 1A Protection en sortie: PTC Sécurité: conforme à la norme EN60065<br>Boîtier: DIN 3 modules A Boîtier: DIN 3 modules A Température de fonctionnement: 0° ÷+40°C<br>Humidité maximale admissible: 90% HR Humidité maximale admissible: Fixation sur rail DIN ou dans coffret mural avec 2 tasseaux à expansion

## **DE** *NETZGERÄT*

#### *Technische Daten*

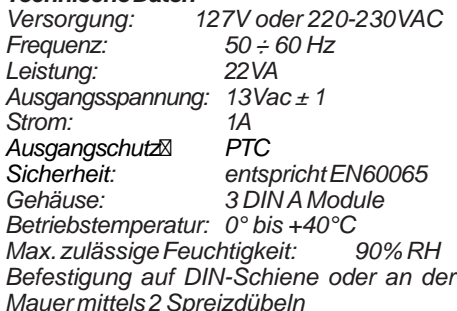

#### **Instructions de sûreté**

- -L'installation du produit doit être exécutée seulement par PERSONNEL QUALIFIÉ en accord avec les règlements en vigueur.
- -La connexion au réseau électrique doit être exécutée en utilisant des câbles de 1mm de diamètre (AWG18).
- -L'appareil ne doit pas être exposé au ruissellement, ni aux projections d'eau.
- -Un interrupteur de réseau bipolaire, avec une séparation des contacts d'au moins 3 mm sur chaque pôle doit être incorporé dans l'installation électrique du bâtiment.

#### *Sicherheitshinweise*

- *-Installation darf nur durch Elektrofachkräfte entsprechend allen anwendbaren Sicherheitsvorschriften vorgenommen werden.*
- *-Für die Verbindung zum Stromnetz dürfen nur Kabel mit 1 mm Durchmesser (AWG18) benutzt werden.*
- *-Das Gerät darf nicht Tropf- und Spritzwasser ausgesetzt werden.*
- *-Ein allpoliger Netzschalter mit min. 3 mm Entfernung zwischen den beiden Polen muss in der Elektroinstallation des Gebäudes vorhanden sein.*

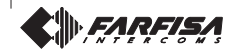

**Art. 2220S**

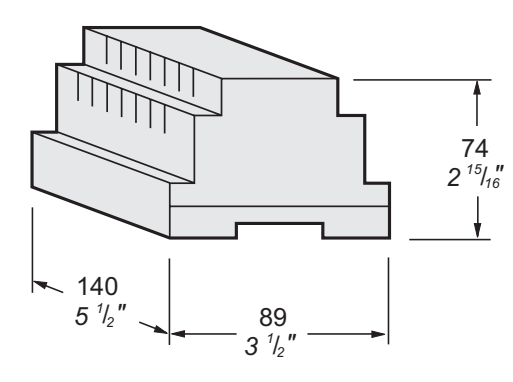

## **IT ALIMENTATORE DI LINEA**

#### **Dati tecnici**

Alimentazione di rete: (**0 / 127**) 127Vca; (**0 / 230**) 220-230Vca Frequenza: Potenza: 60VA Corrente massima d'uscita: 0,5A Protezione in uscita: PTC Sicurezza: conforme EN60065<br>Contenitore: DIN 8 moduli A DIN 8 moduli A Temperatura di funzionamento: 0° ÷+40°C Massima umidità ammissibile: Fissabile su guida DIN o a muro con 2 tasselli ad espansione

#### **Morsetti d'uscita**

**LP/LP** Collegamento alla linea

## **ES** *ALIMENTADOR DE LÍNEA*

## *Datos técnicos*

*Tensión de red: (0 / 127) 127Vca; (0 / 230) 220-230Vca Frecuencia: 50 ÷ 60 Hz*  $Potencia:$ *Corriente máxima en salida: 0,5A Protección en salida: PTC Seguridad: conforme EN60065 Contenedor: DIN 8 módulos A Temperatura de funcionamiento: 0° ÷+40°C Máxima humedad admisible: 90% RH Fijación en carril DIN o 2 tacos a expansión*

*Bornes*

*LP/LP Conexión a la línea*

#### **Nota**

Il trasformatore e l'alimentatore sono protetti contro sovraccarichi o cortocircuiti da un sensore di temperatura (Termoprotettore). Per il ripristino occorre togliere la tensione di rete per circa 1 minuto e ridare tensione dopo aver eliminato il difetto.

#### *Nota*

*El transformador y el alimentador están protegidos contra sobrecargas o cortocircuitos con un sensor de temperatura (Termoprotector). Para el restablecimiento será necesario quitar la tensión de la red aproximadamente por 1 minuto y darla nuevamente después de haber eliminado el defecto.*

## **EN** *LINE POWER SUPPLY*

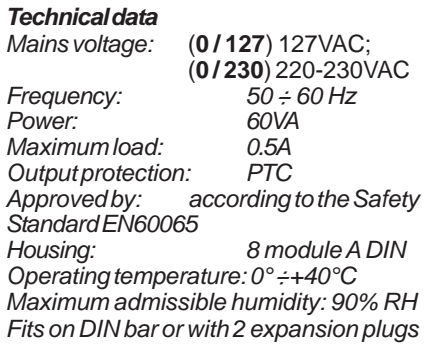

#### *Output terminals*

*LP/LP Line output*

#### **PT ALIMENTADOR DE LINHA**

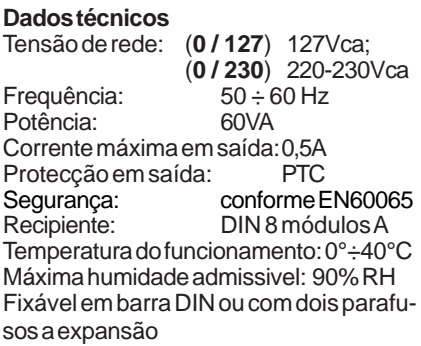

**Terminais LP/LP** Ligação à linha

#### *Note*

*The transformer and the power supply are protected against overloads or shortcircuiting by a sensor (Thermoprotector), to restore power, it is necessary to cut off the mains voltage for about one minute. Reconnect power after having repaired the fault.*

**Nota**

O transformador e o alimentador são protegidos contra sobrecargas ou curtos-circuitos para um sensor de temperatura (termoprotector). Para ligar de novo é necessário desligar a tensão eléctrica por mais ou menos 1 minuto e ligar de novo a tensão depois de ter corrigido o defeito.

## **FR** ALIMENTATION DE LIGNE

**Données techniques**

Tension de secteur: (**0 / 127**) 127Vca (**0 / 230**) 220-230Vca Fréquence: Puissance: 60VA Maxime courante de sortie: 0.5A Protection en sortie: PTC Sécurité: conforme à la norme EN60065<br>Boîtier: DIN 8 modules A Boîtier: DIN 8 modules A Température de fonctionnement: 0° ÷ +40°C<br>Humidité maximale admissible: 90% HR Humidité maximale admissible: Fixation sur rail DIN ou dans coffret mural avec 2 tasseaux à expansion

**Bornes LP/LP** Branchement à la ligne

## **DE** *BUSTREIBER*

*Technische Daten Versorgung: (0 / 127) 127Vac; (0 / 230) 220-230Vac Frequenz: 50 ÷ 60 Hz Leistung: 60VA Ausgangsstrom:* 0,5A<br>Ausgangschutz: PTC *Ausgangschutz:*<br>Sicherheit: *Sicherheit: entspricht EN60065 Gehäuse: 8 DIN A Module Betriebstemperatur: 0° bis +40°C Max. zulässige Feuchtigkeit: Befestigung auf DIN-Schiene oder an der Mauer mittels 2 Spreizdübeln*

#### *Klemmen*

*LP/LP Verbindung zur Busleitung*

#### **Note**

Le transformateur et l'alimentation sont protégées contre les surcharges ou les court-circuits par un détecteur de température (protectionthermique). Pour le réarmer, il faut débrancher la tension du réseau pendant environ 1 minute, et la rétablir après avoir éliminé le défaut.

#### *Anmerkung*

*Alle Netzteile enthalten keine Sicherungen. Alle Ausgänge sind aber gegen Überlastung oder Kurzschluß durch Temperatursensoren (Temperaturschutzschalter) geschützt. Um nach einem Ausfall das Gerät wieder einzuschalten, reicht es die Netzspannung für ca.1 Minute abzuschalten und diese nach dem Beheben des verursachenden Defektes wieder einzuschalten.*

**Art. 2221ML**

**FRANÇAIS**

**EUTSCH** 

**ITALIANO**

**ENGLISH**

**FRANÇAIS**

**ESPAÑOL**

**IT** Tabella delle distanze massime garantite **EN** *Table of the maximum permitted distances* **FR Tableau des distances maximales garanties ES** *Tabla de las distancias máximas garantizadas* **PT Tabela das distâncias máximas garantidas DE** *Tabelle der garantierten maximale Kabellängen*

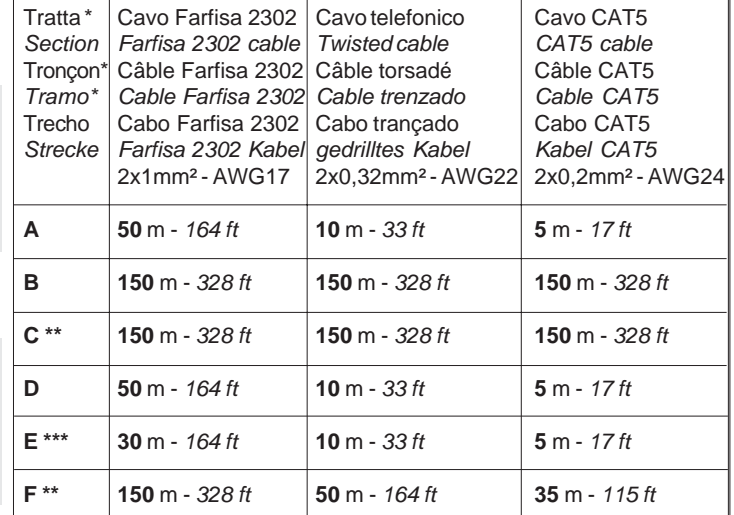

- 
- \*\* Distanza con il posto interno più lontano
- \*\*\* La lunghezza totale dei cavi dal derivatore ai posti interni non deve superare i 300 metri (somma di tutte le tratte "E").
- *\* Letters for reference on the diagrams (see pages 14 and 15) \*\* Farthest internal station*
- *\*\*\* The total length of cables from line distributors to internal stations should not exceed 300m (adding all the "E" sections).*
- Lettres de référence schématique (voir aux pages 14 et 15).
- Distance avec le poste interne plus éloigné.
- **Example 12** Lettere di riferimento schematico (vedere gli schemi alle pagine 14 e 15).<br> **DEVENTATE CONTECT CONTECT CONTECT CONTECT CONTECT CONTECT CONTECT CONTECT CONTECT CONTECT CONTECT CONTECT CONTECT CONTECT CONTEC** \*\*\* La longueur totale des câbles du dérivateur aux postes internes ne doit pas dépasser 300 mètres (somme de tous les tronçons "E").
	- *\* Letras de referencia (véase las páginas 14 y 15).*
	- *\*\* Distancia con el aparato interno más distante.*
	- *\*\*\* La longitud total de los cables del derivador a los aparatos internos no puede ser superior a los 300 metros (total de todos los tramos "E").*
	- **\*** Letras de referência esquemática (ver as páginas 14 e 15).
	- Distância com o posto interno mais afastado
	- O comprimento total dos cabos do derivador aos locais internos não deve superar 300 metros (soma de todos os trechos "E").
	- *\* Schaltplan-Bezugsbuchstaben (siehe Seiten 14 und 15).*
	- *\*\* Entfernung zum am weitesten entfernten Innen*
	- *\*\*\* Die Gesamtlänge der Kabel vom Nebenwiderstand zu den internen Teilnehmern darf nicht mehr 300 Meter betragen (Summe aller "E"- Abschnitte).*

## **IT Cavo Farfisa art.2302** Cavo a 2 conduttori twistato consigliato per la realizzazione di im-

pianti digitali DUO System. L'impiego di conduttori inadeguati potrebbe non garantire il corretto funzionamento del sistema.

#### **Dati tecnici**

Numero dei conduttori: 2 Colore: rosso e nero Sezione: 2x1mm² Materiale: rame stagnato Passo di cordatura: 40mm Impedenza caratteristica: 100Ω

#### **FR Câble Farfisa art.2302**

Câble à 2 conducteurs torsadé recommandé pour la réalisation de systèmes DUO System. L'utilisation de câbles différents peut influencer le fonctionnement correct du système.

#### **Données techniques**

Nombre de conducteurs: 2 Couleurs: rouge et noir Section: 2x1mm<sup>2</sup> Matériel: cuivre étamé Pas du câblage: 40mm Impédance caractéristique: 100Ω

## **PT Cabo Farfisa Art.2302**

Cabo trançado a 2 condutores recomendado por a realização de instalações digitais DUO System. O uso de outros cabos pode influenciar o correto funcionamento do sistema e não garante as prestações do mesmo.

#### **Dados técnicos**

Número de condutores: 2<br>Cor: vermelho e r vermelho e preto Secção: 2x1mm<sup>2</sup> (AWG17)<br>Material: cobre estagnado cobre estagnado Diâmetro externo: 40mm Impedimento característica: 100Ω

## **EN** *Art.2302 Farfisa cable*

*Twisted pair cable specified for the digital installation with DUO systems. The use of inappropriate cables may have an adverse effect on the performance of the system.*

#### *Technical characteristics*

*Number of conductors: 2 Colour: red and black Cross-section: 2x1mm² (AWG17) Material: tinned copper Twisting pitch: 40mm Nominal impedance: 100*<sup>Ω</sup>

#### **ES** *Cable Farfisa art.2302*

*Cable trenzado a 2 conductores encomendado por la realización de instalaciones digitales DUO System. El empleo de otros cables puede afectar el correcto funcionamiento del sistema y no asegura sus buenas prestaciones.*

#### *Datos técnicos*

*Número de los conductores: 2 Colores: rojo y negro Sección: 2x1mm² Material: cobre estañado Diámetro exterior: 40mm Impedancia típica:* 

#### **DE Kabel Farfisa Art.2302**

*Verdrilltes Kabel speziell für den Einsatz mit DUO Systeme. Bei Verwendung anderer Kabelarten kann die Funktion und die Leistung des Systems beeinträchtigt werden.*

#### *Technische Daten*

*Anzahl der Adern: 2 Farben: rot und schwarz Querschnitt: 2x1mm² (AWG17) Material: verzinntes Kupfer Verdrillungsschritt: 40mm Typische Impedanz: 100*<sup>Ω</sup>

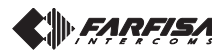

**PORTUGUÊS**

#### **IT Serratura elettrica**

Il segnale video può essere disturbato durante l'azionamento della serratura elettrica. Per evitare questo inconveniente o per azionare serrature con caratteristiche differenti da quella consigliata (12Vca 1A max.) si suggerisce di utilizzare un alimentatore supplementare come riportato nello schema seguente.

Inoltre, si consiglia di collegare, il più vicino possibile ai terminali della serratura elettrica, **un soppressore di disturbi** (transil) per aumentare l'affidabilità dell'impianto.

#### **ES** *Cerradura eléctrica*

 $\overline{C}$ D213

ℸℸ

*La señal de video puede ser molestada durante el accionamiento de la cerradura eléctrica. Para evitar este inconveniente o para accionar cerraduras con características diferentes de aquél aconsejado (12Vca 1A max.) se sugiere de utilizar un alimentador suplementario como indicado en el esquema siguiente.*

*Además, se aconseja conectar, el más cercano posible a los bornes de la cerradura eléctrica, un supresor (transil) para aumentar la fiabilidad de la instalación.*

## **EN** *Electrical door lock*

*The video signal may be disturbed during the operation of the electrical lock. To avoid this problem or actuate locks with characteristics other than recommended (12Vac 1A max.) an additional power supply should be used as indicated in the diagram below.*

*It is also recommended to connect one interference suppressor (transil) as close as possible to the terminals of the electrical lock.*

#### **PT Fechadura eléctrica**

O sinal de vídeo pode ser perturbado durante a abertura da fechadura eléctrica. Para evitar tal inconveniente, ou para abrir fechaduras dotadas de características diferentes daquela aconselhada (12Vca 1A máx.), sugere-se o uso de uma unidade de alimentação eléctrica suplementar, como consta do esquema a seguir.

Para além disso, aconselha-se a ligar, o mais próximo possível, aos terminais da fechadura eléctrica, um **supressor de perturbações** (transil) para aumentar a eficácia da instalação.

## **FR Gâche électrique**

Le signal vidéo peut être perturbé pendant l'actionnement de la gâche électrique. Pour éviter cet inconvénient ou pour actionner les gâches avec des caractéristiques différentes de celles conseillées (12Vca 1A max.) on suggère d'utiliser un alimentation supplémentaire comme reporté au schéma suivant.

En outre on conseille de brancher, le plus près possible aux bornes de la gâche électrique, **un suppresseur des bruits** (transil) pour augmenter la fiabilité de l'installation.

## **DE** *Elektrischer Türöffner*

**ENGLISH** zusatzilchen Fransformators, wie im **og**<br> *nachstehenden Schaltplan angegeben.*<br> *Darüber hinaus wird empfohlen*, einen Z<br> **Funkenlöscher** (Transil) so dichtwie möglich<br>
an die Anschlüsse des Türöffners *Während der Betätigung des elektrischen Türöffners kann das Videosignal gestört sein. Zur Vermeidung dieser Störung oder beim Einsatzt von Türöffner mit anderen als den empfohlenen Merkmalen (12V~ 1A max.) empfiehlt sich die Verwendung eines zusätzlichen Transformators, wie im nachstehenden Schaltplan angegeben. Darüber hinaus wird empfohlen, einen Funkenlöscher (Transil) so dicht wie möglich anzuschließen, um die Zuverlässigkeit der Anlage zu erhöhen.*

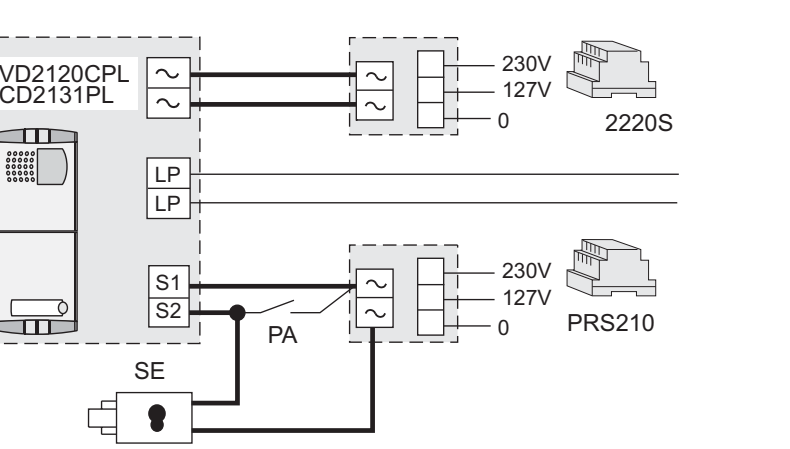

# **SE Transil**

**ITALIANO**

**EUTSCH** 

#### **IT Collegamento di una suoneria supplementare**

Collegando gli apparati secondo lo schema sotto riportato, è possibile rilanciare la suoneria del videocitofono in altri punti della casa.

## **ES** *Conexion de un timbre adicional*

*Conectando los aparatos según el esquema ilustrado a continuación se puede enviar el tono de llamada del videoportero a otros puntos de la vivienda.*

#### **EN** *Connection of one additional ringer*

*Connecting equipments as shown in the following diagram, it is possible to repeat the call in other places of the apartment.*

#### **PT Ligação de uma campainha suplementar**

Ao ligar os aparelhos de acordo com o esquema ilustrado a seguir, é possível reativar o som do vídeo-porteiro em outros pontos da casa.

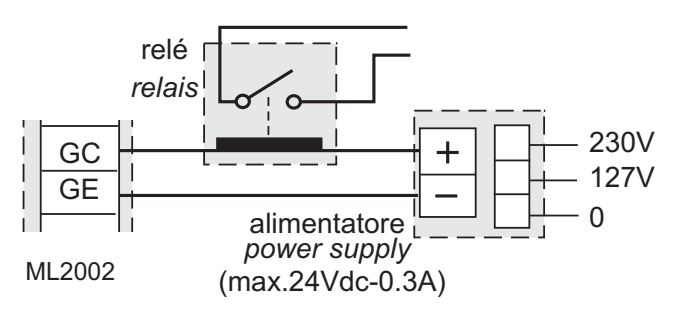

#### **FR Raccordement d'une sonnerie supplémentaire**

En branchant les appareils conformément au schéma ci-contre, on peut relancer la sonnerie du vidéophone dans d'autres points de l'habitation.

#### **DE** *Anschluss eines zusätzlichen Ruforgans*

*Bei Anschluss der Apparate gemäß dem nachstehenden Schaltplan, kann das Läutwerk des Videohaustelefons an andere Stellen des Hauses "weitergeleitet" werden.*

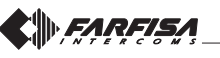

## **IT SCHEMI INSTALLATIVI FR SCHÉMAS D'INSTALLATION PTB** ESQUEMAS DE INSTALAÇÃO

# **ITALIANO**

**IMPIANTO VIDEOCITOFONICO MONOFAMILIARE INSTALLATION VIDEOPHONIQUE A UNE DIRECTION INSTALAÇÃO DE VÍDEOPORTEIRO MONOFAMILIAR**

## **EN** *INSTALLATION DIAGRAMS*

**ES** *ESQUEMAS DE INSTALACIÓN*

**DE** *SCHALTPLÄNEN*

*ONE-WAY VIDEOINTERCOM SYSTEM SISTEMA DE VIDEOPORTERO MONOFAMILIAR EINFAMILIEN-VIDEOSPRECHANLAGE*

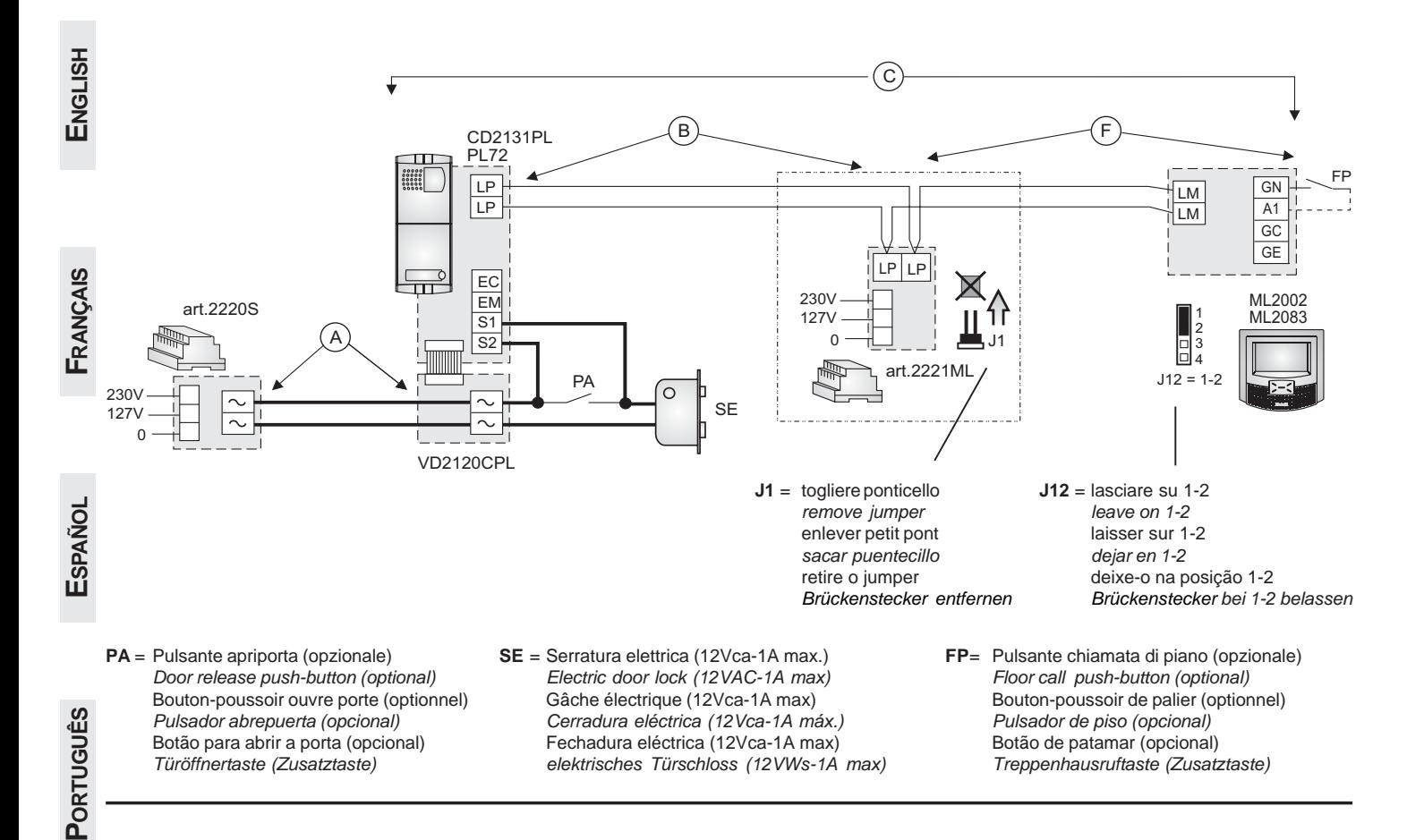

- **IT** Per realizzare un impianto **monofamiliare con 2 videocitofoni** *(schema a pagina 15)*, occorre: - aggiungere al videokit **un ulteriore videocitofono ML2002C** ed
- **un'altra scatola da incasso ML2083**;
- spostare il ponticello **J12** del videocitofono VC1 dalla posizione 1-2 alla **3-4**; lasciarlo su 1-2 nel VC2;
- **cambiare il numero di stanza** di uno dei due videocitofoni da "0" a **"1"** (*procedere come indicato nel paragrafo "Indirizzo stanza" di pagina 24*). Si ricorda che il videocitofono principale è quello con il codice "0" e si accenderà automaticamente alla chiamata da esterno; mentre il videocitofono con il codice "1" può visionare e comunicare

con l'esterno premendo  $\equiv$   $\Box$ 

**EN** *To make a one-way installation with 2 videointercoms*(diagram on page 15)*, you must:*

- *add an additional ML2002C videointercom and another ML2083 back box to the videokit;*
- *move the jumper J12 of the videointercom VC1 from position 1-2 to 3-4; leave it on 1-2 in the VC2;*
- *- change the room number of one of the two videointercoms from "0" to "1"* (as indicated in section "Room number" on page 24)*. The main videointercom is the one with code "0" and will automatically switch ON upon an external call. The videointercom with code "1" can see and talk with the external door station by pressing the button.*

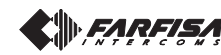

#### **IMPIANTO VIDEOCITOFONICO MONOFAMILIARE CON 2 VIDEOCITOFONI**

**INSTALLATION VIDEOPHONIQUE A UNE DIRECTION AVEC 2 VIDÉOPHONES INSTALAÇÃO DE VÍDEOPORTEIRO BIFAMILIARES**

**COM 2 VÍDEOPORTEIROS**

*ONE-WAY VIDEOINTERCOM SYSTEM WITH 2 VIDEO-INTERCOMS*

*SISTEMA DE VIDEOPORTERO BIFAMILIAR CON 2 VIDEO-PORTEROS*

#### *EINFAMILIEN-VIDEOSPRECHANLAGE MIT 2 VIDEO-HAUSTELEFONE*

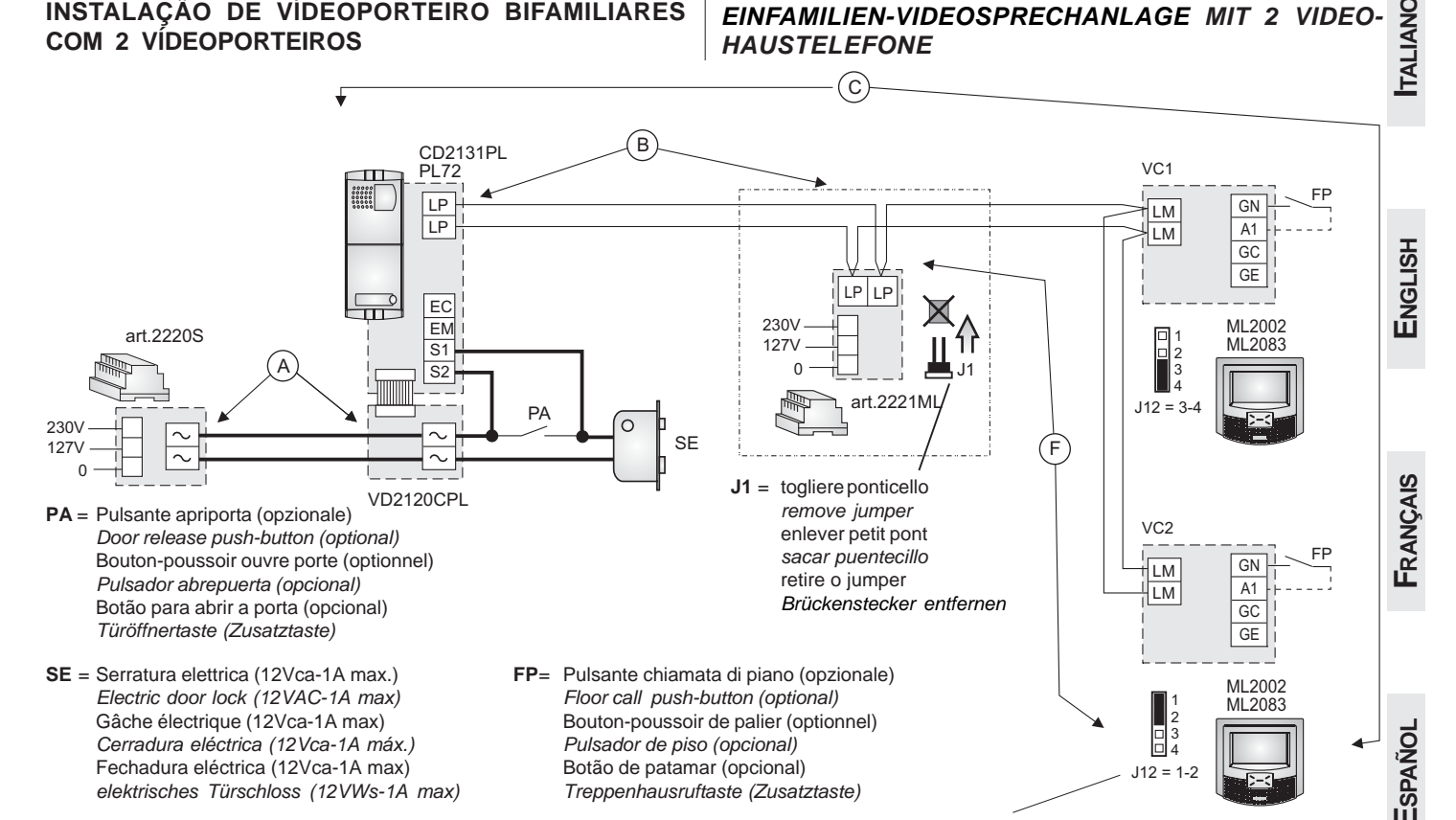

*Treppenhausruftaste (Zusatztaste)*

**J12** = Posizionare il ponticello di ogni videocitofono come indicato nello schema. *Set the jumper of each video-intercom as indicated in the diagram.* Positionner le petit pont de chaque moniteur comme indiqué dans le schéma. *Posicionar el puentecillo de cada videoportero como indicado en el esquema.* Posicione o jumper de cada vídeo porteiro assim como indicado no esquema. *Brückenstecker in allen Videohaustelefone wie im Schaltplan gezeigt positionieren*

**DTSCH** 

#### **FR** Pour réaliser une installation uni directionnelle avec 2 moni**teurs**, il faut:

*elektrisches Türschloss (12VWs-1A max)*

- ajouter au vidéo kit **un autre moniteur ML2062C** et **une autre boîte d'encastrement ML2083**;
- déplacer le petit pont **J12** du moniteur VC1 de la position 1-2 à la **3- 4**; le laisser sur 1-2 dans le VC2;
- **changer le numéro de pièce** d'un des deux moniteurs de "0" à **"1"** *(procéder comme indiqué dans le paragraphe "Adresse de la pièce" de la page 39)*. On rappelle que le moniteur principal est celui avec le code "0" et il s'allumera à l'appel automatiquement d'extérieur; en même temps le moniteur avec le code "1" peut visionner et  $communiquer avec l'extérieur en pressant  $\equiv$$

**PT** Para efectuar uma instalação **unifamiliar com 2 vídeo porteiros**: - acrescente ao kit de vídeo um **outro vídeo porteiro ML2062C** e **uma outra caixa de encaixe ML2083**;

- desloque o jumper **J12** do vídeo porteiro VC1, da posição 1-2 para **3- 4**; deixe-o em 1-2 no VC2;
- **mude o número de aposento** de um dos dois vídeo porteiros de "0" para **"1"** *(siga as indicações do parágrafo "Endereço de quarto", na página 54)*. Lembre-se de que o vídeo porteiro principal é aquele com código "0" e que se acenderá automaticamente em caso de chamada

vinda de fora, ao passo que, ao carregar em  $\equiv \Box$  o vídeo porteiro com código "1" permite a visão e a comunicação com o posto exterior.

**ES** *Para realizar una instalación monofamiliar con 2 videoporteros hace falta:*

#### *- añadir al videokit un ulterior videoportero ML2062C y otra caja de empotrar ML2083;*

*- desplazar el puentecillo J12 del videoportero VC1 de la posición 1-2 a las 3-4; dejarlo sobre 1-2 en el VC2;*

*- cambiar el número de habitación de uno de los dos videoporteros de "0" a "1"* (proceder como indicado en el párrafo "Dirección estancia" de página 39)*. Se recuerda que el videoportero principal es aquel con el código "0" y se encenderá automáticamente a la llamada de exterior; mientras el videoportero con el código "1" puede visionar y comunicar*

*con el exterior comprimiendo*  $\equiv$  **D**.

**DE** *Zur Erstellung einer Einfamilienanlage mit 2 Videohaustelefonen wird folgendes benötigt:*

- *Videokit mit einem zusätzlichen Videohaustelefon ML2062C sowie einer zusätzlichen UP-Dose ML2083 ergänzen;*
- *Brückenstecker J12 des Videohaustelefons VC1 von Position 1-2 in Position 3-4 bringen; bei VC2 hingegen auf 1-2 belassen.*
- *- Zimmernummer bei einem der beiden Videohaustelefone von "0" auf "1" einstellen* (siehe Abschnitt "Nummer des Zimmer" auf Seite 54)*. Es wird darauf hingewiesen, dass das Haupt-Videohaustelefon mit dem Code "0" gekennzeichnet ist und sich bei einem Anruf von der Türstation automatisch einschaltet; das Videohaustelefon mit dem Code "1" kann*

*bei Drücken der Taste die Kamera einschalten und den Anruf beantworten.*

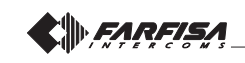

## **IT PROGRAMMAZIONE EN** *PROGRAMMING*

Il modulo codificatore CD2131PL, presente nel videokit, è programmato con lo stesso codice di chiamata del posto interno (100), pertanto non necessita di nessuna programmazione. Solo nei casi in cui si voglia variare alcune funzioni od aggiungere ulteriori apparati al videokit si deve procedere alla programmazione del codificatore eseguendo le seguenti fasi:

#### **1) entrare in modalità programmazione**

- **2) inserire il codice della programmazione che s'intende effettuare**
- **3) inserire l'indirizzo richiesto o il codice della funzione desiderata 4) uscire dalla programmazione**

#### **Note**

**ENGLISH**

- In qualunque momento è possibile uscire dalla fase di programmazione seguendo le indicazioni del paragrafo 4.
- Per eseguire altre programmazioni è sufficiente ripetere più volte le fasi 2 e 3.

#### **1) Entrata in modalità programmazione**

Spostare il ponticello **J1**, posto sul retro della pulsantiera, dalla posizione **2-3** alla **1-2**; si udirà il tono di programmazione.

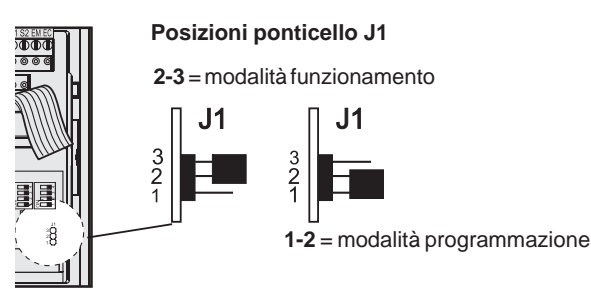

Sui microinterruttori **MS1** e **MS2,** impostare il codice della programmazione che s'intende eseguire come riportato nella tabella 1 di pagina 17 (modi **1A**, **2A**, **1B**, **2B, 1E** e

Premere il tasto di conferma

**AA**).

**SW.**

## یں MS<sub>2</sub> SW MS1

#### **3) Programmazione indirizzo o codice funzione**

**2) Inserimento modi di selezione della programmazione**

- Sui microinterruttori **MS1** e **MS2,** impostare l'indirizzo desiderato usando la corrispondenza riportata nella tabella 3 delle pagine 61, 62 e 63. Per le programmazioni di sistema (codice **2B**) vedere la tabella 2 di pagina 17.
- Premere il tasto di conferma **SW.**
- Ripetere più volte le fasi 2 e 3 fino alla completa programmazione del codificatore.
- Ad ogni pressione del tasto **SW** un tono di conferma o di errore indicherà l'immissione di un codice corretto o sbagliato; nel secondo caso sarà necessario reinserire il codice esatto.

## **4) Uscita dalla modalità programmazione**

Per uscire dalla programmazione è necessario posizionare tutti i microinterruttori di **MS1** e **MS2** su OFF e riportare il ponticello **J1** dalla posizione **1-2** alla **2-3**.

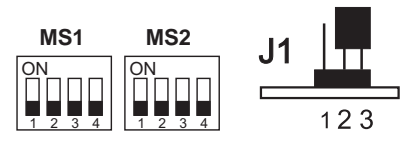

posizione dei microinterruttori **MS1, MS2** e del ponticello **J1** per uscire dalla fase di programmazione

*The CD2131PL digitizer module included in the videokit is programmed with the same calling code as the internal station (100) and therefore needs no programming. The encoder module must be programmed as illustrated below only if you want to change some functions or add additional devices to the videokit:*

#### *1) enter programming mode*

- *2) insert code of desired programming*
- *3) insert required address or functional code*
- *4) exit programming mode*

#### *Notes*

- *In any situation it would be possible to exit the programming phase following the instructions reported on paragraph 4.*
- *To proceed with other programming repeat the phases 2 and 3.*

#### *1) Enter programming mode*

*Move the jumper J1 from 2-3 to 1-2 position; a programming tone will confirm the correct operation.*

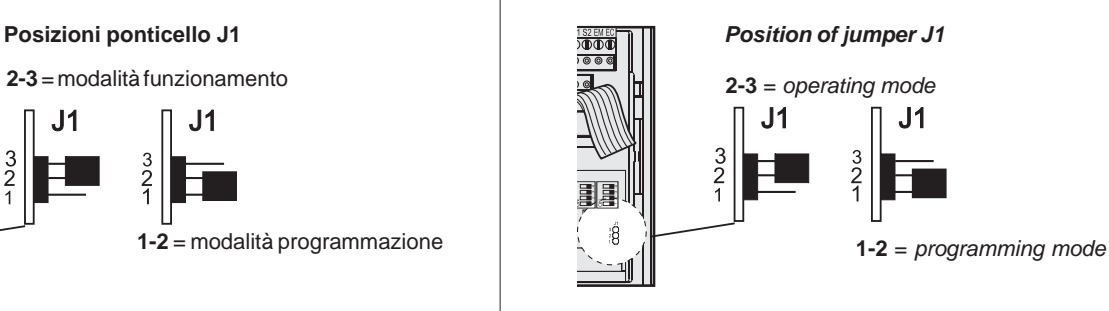

#### *2) Insert code of desired programming*

- *On the micro-switches MS1 and MS2 set the code corresponding to the programming operation you wish to enter as reported on table 1 of page 17 (codes 1A, 2A, 1B, 2B, 1E and AA).*
- *Press the programming button SW.*

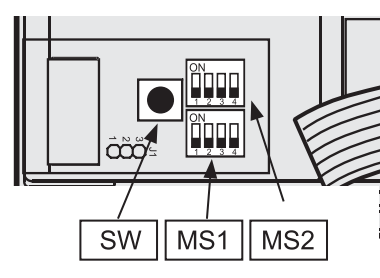

#### *3) Insert required address or functional code*

*On the microswitches MS1 and MS2 set the address you wish to enter in accordance with the cross-references reported on table 3 of pages 61, 62 and 63.*

*For the codes to enter see table 2 of page 17 (code 2B).* 

- *Press the programming button SW.*
- *Repeat phases 2 and 3 until you have completely programmed the Digital Encoder.*
- *Any time you press the SW button an acknowledge or error tone will warning you whether the entered code is correct or not; in case of incorrect code you must enter again the correct one.*

#### *4) Exit programming mode*

*To exit the programming phase it is necessary to set OFF all the microswitches MS1 and MS2 and move back the jumper J1 from 1-2 to 2-3 position.*

![](_page_15_Figure_46.jpeg)

*position of MS1, MS2 microswitches and jumper J1 to exit the programming phase.*

![](_page_15_Picture_48.jpeg)

![](_page_15_Picture_49.jpeg)

**Tabella 1 -** *Table 1* **Codici di selezione della programmazione** *Selection code of the pro-*

![](_page_16_Picture_597.jpeg)

**Indirizzo o funzione da programmare**

**gruppi di utenti** *Codes used to deactivate the camera upon call of 2 user groups*

![](_page_16_Picture_598.jpeg)

- **\*** Questa programmazione è utile quando sulla pulsantiera sono presenti più pulsanti rispetto agli utenti da chiamare e si vuole evitare che, premendo un pulsante inutilizzato, si invii comunque una chiamata occupando il sistema.
- *\* This programming is useful when the push button panel has more buttons than the connected users and to prevent the case when, by pressing an unused button, the system gets still busy*

#### **Tabella 2 -** *Table 2* **Programmazioni di sistema (modo 2B)** *Operating mode of the system (code 2B)*

![](_page_16_Picture_599.jpeg)

\*\* Programmazione di fabbrica.

\*\*\* Abilitando questa funzione da ogni interno è possibile, premendo il pulsante  $\odot$ , entrare in conversazione con un posto esterno (nel caso di più posti esterni in parallelo si entra in comunicazione con l'ultimo posto esterno che ha effettuato la chiamata) ed azionare la serratura premendo il pulsante  $\bullet$ .

*\*\* Factory setting.*

\*\*\* This function allows the internal stations to press the **c** button, start *a conversation with the external station (in case of more external stations in parallel the connection is established with the last calling door station) and activate the door lock by pressing the button .*

![](_page_16_Picture_12.jpeg)

![](_page_17_Figure_0.jpeg)

![](_page_17_Figure_1.jpeg)

#### **POSTO ESTERNO VD2120CPL**

#### **Regolazione volumi**

Per regolare i volumi del microfono e dell'altoparlante, agire sui trimmer

## $\bigcap$ e ril.

#### **Regolazione dell'antilocale**

Per eliminare un eventuale innesco (effetto Larsen), occorre procedere come segue:

- -eseguire la chiamata dal posto esterno e premere il pulsante  $\equiv$  p sul videocitofono;
- $-$  regolare il trimmer  $\leq$  sul posto esterno fino ad ottenere l'annullamento del fischio.

#### **Brandeggio**

Se necessario, è possibile variare manualmente l'inquadratura della telecamera allentando e spostando, nella direzione desiderata, la vite del brandeggio orizzontale e verticale.

![](_page_17_Figure_12.jpeg)

## *VD2120CPL EXTERNAL DOOR STATION*

#### *Volume adjustment*

*Use trimmers* and  $\mathbb{I}$  to adjust *the volume of microphone and speaker.*

#### *Anti-feedback adjustment*

*In case of "feedback" (Larsen effect) in the external door station it is necessary to operate as follow:*

*-make the call from the door station* and press the button  $\equiv$ **D** on the *videointercom;*

*-adjust the trimmer*  $\sum$  *until the whistling stops.*

#### *Adjustments*

*If necessary, you can manually change the camera framing by unloosening the fixing screw and adjusting horizontally and vertically the camera.*

![](_page_17_Picture_22.jpeg)

![](_page_18_Picture_1.jpeg)

## **IT PROGRAMMAZIONE EN** *PROGRAMMING*

**ENGLISH**

## **Principali funzioni dei tasti**

I 4 pulsanti presenti nella parte centrale del videocitofono permettono di accedere a tutte le modalità di funzionamento, impostazione e programmazione del videocitofono. Le funzioni dei tasti variano secondo la situazione operativa in cui si trova il videocitofono.

**Attenzione.** Un tono di dissuasione durante la pressione di un qualsiasi tasto avverte che la funzione non è disponibile perchè il servizio non è attivo o la linea videocitofonica è occupata da un altro utente.

![](_page_18_Figure_7.jpeg)

Impostazioni videocitofoniche (selezione ingresso e regolazioni audiovideo)

![](_page_18_Figure_9.jpeg)

Muting (esclusione/inclusione microfono)

**Videocitofono acceso durante la fase di programmazione o impostazione**

![](_page_18_Figure_12.jpeg)

#### **Menu**

Premendo sul tasto menu si può accedere alle programmazioni, impostazioni e regolazioni del videocitofono. Le impostazioni attuali sono indicate dal colore verde della scritta.

### *Main functions of buttons*

*The 4 buttons, located on the front of videointercoms, allow to access the operating modes, settings and programming of the videointercom. The functions of the buttons vary according to the operating mode of the videointercom.*

*Attention. A dissuasion tone, while pressing a button, means the function is not available because the service has not been enabled, or the intercom line is busy.*

![](_page_18_Figure_18.jpeg)

*Contacts (list of door stations or internal users you wish to call)*

## *Videointercom ON and connected to the videointercom line*

*Videointercom Settings (door station selection and audio-video adjustments)*

![](_page_18_Figure_22.jpeg)

## *Videointercom ON during setting or programming phase*

![](_page_18_Figure_24.jpeg)

#### *Menu*

*By pressing the menu button it is possible to enter the programming, settings and adjustment functions of videointercoms. Present settings are displayed in green.*

![](_page_18_Picture_27.jpeg)

![](_page_18_Picture_28.jpeg)

## **IT Introduzione**

Alla prima accensione, il videocitofono deve essere programmato opportunamente dall'installatore per definirne il modo di funzionamento. Un'errata programmazione può compromettere il regolare funzionamento dell'intero impianto videocitofonico.

I modi possibili di programmazione sono due:

- **remoto**  consente di programmare velocemente solo il codice utente effettuando una chiamata dal posto esterno o dal centralino (vedi *"programmazione remota"* a pagina 25);
- **manuale** consente di programmare tutte le funzioni direttamente dal videocitofono (vedi *"sistema"* a pagina 24).

- **Indirizzo utente** *(obbligatorio)*; indirizzo di identificazione dell'appartamento (*indirizzi da 1 a 200*). Permette di ricevere la chiamata da esterno o da altro apparecchio presente nello stesso palazzo, accendere il videocitofono, conversare ed aprire la serratura del posto esterno chiamante. L'indirizzo dovrà essere lo stesso memorizzato nel tasto di chiamata della pulsantiera del posto esterno o nel tasto di chiamata di un altro apparecchio intercomunicante di palazzo.
- **Numero stanza** *(obbligatorio se vi sono più apparecchi nello stesso appartamento)*; indirizzo di identificazione dell'apparecchio all'interno dello stesso appartamento (*indirizzi da 0 a 7*). Il numero di stanza stabilisce anche una gerarchia negli apparati interni in quanto l'apparecchio che avrà l'indirizzo di stanza 0 (*zero*) sarà definito principale, gli altri saranno tutti secondari. Eseguita questa programmazione sarà possibile effettuare e ricevere chiamate selettive con gli altri apparecchi all'interno dello stesso appartamento cioè ogni apparecchio potrà chiamare singolarmente gli altri. Le chiamate da esterno o da altro appartamento faranno invece squillare tutti i dispositivi, il primo che risponderà attiverà la conversazione e spegnerà le sonerie degli altri. All'arrivo di una chiamata da posto esterno dotato di telecamera tutti gli apparecchi squillano, ma solo il principale (*indirizzo di stanza 0 -zero*) mostra l'immagine della telecamera. In questa fase è possibile, anche da un videocitofono secondario, visualizzare l'immagine della telecamera senza rispondere premendo il tasto " = [n]"; tale operazione spegne le sonerie di tutti i dispositivi e mostra l'immagine della telecamera sul display del videocitofono utilizzato rimuovendola da quello del videocitofono principale. Per conversare con l'esterno è sufficiente ripremere il tasto "  $\equiv$   $\equiv$  . La chiamata di piano fa squillare solo il videocitofono a cui il pulsante di chiamata è fisicamente connesso. Volendo rilanciare tale chiamata anche agli altri videocitofoni seguire le istruzioni del paragrafo *"Rilancio A1 (campanello)"* a pagina 25.

#### **Contatti**; al suo interno si inseriscono i **nomi** ed **indirizzi** di:

- utenti di altri appartamenti che si possono chiamare selettivamente (*indirizzi da 1 a 200*);

- videocitofoni dello stesso appartamento; consente di comunicare tra dispositivi di altre stanze nello stesso appartamento *(numero di stanza da 0 a 7)*;

- posti esterni (non occorre se nel sistema vi è un solo posto esterno) per consentire al videocitofono di collegarsi singolarmente con essi, eseguire accensioni di controllo ed eventualmente aprire la serratura (*indirizzi da 231 a 250*);

- attuatori per servizi supplementari (serrature supplementari, accensioni luce-scale, ecc.) attivabili direttamente dal videocitofono (*indirizzi da 211 a 220*).

**Attenzione:** gli indirizzi memorizzati nel videocitofono devono coincidere con quelli programmati nei vari dispositivi da chiamare o abilitare.

## **EN** *Introduction*

*At the first start-up, the videointercom must be suitably programmed to define its operating mode. A wrong programming can affect negatively the operating of the whole system.*

*The possible programming ways are two:*

- *- remote it allows to quickly program only the user address of the intercom by making a call from the door station or the digital PABX* (refer to the "remote programming" on page 25);
- *- manual it allows to program all the parameters, by operating directly on the videointercoms* (refer to the "system" on page 24).
- *User address* (mandatory); *apartment identification address (addresses from 1 to 200). It allows to receive an external call or a call from another device installed in the same building, switch-ON the videointercom, have a conversation and open the door lock of the calling external door station. The address must be the same address saved in the call button of the push-button panel of the external door station or in the call button of another intercom device of the building.*
- **e** Room number (mandatory in case of multiple devices in the same apartment)*; identification address of a device inside the same apartment* (addresses from 0 to 7)*. The room number establishes a hierarchy in the internal devices since the device with room address 0 (zero) will be the main device and all the other devices will be the secondary lines. Once you have made this programming, you will be able to make and receive selective calls with the other devices inside the same apartment. In other words, each device can individually call the other devices. The external calls or calls from another apartment will make all devices ringing, the first device that answers the call will activate the conversation and switch OFF the ringer of the other devices. When you receive a call from an external door station equipped with camera, all the devices will ring, but only the main device* (room address 0 - zero) *will display the camera image. In this phase you can display the camera image also from a secondary videointercom without answering by pressing the camera button " ". This operation will switch OFF the ringer of all the devices and will display the camera image on the display of the used videointercom. To answer the call it is sufficient to press again the button " ". A floor call makes ringing only the videointercom to which the call button is physically connected. To forward the call to the other videointercoms you must follow the instructions contained in the section* "A1 Forward" *on page 25.*
- *Contacts; it is possible to save the name and the address of:* users of other apartments; it allows to call them selectively (addresses from 1 to 200);

*- videointercoms in the same apartment; it allows to intercommunicate with the equipment of other rooms in the same apartment* (room number from 0 to 7);

*- door stations (not necessary in the case of a single door station); it allows the videointercom to connect them selectively, monitor the entrance and eventually release the door lock* (addresses from 231 to 250);

*- actuators for supplementary services (supplementary door lock release, switch-ON of stair's light, etc.); it allows the videointercom to enable directly the actuators* (addresses from 211 to 220).

*Warning: the addresses stored in the videointercom must be the same of those programmed in the devices to enable.*

![](_page_19_Picture_27.jpeg)

#### **Programmazione di fabbrica**

**Indirizzo utente = 100 Indirizzo stanza = 0 Indirizzi aggiuntivi = nessuno Contatti = ingresso 231**

**Funzioni dei tasti durante le impostazioni e programmazioni di sistema**

![](_page_20_Picture_3.jpeg)

ISB

∃ኪ

Pagina successiva o conferma

Scorrimento verso il basso del cursore

Pagina precedente o uscita

#### **Entrare in programmazione di sistema**

**Attenzione.** Per accedere alle programmazioni occorre che **tutti i** videocitofoni presenti nell'installazione (anche quello da programmare) **siano spenti**. Se premendo il tasto "menu" si udirà un tono di dissuasione, questa condizione non è rispettata.

**A schermo spento** (senza immagini ne conversazioni in corso), tenere premuto il tasto **"menu"** per circa 4 secondi; si udirà un tono ed apparirà la pagina delle "impostazioni"

con le seguenti voci: Contatti, Audio, Sistema, Lingua, Carattere, Default. Fare attenzione, se la pressione del tasto è troppo breve (inferiore a 4 secondi), sullo schermo, al posto di "impostazioni" apparirà la pagina "menu".

![](_page_20_Picture_489.jpeg)

Attendere alcuni secondi o premere il tasto < per uscire e poi riprovare.

**Le scritte in verde** indicano il parametro precedentemente programmato.

**Attenzione**. Durante la programmazione, **lo schermo si può spegnere improvvisamente** per i seguenti motivi:

- è avvenuta una **chiamata da un posto esterno** ad un qualsiasi videocitofono presente nell'impianto;
- da un qualsiasi posto interno è stata effettuata un'**accensione di controllo** o una **chiamata a un altro utente**;
- per circa 20 secondi non si è **premuto alcun tasto**.
- **Contatti**  All'interno della rubrica, consultabile dall'utente premendo

il tasto  $\Xi$ , si possono inserire 30 nomi ed indirizzi di dispositivi intercomunicanti, posti esterni e attuatori per servizi *(es. cucina - 1; Rossi Mario - 104; Ingresso via Marconi - 231; apertura cancello*

*- 211)*. Ogni categoria è evidenziata dalla diversa colorazione delle scritte. Posizionare il cursore su "Contatti" e premere **OK**; si accede alle funzioni: Nuovo, elenco di nominativi (se inseriti in precedenza), Ordinamento.

![](_page_20_Picture_490.jpeg)

#### *Factoring settings*

![](_page_20_Picture_491.jpeg)

**ITALIANO** *Function of buttons during system settings and programming*

![](_page_20_Figure_25.jpeg)

#### *Enter system programming mode*

*Attention. To enter the programming mode it is necessary that all the videointercoms in the installation (including the one to be programmed) are switched OFF. If pressing the "menu" button a dissuasion tone is heard, it means the above condition is not met.*

*With the display switched OFF (without images or running conversations), keep pressed the "menu" button for about 4 seconds; a confirmation tone will be emitted and the "settings menu" is*

*displayed, showing the following contents: Contacts, Audio, System, Language, Font size, Default.*

*Pay attention, if the pressure of the button is too short (less than 4 seconds), the "user menu" will be displayed*

![](_page_20_Picture_31.jpeg)

*instead. Wait a few seconds or press button*  $\triangleleft$  to exit and then try *again.*

*Previously programmed parameters are in green.*

*Warning. During the programming phase the display could switch OFF suddenly for the following reasons:*

- *- a call from a door station to any videointercoms in the system has been made;*
- *from any videointercom in the system the monitor function or a call to another has been made;*
- *- no operations on the videointercom for about 20 seconds.*
- *Contacts In the contacts list, which can be displayed pressing the button, can be stored up to 30 names and addresses of intercommunicating devices, door stations and actuators for supplementary services (*example: Living Room – 1; Robert Brown – 104; Oxford Street Entrance – 231; car gate – 211*). Every category*

*is represented with a different colours of characters. Move the cursor to "Contacts" and press OK; the list of the following functions will be displayed: New, the list of names (if any), Sorting.*

![](_page_20_Picture_40.jpeg)

![](_page_20_Picture_41.jpeg)

**ITALIANO**

**ENGLISH**

**- Inserimento (o modifica) nominativi ed indirizzi** - Selezionare "Nuovo" e

premere **OK**; si accede al seguente elenco: Etichetta, Indirizzo, Stanza, Suoneria, Elimina.

![](_page_21_Picture_3.jpeg)

 **- Etichetta** -selezionare "Etichetta" per introdurre il nome (massimo 16 caratteri: maiuscolo, minuscolo, numeri o simboli) che si desidera attribuire al dispositivo (*es. Cucina; Rossi Mario; ingresso via Marconi; apertura cancello*). Scrivere il nominativo utilizzando i tasti per la ricerca del carattere (tenerli premuti per la ricerca veloce)

e premere **OK**; il cursore automaticamente si posiziona sulla casella successiva. Cercare il 2° carattere e confermare con **OK**; proseguire fino al termine della scrittura del nome e premere **OK**; premere nuovamente **OK** peruscire ed accedere alla pagina di conferma: selezionare "annulla" per tornare indietro selezionare "salva" per uscire confermando il nominativo - selezionare "non salvare" per uscire senza accettarlo.

![](_page_21_Picture_688.jpeg)

Nota. Durante la fase di scrittura usare i tasti < per spostarsi da una casella all'altra per eventuali correzioni.

**- Indirizzo** - posizionare il cursore su "Indirizzo" - premere **OK**; si visualizza il numero utente precedentemente programmato (*di fabbrica 100*) - tenere premuto il tasto  $\blacktriangledown$  o  $\blacktriangle$  per diminuire od aumentare il valore dell'indirizzo - premere **OK** per accedere alla pagina di conferma: -

selezionare "annulla" per ritornare alla videata dell'indirizzo -selezionare "salva" per uscire **> Annulla** confermando il nuovo indirizzo - selezionare "non salvare" per uscire senza variarlo.

**Attenzione:** l'indirizzo da inserire deve corrispondere a

quello codificato nel citofono o videocitofono dell'appartamento del sig.Rossi *(es.104),* o all'indirizzo del posto esterno *(es.231)* o all'indirizzo dell'attuatore che attiva l'apertura del cancello *(es.211)*.

**Salva Non salvare Non**

**- Stanza** - appare solamente se ci sono apparecchi intercomunicanti all'interno dello stesso appartamento (stesso indirizzo) ed occorre variarlo procedendo nel seguente modo: - posizionare il cursore su "stanza" premere **OK**; si visualizza il numero di stanza precedentemente programmato - tenere pre-

muto il tasto  $\nabla$  o  $\triangle$  per diminuire od aumentare il valore della stanza - premere **OK** per accedere **Annulla** alla pagina di conferma: - selezionare "annulla" per ritornare alla videata della stanza - selezionare "salva" per uscire confermando il nuovo valore - sele-

![](_page_21_Picture_14.jpeg)

**100**

Indirizzo

Modifica

![](_page_21_Figure_15.jpeg)

zionare "non salvare" per uscire senza variarlo.

*- Insert (or modify) the name and address of a user.*

*-Select "new" and press OK; the following functions will be displayed: Label, Address, Room, Ring tone, Delete.*

![](_page_21_Picture_19.jpeg)

*- Label – select "Label" to enter the name (max. 16 characters, upper and lower cases, numbers or symbols) you want to give to the device (*example: Living Room; Robert Brown; Oxford Street entrance; car gate). Insert the name using the buttons  $\nabla$  to

*search the characters (keep them pressed for fast searching) and press OK to confirm; cursor automatically moves to the next character to enter. Search the 2nd character and confirm by pressing OK; repeat the same procedure to complete the name and press OK; press OK again to exit and display the "save" menu: select "cancel" to move back to the label page – select "save" to exit and store the name – select "don't save" to exit without saving it.*

![](_page_21_Figure_22.jpeg)

*Note. While entering the names, if you need to correct it, use buttons to move from one character to another.*

*- Address – move the cursor to "Address" – press OK; the present address is shown (*100 from the factory*) – keep pressed buttons*  $\blacktriangledown$  **A** *to increase or decrease the number of the address - press OK to confirm; the "save" menu is displayed: select "cancel" to move back to the "Address"*

![](_page_21_Picture_25.jpeg)

*page – select "save" to exit and store the new address – select "don't save" to exit without* **Cancel** *saving it.*

*Attention: the address stored in the contacts list must be the same address stored in the device you want to call (*eg.:

**Save Don'tsave Don't save**

Address

104 address of Mr. Brown's videointercom; 231 address of Oxford street's door station; 211 address of car gate's actuator).

*- Room - it is shown only if there are intercommunicating devices*

*in the same apartment (having therefore all the same user address) the room number must be changed; to change it operate as indicated in the following: – move the cursor to "Room" – press OK; the present room number is shown (0 from the factory) – keep pressed buttons*  $\blacktriangledown$  *to increase or* 

*decrease the number of the room - press OK to confirm; the "save" menu is displayed: select "cancel" to move back to the "Room" page – select "save" to exit and store the new room number – select "don't save" to exit without saving it.*

![](_page_21_Picture_33.jpeg)

**Cancel Save Don't save Don't** Room

![](_page_21_Picture_35.jpeg)

![](_page_21_Picture_36.jpeg)

**- Suoneria** - ad ogni utente della rubrica può essere assegnata una

suoneria diversa, per eseguire questa programmazione è necessario: - posizionare il cursore su "suoneria" - premere **OK**; si visualizza l'elenco delle suonerie disponibili (in verde la suoneria precedentemente pro-

![](_page_22_Picture_670.jpeg)

grammata). Utilizzare i tasti $\blacktriangledown$  per spostarsi nell'elenco ed ascoltare le varie suonerie presenti - premere **OK** per la conferma.

Per inserire altri nominativi occorre ripetere le operazioni appena descritte.

Se occorre inserire nella rubrica due nominativi con lo stesso indirizzo utente *(es. moglie e marito; ufficio-abitazione, ecc)* è sufficiente creare due utenti con nome diverso ma con lo stesso indirizzo.

#### **Modificare un nominativo e/o indirizzo**

Per modificare i dati relativi ad un utente è sufficiente, all'interno della pagina "contatti", selezionare il nominativo e premere **OK**; si visualizza la pagina: Etichetta, Indirizzo, Stanza, Suoneria, Elimina. Selezionare la voce interessata alla modifica e premere **OK**; procedere come descritto nel capitolo *"Inserimento nominativi ed indirizzi"***.**

#### **Cancellare un nominativo e relativo indirizzo**

Per la cancellazione di un utente occorre selezionare il nome dall'elenco e premere OK; tramite i tasti  $\Psi$  A selezionare "Elimina" e premere **OK**; selezionare "annulla" per non cancellare il nominativo o "conferma" per la sua cancellazione e premere OK. Premere una volta <per tornare alla pagina precedente o più volte per uscire dalla modalità di programmazione.

#### **Ordinamento dei nominativi**

Per cambiare l'ordinamento dei nominativi presenti in rubrica occorre, all'interno della pagina "contatti", selezionare "Ordinamento" e premere **OK** - selezionare il nominativo da spostare e premere **OK** - con i tasti spostare il nominativo nella posizione desiderata e premere **OK** per la conferma. Premere < per tornare alla pagina precedente.

#### **Audio**

Permette di scegliere il tipo di suoneria per la chiamata da piano e regolare il volume dei toni dei tasti e delle suonerie. Nella pagina "impostazioni" selezionare "Audio" e premere **OK**; si visualizzano le voci: Campanello (per chiamata da

![](_page_22_Picture_14.jpeg)

piano - morsetto A1), Durata suoneria, Suono tasti, Volume suoneria e Volume toni.

- **Campanello**  selezionare "Campanello" e premere **OK**; con i tasti  $\blacktriangledown$   $\blacktriangle$  scegliere la suoneria preferita e premere  $\blacktriangleleft$  per confermare ed uscire.
- **Durata suoneria**  selezionare "Durata suoneria" e premere **OK**; con i tasti  $\blacktriangledown$  scegliere la durata della suoneria (da 0 a 255 secondi) e premere **OK** per accedere alla pagina di conferma: - selezionare "annulla" per tornare indietro - selezionare "salva" per uscire e confermare la modifica - selezionare "non salvare" per uscire senza variarla.
- **Suono tasti**  consente di attivare (abilitato) o non attivare (disabilitato) il tono durante la pressione dei tasti del videocitofono. Selezionare "Suono tasti" e premere OK; con i tasti  $\blacktriangledown$  **A** scegliere "abilitato" o "disabilitato" e premere OK per confermare; premere <per tornare alla pagina precedente.
- **Volume suoneria** consente di aumentare ( $\triangle$ ) o diminuire ( $\blacktriangledown$ ) il volume di tutte le suonerie attivate nel videocitofono. Selezionare

### *- Ringing Melody - it is possible to assign to any user a personal*

*ringing melody, to make this programming it is necessary: – move the cursor to "Ringing Melody" – press OK; the list of available ringing melodies are displayed (in green the present assigned ringing melody). Use buttons* 

![](_page_22_Picture_22.jpeg)

**ITALIANO**

**ENGLISH**

*to scroll the list and hear the melody; press OK to select the desired one.*

*To insert other user names repeat all the above operations. If, in the contacts list, it is necessary to store 2 users with the same address* (eg. wife and husband; apartment and professional office, etc.) *it is sufficient to create 2 users with different names but the same address.*

#### *Modify a name or address.*

*To modify the data of a user it is sufficient, in the "contacts" menu, select the name and press OK; the following list will be displayed: Label, Address, Room, Ringing Melody, Delete; select the requested item and press OK; proceed as indicated in the chapter* "**insert name and address of a user**"*.*

#### *Cancel a name and address from the contacts list.*

*To delete a user from the list it is necessary to select the name and press OK; using buttons ▼▲ select "Delete" and press OK; the "save" menu is displayed: select "cancel" to exit without erasing the name or select "confirm" to erase it than press OK. Press one time to go back to the previous page or several times to exit the programming mode.*

#### *Sorting*

*To change the order of the names in the contacts list it is necessary, once in the menu "contacts", select "Sorting" and press OK; select the name you want to move and press OK – with the buttons* ▼▲ *move the name up or down in the list until you reach the desired position and press OK to confirm. Press to go back to the previous page.*

#### *Audio*

*It allows to chose the sound of door bell, the volume and period for all the ringing melodies and for the tones of pressed keys. In the settings menu select "Audio" and press OK; the following menu will be displayed: Door Bell (only*

![](_page_22_Picture_33.jpeg)

*for "floor call" – A1 terminal), Ring tone period, Key tone, Ring tone level, Tone level.*

- *- Door bell select "Door bell" and press OK; with buttons select* the desired bell sound and press < to confirm and exit.
- *- Ring tone period select "Ring tone period" and press OK; with* **buttons**  $\blacktriangledown$  *a* increase or decrease ringing melody repetition period *(from 0 to 255 seconds) and press OK; the "save" menu is displayed: select "Cancel" to go back to the previous page – select "Save" to save and exit – select "don't save" to exit without saving the data.*
- *Key tone it allows to activate (enable) or deactivate (disable) the tone while pressing the buttons of the videointercom. Select "Key tone" and press OK*; with buttons  $\nabla$  **A** select "enabled" or "disabled" *and press OK to confirm; press to go back to the previous page.*
- *Ring tone level it allows to increase ( ) or decrease ( ) the volume of all the ringing melodies of the videointercoms. Select "Ring tone level" and press OK; on the right side of the screen a*

![](_page_22_Picture_39.jpeg)

"Volume suoneria" e premere **OK**; sul lato destro dello schermo appare una barra verticale e si udirà il livello attuale del suono. Con i tasti ▼▲ scegliere il livello preferito e premere **OK** per confermare e tornare alla pagina precedente.

**Volume toni** - consente di aumentare ( $\triangle$ ) o diminuire ( $\nabla$ ) il volume dei toni attivati nel videocitofono. Selezionare "Volume toni" e premere **OK**; sul lato destro dello schermo appare una barra verticale e si udirà il livello attuale del suono. Con i tasti $\blacktriangledown$  scegliere il livello preferito e premere **OK** per confermare e tornare alla pagina precedente.

**Sistema** – Posizionare il cursore su "Sistema" e premere **OK**; si accede alle programmazioni principali del videocitofono: Indirizzo, Stanza, Indirizzi aggiuntivi, Programmazione remota, Rilancio A1.

**Indirizzo Stanza Ind. aggiuntivi Ind. Program. remota Program. RilancioA1** Sistema

> **Annulla Salva Non salvare Non**

**100**

**0**

Modifica

Indirizzo

Modifica

**- Indirizzo utente** *(indirizzi da 1 a 200)* – Posizionare il cursore su "indirizzo" premere **OK**; si visualizza il numero utente precedentemente programmato (di fabbrica 100) - tenere premuto il tasto  $\blacktriangledown$  o  $\blacktriangle$  per diminuire od aumentare il valore dell'indirizzo - premere **OK**; si accede alla pagina di

conferma. Selezionare "annulla" per ritornare alla videata dell'indirizzo selezionare "salva" per uscire confermando il nuovo indirizzo - selezionare "non salvare" per uscire senza variarlo.

**- Indirizzo stanza** *(da 0 a 7)* – Posizionare il cursore su "stanza" - premere **OK**; si visualizza il numero stanza precedentemente programmato (di fabbrica 0) - tenere premuto il tasto  $\blacktriangledown$  o  $\blacktriangle$  per diminuire od aumentare il valore - premere **OK**; si accede alla pagina di conferma. Selezionare "annulla" per ritornare alla

videata dell'indirizzo selezionare "salva" per uscire confermando il nuovo indirizzo - selezionare "non salvare" per uscire senza variarlo.

![](_page_23_Picture_8.jpeg)

#### - **Indirizzi aggiuntivi**

È possibile impostare il videocitofono in modo tale che risponda alle chiamate destinate ad altri utenti (indirizzi alternativi); per esempio in una situazione di abitazione di un professionista e del proprio studio professionale oppure di appartamento dei genitori e appartamento dei figli; in questo modo il videocitofono di un appartamento può comportarsi come se fosse un videocitofono, sia principale che secondario, di un'altro appartamento; è importante tener presente che, nel caso di un videocitofono con indirizzo alternativo, esso si comporta a tutti gli effetti come un videocitofono del proprio appartamento, ma anche come videocitofono dell'appartamento alternativo per cui dovrà rispettare le regole e le programmazioni anche di quest'ultimo.

*Esempio*. Se nell'appartamento alternativo c'è già il numero di stanza 2, il videocitofono alternativo non potrà essere programmato con il numero di stanza 2, naturalmente potrà essere il numero di stanza 2 del proprio appartamento, oppure se nell'appartamento alternativo c'è già un videocitofono principale, il videocitofono alternativo non potrà essere programmato come principale, naturalmente potrà essere il principale per il proprio appartamento.

*vertical graphic bar will be displayed and the present level will be* heard. With buttons  $\blacktriangledown$  a select the desired level of volume and *press OK to confirm and go back to the previous page.*

- *Tone level it allows to increase ( ) or decrease ( ) the volume of all the tones of the videointercoms. Select "Tone level" and press OK; on the right side of the screen a vertical graphic bar will be displayed and the present level will be heard. With buttons select the desired level of tones and press OK to confirm and go back to the previous page.*
- *System Move the cursor to "System" and press OK; the main settings menu of the videointercom will be displayed with the following functions: Address, Room, Additional address, Remote programming, A1 forward.*

**Address Room Additional address Additional Remote program. Remote A1 forward A 1** System

> **Cancel Save Don'tsave Don't save**

**100**

Address

Edit

*- User Address*(addresses from 1 to 200) *- Move the cursor to "Address" – press OK; the previously programmed address will be shown (100 from the factory) – keep pressed the button*  $\blacktriangledown$  *or*  $\blacktriangle$  *to increase or decrease the number of the address –*

*once displayed the requested address press OK; the "save" menu is displayed: select "cancel" to move back to the address page – select "save" to exit and store the new address – select "don't save" to exit without saving it.*

*- Room number* (from 0 to 7) *- Move the cursor to "Room" – press OK; the previously room number will be shown (0 from the factory*) – keep pressed the button ▼ or **△** *to increase or decrease the number of the room – once displayed the requested*

*room number press OK; the "save" menu is displayed: select "cancel" to move back to the room number page – select "save" to exit and store the new room number – select "don't save" to exit without saving it.*

![](_page_23_Picture_20.jpeg)

**0**

Edit

#### *- Secondary addresses*

*You can set the videointercom so that it answers the calls sent to other users (secondary addresses); for example, the house of a professional and his professional office, or parents' apartment and sons' apartment. In this way the videointercom of an apartment can operate as a videointercom, either main or secondary, of another apartment. It is important to remember that, in case of a videointercom with alternative address, the videointercom operates as a videointercom of its own apartment, but also as videointercom of the alternative apartment so that it must respect also the rules and programming operations of the latter.*

Example*. If the room number 2 is already used in the alternative apartment, the alternative videointercom cannot be programmed with room number 2. Of course, it can be room number 2 of its own apartment, if available. If there is a main videointercom in the alternative apartment, the alternative videointercom cannot be programmed as main videointercom, it can be the main videointercom for its own apartment if requested.*

![](_page_23_Picture_24.jpeg)

![](_page_23_Picture_26.jpeg)

Per eseguire la programmazione "indirizzi alternativi" occorre procedere nel modo seguente:

– posizionare il cursore su "ind. aggiuntivi" - premere **OK**; si visualizzano 10 caselle vuote se nessuna è stata programmata precedentemente selezionare la prima libera e premere **OK**;

**-** selezionare "indirizzo" e premere **OK** - tenere premuto il tasto ▼ o ▲ per scegliere l'indirizzo aggiuntivo **> Indirizzo** desiderato *(indirizzi da 1 a 200)*  premere **OK***;* si accede alla pagina di conferma. Selezionare "annulla" per ritornare alla videata dell'indirizzo selezionare "salva" per uscire

![](_page_24_Picture_3.jpeg)

![](_page_24_Picture_4.jpeg)

confermando il nuovo indirizzo - selezionare "non salvare" per uscire senza variarlo;

- selezionare "stanza"- premere OK - tenere premuto il tasto ▼ o per scegliere l'indirizzo stanza desiderato *(da 0 a 7)* - premere **OK***;* si accede alla pagina di conferma. Selezionare "annulla" per ritornare alla videata dell'indirizzo - selezionare "salva" per uscire confermando il nuovo indirizzo - selezionare "non salvare" per uscire senza variarlo.

**- Programmazione remota** – L'indirizzo utente può anche essere memorizzato sul videocitofono effettuando una chiamata da un posto esterno o centralino di portineria.

- Sul videocitofono posizionare il cursore su "Program. remota" premere **OK**; entro 2 minuti effettuare una chiamata da un posto esterno o centralino di portineria. In impianti dove è presente la tastiera digitale TD2100 comporre l'indirizzo che si vuol assegnare al videocitofono e premere ""; in impianti dove è presente il codificatore digitale CD2131, CD2132, CD2134 o CD2138 premere sulla pulsantiera il pulsante che si desidera assegnare all'utente; in impianti con centralino di portineria PDX2000 sollevare il microtelefono, comporre l'indirizzo e premere " (+ )". Automatica-

mente il videocitofono riceve la chiamata. Premere il pulsante per entrare in conversazione con il posto esterno e verificare il corretto funzionamento dell'apparecchio; la programmazione è segnalata sul dispositivo chiamante da un tono di conferma se accettata o di dissuasione se errata.

![](_page_24_Picture_10.jpeg)

- Ripetere le fasi di programmazione per tutti i videocitofoni presenti nell'impianto.

#### - **Rilancio A1 (campanello)**

La chiamata di piano fa suonare solo il videocitofono ai cui morsetti A1 e GN sono collegati i fili del pulsante campanello; se si vuole rilanciare la suoneria anche su tutti gli altri videocitofoni presenti nell'appartamento occorre procedere come riportato di seguito: - selezionare "Rilancio A1" e premere **OK**; selezionare "disabilitato" per non consentire il rilancio della chiamata del campanello agli altri videocitofoni o "abilitato" per consentirla.

Premere OK per confermare e poi < per uscire.

**Lingua** – Posizionare il cursore su "Lingua" e premere **OK**;  $\cosh \blacktriangledown$  selezionare la lingua preferita e premere **OK** per confermare; premere per ritornare alla pagina precedente.

![](_page_24_Picture_16.jpeg)

*To program the "secondary address" function you must proceed as indicated below:*

*– move the cursor to "secondary addresses" – press OK; 10 empty labels will be displayed if no one has been previously programmed – select the first empty one and press OK; select "address" and press OK; keep*

*pressed the button*  $\blacktriangledown$  *or*  $\blacktriangle$  *to increase or decrease the secondary address* (addresses from 1 to 200) *– once displayed the requested address press OK; the "save" menu is displayed; select "cancel" to move back to the page "secondary addresses" – select "save" to exit and*

![](_page_24_Picture_20.jpeg)

Empty 1 **Address Room**

**ENGLISH**

*store the new address – select "don't save" to exit without saving it;*

*- select "room" - press OK; – keep pressed the button* ▼ or ▲ *to increase or decrease the room number* (from 0 to 7) *– once displayed the requested room number press OK; the "save" menu is displayed; select "cancel" to move back to the secondary addresses page – select "save" to exit and store the new room number – select "don't save" to exit without saving it.*

*- Remote programming – The user address of the videointercom can be programmed from remote making a call from a door station or a digital PABX.*

*- Move the cursor to "Remote programming" – press OK; within 2 minutes make a call from the door station or the digital PABX to the address to be stored. In systems with the digital keypad TD2100, key in the address to be stored and press " "; in systems with the digital encoding module CD2131, CD2132, CD2134 or CD2138, press the button you want to assign to the videointercom under programming; in systems with the digital PABX, PDX2000, pick up the handset, key in the address to be stored and press " ". Automatically the videointercom will ring, press the button*

*" " to communicate with the calling device and check the correct operations of the system; the calling device will emit an acknowledge tone if remote programming has been accepted or a dissuasion tone if remote programming has been refused.*

![](_page_24_Picture_27.jpeg)

*- Repeat the above described operations for all the videointercoms in the system.*

#### *- A1 forward.*

*Upon a floor call, only the videointercom with terminals A1 and GND connected to the chime button will ring. To forward A1 signal to all the other videointercom of the apartment it is necessary to operate as in the following:*

*- select "A1 forward" and press OK; select "disabled" to avoid the forwarding of A1 command to other videointercoms or "enabled" to forward A1 command.*

*Press OK to confirm and < to exit.* 

*Language – Move the cursor to "Language" and press OK; list of available languages is* Lingua **Italiano** *displayed, scroll the list with* **buttons**  $\blacktriangle \blacktriangledown$  - select the *requested language and press OK* to confirm; press < to *move back to the previous page.*

![](_page_24_Picture_664.jpeg)

![](_page_24_Picture_35.jpeg)

#### **Carattere**

Permette di ingrandire o ridurre la grandezza delle scritte visualizzabili sullo schermo. Selezionare "Carattere" e premere **OK** - scegliere la grandezza del carattere (normale o grande) e premere **OK** - premere per tornare alla pagina precedente.

**Default -** Ritorno alla programmazione di fabbrica.

**Il comando cancella tutti i dati e le programmazioni precedentemente memorizzate (tranne i nominativi in rubrica) e ripristina il videocitofono alle impostazioni di fabbrica.**

Selezionare "Default" e premere **OK**; si accede alla pagina di conferma: - scegliere "annulla" e premere **OK** per ritornare alla pagina precedente senza variarla - scegliere "conferma" e premere **OK** per effettuare la cancellazione delle programmazioni e ripristinare il videocitofono alla configurazione di fabbrica.

Premere < per uscire dalla modalità di programmazione.

#### *Character*

*It allows to increase or decrease the size of characters on the screen. Select "Character" and press OK – select large or normal size and press OK – press to go back to the previous page.*

*Default – Back to the factory settings.*

#### *This command erase all the settings previously stored (except contacts) and restore the videointercom back to the factory settings.*

*Select "Default" and press OK, the "save" menu is displayed: select "cancel" and press OK to go back to the previous page without restoring data – select "confirm" and press OK to restore the videointercom to the factory settings. Press*  $\triangleleft$  *to exit the programming page.* 

#### **MENU PROGRAMMAZIONE**

#### *PROGRAMMING MENU*

![](_page_25_Figure_13.jpeg)

**ITALIANO**

**FARFISA** 

## **IMPOSTAZIONI UTENTE**

Le impostazioni seguenti possono essere variate dall'utente senza pregiudicare il corretto funzionamento del videocitofono e dell'impianto ad esso collegato. L'utente può scegliere di variare: - i nomi presenti in rubrica - i volumi dei toni e delle suonerie - il tipo di suoneria - la lingua - la grandezza dei caratteri dello schermo.

#### **Funzioni dei tasti durante le impostazioni utente**

![](_page_26_Figure_3.jpeg)

Scorrimento verso l'alto del cursore

ശ  $\blacktriangleright$ ok

Pagina successiva o conferma

![](_page_26_Picture_7.jpeg)

Scorrimento verso il basso del cursore

![](_page_26_Picture_10.jpeg)

Pagina precedente o uscita

Quando il videocitofono è spento e nel sistema non sono in corso altre conversazioni o accensioni di controllo, premere brevemente il tasto "menu" (meno di 4 secondi); si accede alla pagina: Contatti, Audio, Lingua, Carattere.

![](_page_26_Figure_13.jpeg)

**Contatti** – All'interno della rubrica, se inseriti durante la programmazione del videocitofono, sono presenti nomi di utenti e/o di funzioni il cui

ordine, tipo di suoneria e nome possono essere variati. Posizionare il cursore su "Contatti" e premere **OK**; si accede all'elenco dei nominativi (*es. Rossi Mario; Ingresso; Apertura cancello*) ed Ordinamento.

Per cambiare un nome e la suoneria associata occorre selezionare il nome usando i tasti e premere **OK**; si visualizza etichetta e suoneria.

**- Etichetta -** selezionare "Etichetta" per variare il nome (*es. cambiare "Rossi Mario" con "zio Mario"*). Usare i tasti <> posizionarsi sul carattere da modificare, tenere premuti i tasti **VA** per la ricerca veloce del nuovo carattere e premere **OK**; il cursore automaticamente si

![](_page_26_Picture_18.jpeg)

posiziona sulla casella successiva; proseguire fino al termine della correzione del nome e premere **OK**. Premere nuovamente **OK** per uscire ed accedere alla pagina di conferma: - selezionare "annulla" per tornare indietro - selezionare "salva" per uscire confermando il nominativo - selezionare "non salvare" per uscire senza variarlo.

**- Suoneria -** posizionare il cursore su "suoneria" - premere **OK**; si visualizza l'elenco delle suonerie disponibili (in verde la suoneria attualmente in funzione). Utilizzare itasti  $\blacktriangledown$  per spostarsi nell'elenco ed ascoltare le suonerie - premere

![](_page_26_Picture_21.jpeg)

OK per la conferma - premere < per uscire.

Ripetere le operazioni appena descritte per variare altri nominativi o uscire premendo il tasto <.

## **EN** *USER SETTINGS*

*The following settings can be changed by the user without affecting the correct operations of the videointercom or of the whole system. User can change: - user name in the contacts – volume levels of ringing melodies and tones – ringing melodies – language – character size on the screen.*

**ITALIANO**

**ENGLISH**

#### *Function of buttons during user settings*

![](_page_26_Figure_27.jpeg)

*While the videointercom is OFF, press shortly the "menu" button (less than 4 seconds); user menu is displayed: Contacts, Audio, Language, Font size.*

*Contacts – In contacts, if*

*programmed during the installation of the videointercom, are listed the name of users, door stations and actuators whose sorting, ringing melody and*

**Contacts Audio Language Font size Font**

*name can be changed. Move the cursor to "Contacts" and* Contatti **Robert Brown Robert** *press OK; the list of users* (eg. Mr. Robert Brown, Oxford street entrance, Car gate) *and the "Sorting" option are displayed.*

![](_page_26_Picture_32.jpeg)

*To change a name and the associated ringing melody it is necessary to select the name to change using buttons and press OK; functions label and ringing melody are displayed.*

![](_page_26_Picture_34.jpeg)

*- Label – select "Label" to change the name (eg. from "Mr. Robert Brown" to "Uncle Robert"); press buttons*  $\blacklozenge \blacktriangleright$  to move to the *character to change, keep pressed buttons*  $\blacktriangledown$  to quickly

*search the new character and press OK; automatically the cursor moves to the next character; continue until all the corrections have been made and press OK. Press OK again to exit the page; the "save" menu will be displayed:*

![](_page_26_Picture_37.jpeg)

*select "clear" to go back, select "save" to exit saving the new name, select "don't save" to exit without saving the new name.*

*- Ring tone– move the cursor to "Ring Tone" – press OK; list of available ringing melodies is displayed (in green the present one). Use buttons*  $\blacktriangledown$  **A** *to scroll the list and hear the melodies – press*

![](_page_26_Picture_658.jpeg)

**OK** to select the desired one – press < to exit. *Repeat all the above operations to change other user names or press* < to exit.

![](_page_26_Picture_42.jpeg)

#### **Ordinamento dei nominativi**

Per cambiare l'ordinamento dei nominativi presenti in rubrica occorre, all'interno della pagina "Contatti", selezionare "Ordinamento" e premere **OK** - selezionare il nominativo da spostare e premere **OK** - con i tasti  $\blacktriangledown$  spostare il nominativo nella posizione desiderata e premere OK per la conferma. Premere < per tornare alla pagina precedente.

- **Audio** procedura descritta a pagina 23.
- **Lingua** procedura descritta a pagina 25.
- **Carattere** procedura descritta a pagina 26.

#### **MENU IMPOSTAZIONE** *SETUP MENU*

#### *Sorting of names*

*To change the order of names in the contact list it is necessary to select "Sorting" in the "Contact" menu and press OK – select the name to move and press OK – with*  $\blacktriangledown$  △ *buttons move the name up or down until it reaches the desired position and press OK to confirm. Press*  $\triangleleft$  *to go back to the previous page.* 

- *Audio procedure described on page 23.*
- *Language procedure described on page 25.*
- *Font size procedure described on page 26.*

![](_page_27_Figure_11.jpeg)

![](_page_27_Figure_12.jpeg)

#### **Regolazioni audio-video**

Per accedere alle regolazioni audio e video occorre che il videocitofono sia acceso e connesso con un posto esterno tramite una chiamata dalla pulsantiera od accensione di controllo (tasto  $\equiv$   $\equiv$   $\gg$ ).

Premere "menu"; appare il seguente elenco: telecamera, elenco ingressi e servizi (se inseriti - vedere paragrafo "contatti" a pagina 21), impostazioni. Selezionare "impostazioni" e premere **OK** - selezionare volume per regolare, tramite i tasti  $\nabla$  , il livello della fonia proveniente dall'esterno (altoparlante) o selezionare video per regolare la luminosità, il contrasto ed il colore dell'immagine.

![](_page_27_Picture_16.jpeg)

Se il videocitofono sta intercomunicando con un altro apparato, premendo "menu", si visualizzano solo le voci riguardanti le abilitazioni e regolazioni audio (elenco dei servizi ed impostazioni audio).

![](_page_27_Picture_18.jpeg)

#### *Audio-video adjustments*

*To adjust audio and video parameters it is necessary that the videointercom will be ON and connected to an external door station after a call from the door station or a monitor function (button* ≡**n**). *Press "menu"; the following list will be displayed: camera, list of entrances or services (if previously stored – see paragraph "contacts" on page 21), settings. Select "settings" and press OK – select "volume" to adjust, pressing buttons* ▼▲, the volume level (loudspeaker) or *select "video" to adjust contrast, brightness and colour of the image.*

![](_page_27_Picture_21.jpeg)

*If the videointercom, instead of communicating with the door station is intercommunicating with another user, pressing "menu" only audio adjustments are displayed (because there is no image on the screen).*

![](_page_27_Picture_23.jpeg)

![](_page_27_Picture_24.jpeg)

## **IT FUNZIONAMENTO EN** *OPERATION*

![](_page_28_Picture_403.jpeg)

#### *Chiamata da posto esterno*

Effettuando una chiamata dal posto esterno, squilla (come da programmazione) e sullo schermo appare l'immagine del chiamante per circa 30 secondi. Se il tempo di chiamata è scaduto ed il videocitofono si è spento, premere il tasto = p per collegarsi nuovamente con il posto esterno chiamante.

L'avvenuto invio è confermato sul posto esterno da un tono di libero se la linea è disponibile o di occupato (con Led rosso lampeggiante) se la linea non è disponibile*.*

Per conversare con il posto esterno per un tempo di circa 90 secondi, premere il tasto  $\equiv$   $\ln$ .

Qualora si desideri disattivare la fonia verso il posto esterno (microfono), continuando ad ascoltare l'audio proveniente dall'esterno, premere brevemente il tasto  $\Xi$ : per tutto il periodo della disabilitazione sullo schermo appare il simbolo . Per ripristinare l'audio con l'esterno, premere nuovamente  $\Xi$ : il simbolo scompare.

Nel caso di chiamata ad un utente che ha nel proprio appartamento più di un videocitofono in parallelo tutti i videocitofoni squillano, ma solo quello il cui indirizzo stanza è 0 si accende. Per rispondere da questo videocitofono si può procedere come descritto in precedenza. Premendo il tasto  $\equiv \pi$  da un altro videocitofono è possibile visionare l'ingresso chiamante spegnendo automaticamente quello precedentemente acceso. Premere nuovamente per conversare con il posto esterno.

Per azionare l'apertura della serratura premere il pulsante e . La durata dell'abilitazione dipende dalla programmazione scelta (*vedi "programmazione di sistema - modo 2B" di pagina 17*).

Per terminare la conversazione e spegnere il videocitofono premere  $\equiv$  [n. Il videocitofono si spegne anche a fine temporizzazione.

#### *Accensioni di controllo e collegamento con uno o più posti esterni.*

Ad impianto a riposo e nessuna conversazione in corso, è possibile effettuare l'accensione di controllo premendo sul videocitofono il tasto " ≡ p".

#### **Call from the door station**

*When a call is made from the external door station, the videointercom starts ringing (according to programming), the calling user is displayed on the screen for around 30 seconds. If time has expired and the videointercom turns OFF, press the button*  $\equiv$  to reconnect with the *external door station.*

*Call is confirmed on the external door station with a free tone if the line is available or a busy tone (with flashing red Led) if the line is not available*. *To start the conversation with the external door station, for around 90 seconds, press the button*  $\equiv$ **]**.

*If it is desired to disable the audio to the door station, but continuing hearing the audio from the door station, press shortly the button*  $\Xi$ ; while audio is disabled on the screen it is shown symbol **.** To restore *the audio to the door station, press again the button*  $\Xi$  *= ; the symbol disappears from the screen.*

*In case of a call to a user with more than one videointercom in parallel in the same apartment, all the videointercoms will ring, but only the videointercom with room address 0 will turn ON. To answer from this videointercom follow the instructions above. It is also possible to answer from any other videointercom of the apartment by pressing on it button , this videointercom will turn ON and at the same time the intercom that had been turned ON before, switches OFF. If, after having seen the image, you wish to talk with the calling door station, press again the button* **a** 

*Press*  $\epsilon$  to open the lock. The activation time depends on the *programming you have chosen* (see "operating mode of the system - code 2B" on page 17)*.*

*To end the communication and switch OFF the videointercom press the button . The videointercom switches OFF automatically also when the communication time expires.*

#### **Monitor function and connection with one or more external door stations.**

*With the system in stand-by and no any conversation in progress, it is be possible to monitor the external door stations by pressing the button on the videointercom.*

![](_page_28_Picture_22.jpeg)

**ITALIANO**

**ENGLISH**

**ITALIANO**

**ENGLISH**

Se nell'impianto vi sono più posti esterni, per visionare i vari ingressi, premere il tasto **"menu"**; dall'elenco che appare selezionare l'ingresso desiderato e premere il tasto **OK**. Fare attenzione a non premere 2 volte il tasto **OK** perché si azionerebbe l'apertura della serratura.

L'accensione di controllo ha una durata di circa 30 secondi, ma è interrotta se nell'impianto avviene una chiamata da un posto esterno. L'accensione del videocitofono può avvenire anche selezionando l'ingresso desiderato dalla rubrica:

premere il tasto **FR** - selezionare il nome dell'ingresso - premere **OK** per la conferma.

Se premendo il tasto  $\equiv$  **D** (o OK durante la selezione in rubrica) il videocitofono rimane spento e si ode un tono di occupato, occorre attendere che l'impianto ritorni libero.

Se alla pulsantiera di un posto esterno è collegata una telecamera aggiuntiva esterna, per poter commutare l'immagine delle due telecamere, occorre: premere il tasto "menu" - selezionare "telecamera" - premere il tasto **OK**

**Telecamera Ingresso Apertura cancello Apertura Impostazioni**

(ogni pressione commuta l'immagine da una telecamera all'altra).

#### *Effettuare o ricevere una chiamata intercomunicante da altro utente o tra videocitofoni di un appartamento*

Con impianto a riposo, è possibile effettuare una chiamata intercomunicante ad un altro utente o ad un altro videocitofono del proprio appartamento. Per eseguire questa operazione bisogna avere preventivamente memorizzato in rubrica gli indirizzi degli utenti e degli interni che si desidera chiamare.

Entrare in rubrica premendo il tasto  $\Xi$ , dall'elenco che appare selezionare l'utente desiderato e premere il tasto **OK**; sullo schermo appare il nome dell'utente ed un tono di libero conferma l'avvenuta chiamata; se invece si ode un tono di occupato, attendere che l'impianto ritorni libero. Il videocitofono dell'altro utente suonerà (senza accendersi) con il timbro scelto nella fase di programmazione. Se l'utente chiamato risponde entro 30 secondi ha inizio una conversazione che può durare fino a 90 secondi, altrimenti l'impianto ritorna libero.

Una chiamata da posto esterno ad un qualunque utente dell'impianto concluderà forzatamente la conversazione interna in corso.

*If the installation includes more external door stations to monitor them selectively it is necessary to press the button "menu"; from the list select the requested entrance and press button OK. Pay attention to press the button only once because a second pressure of this button will activate the door lock release.*

*The monitor function lasts about 30 seconds, but will be interrupted in case of a call from an external door station.*

*Monitor function can be executed also selecting the entrance to monitor from the list:*

*Press button*  $\Xi$  – *select the entrance – press OK to confirm. If pressing the button (or OKwhen selecting the door station from the list) the videointercom remains switched OFF and a busy tone is heard, the system is busy and it is necessary to wait until the system becomes free.*

*If a supplementary camera is connected to the door station, to switch the signal between the 2 cameras it is necessary to: -press button "menu" – select "camera" - press button OK (any time you press button OK the*

![](_page_29_Picture_17.jpeg)

*image switches from one camera to the other).*

#### **Making or receiving a call from another user or from another device in the same apartment.**

*When the installation is in stand-by, you can make an intercommunicating call to another user or to another device in the same apartment; you must have stored the names and address of the desired users or devices in the "Contacts" list.*

*Display the contact list by pressing button*  $\Xi$ , *from the list select the requested user or device and press the button OK; on the screen appears the name of the user and you will hear a calling tone to confirm the call has been made; if you get a busy tone, wait until the system becomes free.*

*The videointercom of the other user will ring (without switching-ON) with the programmed melody. If the called user answers within 30 seconds, a 90-second conversation starts, otherwise the system goes back to free.*

*The internal conversation will be automatically interrupted in case of call from external door station to any other user.*

![](_page_29_Figure_24.jpeg)

## **FR PROGRAMMATION**

## Profilo

## **ES** *PROGRAMACIONES*

**FRANÇAIS**

**ESPAÑOL**

Le module codificateur CD2131PL, présent dans le vidéo kit est programmé avec le même code d'appel du poste intérieure (100), donc il n'a besoin d'aucune programmation. Seulement dans les cas où on veuille changer quelques fonctions ou ajouter d'autres appareils au vidéo kit on doit procéder à la programmation du codificateur en exécutant les phases suivantes:

- **1) entrer en mode de programmation**
- **2) saisir le code de la programmation qu'on veut effectuer**
- **3) saisir l'adresse demandée ou le code de la fonction désirée**
- **4) quitter la programmation**

#### **Note**

- On peut quitter à tous moments la programmation en procédant tel qu'expliqué dans le paragraphe 4.
- Pour procéder à d'autres programmations, il suffit de répéter autant de fois que nécessaire les phases 2 et 3.

#### **1) Entrer en mode de programmation**

Déplacer le pontet **J1**, positionné en face arrière de la plaque de rue, de la position **2-3** à la **1-2**; ont entend la tonalité de programmation.

![](_page_30_Figure_13.jpeg)

#### **2) Saisir le code de la programmation**

Sur les micro-interrupteurs **MS1** et **MS2,** prédisposer le code de programmation que l'on veut programmer, tel qu'indiqué dans le tableau 1 de page 32 (codes **1A**, **2A**, **1B**, **1E, 2B** et **AA**).

![](_page_30_Figure_16.jpeg)

![](_page_30_Figure_17.jpeg)

#### **3) Programmer l'adresse ou le code fonction**

- Sur les micro-interrupteurs **MS1** et **MS2,** prédisposer l'adresse désirée en utilisant la correspondance indiquée dans le tableau 3 des pages 61, 62 et 63. Pour les programmations de système (code **2B**), voir le tableau 2 de page 32.
- Appuyer sur la touche de programmation **SW.**
- Répéter autant de fois que nécessaire les phases 2 et 3, jusqu'à compléter la programmation du codeur.
- A chaque pression du bouton-poussoir **SW,** une tonalité de confirmation ou d'erreur indiquera la saisie d'un code correct ou erroné; dans ce cas, il faut procéder à une nouvelle saisie du code correct.

#### **4) Quitter le mode de programmation**

Pour quitter la programmation, il faut positionner tous les micro-interrupteurs de **MS1** et **MS2** sur OFF et rétablir le **pontet J1** de la position **1-2** à la **2- 3**.

![](_page_30_Picture_25.jpeg)

position des micro interrupteurs **MS1, MS2** et du petit pont **J1** pour sortir de la phase de programmation

*El módulo codificador CD2131PL, presente en el videokit, es programado con el mismo código de llamada del puesto interior (100), por tanto no necesita de ninguna programación. Sólo en los casos en que se quiera variar algunas funciones o añadir ulteriores aparatos al videokit se tiene que proceder a la programación del codificador ejecutando las siguientes fases:*

- *1) entrar en modo de programación*
- *2) insertar el código de la programación a realizar*
- *3) insertar la dirección solicitada o el código de la función deseada*
- *4) salir de la programación*

#### *Notas*

- *Se puede salir de la fase de programación en cualquier momento siguiendo las instrucciones del apartado 4.*
- *Para realizar otras programaciones es suficiente repetir más veces las fases 2 y 3.*

#### *1) Entrar en modo de programación*

*Cambiar el puente J1, que se encuentra en la parte posterior de la placa de pulsadores, de la posición 2-3 a la 1-2; se oye el tono de programación.*

![](_page_30_Figure_37.jpeg)

#### *2) Inserción códigos de selección de la programación*

*En los microinterruptores MS1 y MS2 ajustar el código de la programación a realizar según ilustrado en la tabla 1, página 32 (códigos 1A, 2A, 1B, 2B, 1E y AA). Presionar la tecla de progra-*

*mación SW.*

m SW MS1 MS<sub>2</sub>

#### *3) Programación dirección o código función*

- *En los microinterruptores MS1 y MS2 ajustar la dirección deseada utilizando la correspondencia ilustrada en la tabla 3 en las páginas 61, 62 y 63. Para las programaciones de sistema (código 2B) véase la tabla 2, página 32.*
- *Presionar la tecla de programación SW.*
- *Repetir más veces las fases 2 y 3 hasta programar completamente el codificador.*
- *A cada presión de la tecla SW un tono de confirmación o error indicará la inserción de un código correcto o equivocado; en el segundo caso se necesita volver a insertar el código exacto.*

#### *4) Salir del modo de programación*

*Para salir de la programación es necesario colocar todos los microinterruptores de MS1 y MS2 en OFF y pasar el puente J1 de la posición 1-2 a la 2-3.*

![](_page_30_Figure_48.jpeg)

*posición de los microinterruptores MS1, MS2 y del puentecillo J1 para salir de la fase de programación*

**FARFISA** 

*Mi 2460* - 31 -

#### **Tableau 1 -** *Tabla 1*

**FRANÇAIS**

**ESPAÑOL**

**Codes de sélection de la programmation** *Códigos de selección*

![](_page_31_Picture_611.jpeg)

**Adresse ou fonction à programmer**

*Códigos por el disabilitacion de la cámara a la llamada de 2 grupos de usuarios*

![](_page_31_Picture_612.jpeg)

**\*** Cette programmation est utile quand sur la plaque de rue il y a plus de boutons d'appel par rapport au nombre d'utilisateurs et qu'on veut éviter qu'en pressant un bouton inutilisé, on envoie de toute façon un appel occupant le système.

*\* Esta programación es útil cuando en la placa de calle están presentes más pulsadores con respecto de los usuarios de llamar y se quiere evitar que, comprimiendo un pulsador inutilizado, se mandas en todo caso una llamada ocupando el sistema.*

#### **Tableau 2 -** *Tabla 2* **Programmations de système (code 2B)** *Códigos programaciones de sistema (código 2B)*

![](_page_31_Picture_613.jpeg)

\*\* Programmation d'usine.

\*\*\* En activant cette fonction, on peut, depuis chaque interne, en appuyant sur le bouton-poussoir  $\bigodot$ , engager une conversation avec le poste de rue (si plusieurs postes de rue en parallèle sont installés, la conversation s'engage avec le dernier poste de rue duquel un appel a été effectué) et, en appuyant sur le bouton-poussoir  $\quad \bullet \bullet$ , activer la gâche.

*\*\* Programación por defecto.*

*\*\*\* Una vez habilitada esta función, es posible, presionando la tecla en cualquier aparato interno, entrar en conversación con una placa de calle (en caso de varias placas de calle en paralelo se entrará en comunicación con la última placa de calle que ha realizado la* llamada), y, siempre presionando la tecla **(edge)**, accionar la cerradu*ra.*

![](_page_31_Picture_13.jpeg)

**Exemple de programmation du codificateur digital CD2131PL** *Ejemplo de programación del codificador digital CD2131PL*

![](_page_32_Figure_1.jpeg)

#### **PLAQUE DE RUE VD2120CPL**

#### **Réglage volumes**

Pour régler les volumes du microphone et du haut-parleur, agir sur les trimmer  $\bigcap$  et  $\mathbb{I}$ .

#### **Réglage de l'anti local**

Pour éliminer un sifflement éventuel, effet Larsen, il faut procéder de la façon suivante:

- exécuter l'appel du poste extérieure et appuyer le bouton  $\equiv \Box$  sur le moniteur;

- régler le trimmer sur la poste extérieure jusqu'à obtenir l'annulation du sifflement.

#### **Balayage**

Si nécessaire, on peut modifier manuellement l'encadrement de la caméra en dévissant et en dépla-

çant, dans la direction désirée, la vis du balayage horizontal et vertical.

#### Réglage du volume réception *Regulación del volumen de recepción* Réglage du volume transmission *Regulación del volumen de transmisión* Réglage de l'effet Larsen  $\ddot{\phantom{0}}$ ි<br>O *Regulación del efecto Larsen* ้ชั Ħ  $\n **①**\n$  $\mathbf{D}\mathbf{D}\mathbf{D}\mathbf{D}$  $\cap$ EC EM V M  $\mathbb{M}$  $±15°$ **WADE IN ITALY**  $\circledcirc$ ๎⊕ W  $\dot{\mathcal{B}}$  $\Omega$

#### *PLACA DE CALLE VD2120CPL*

## *Ajuste volúmenes*

*Para regular los volúmenes del micrófono y el altavoz, actuar sobre*  $\log$  trimmer  $\bigcap y$   $\Box$ .

#### *Regulación del antilocal*

*Para eliminar un eventual silbido (efecto Larsen) hace falta proceder como sigue:*

*- ejecutar la llamada de la placa externa y pulsar el pulsador del videoportero;*

- regular el trimmer sobre el *puesto exterior fino a conseguir la anulación del silbido.*

#### *Rotación*

*Si fuera necesario, se puede variar manualmente el encuadre de la cámara aflojando y moviendo el*

*tornillo de rotación horizontal y vertical hacia la dirección deseada.*

![](_page_32_Picture_23.jpeg)

![](_page_33_Picture_0.jpeg)

![](_page_33_Picture_1.jpeg)

## **Principales fonctions des touches**

Les 4 touches présentes dans la partie centrale du vidéophone nous permettent d'accéder à toutes les modalités de fonctionnement, à la configuration et à la programmation du vidéophone. Les fonctions des touches varient en fonction de la situation opérationnelle où se trouve le vidéophone.

Attention. Un son durant la pression d'une touche quelconque avertit que la fonction n'est pas disponible parce que le service n'est pas actif ou la ligne du vidéophone est utilisée par un autre utilisateur.

## *Funciones principales de las teclas*

*Los 4 pulsadores presentes en la parte central del videoportero permiten acceder a todos los modos de funcionamiento, configuración y programación del videoportero. Las funciones de las teclas varían según la situación operativa en la que se encuentra el videoportero. Atención. Un tono de disuasión al apretar una tecla cualquiera nos advierte de que la función no está disponible ya que el servicio no está activo o la línea del videoportero está ocupada por otro usuario.*

![](_page_33_Figure_8.jpeg)

aux paramètres et aux réglages du vidéophone. Les paramètres actuels sont indiqués par la couleur verte du message.

## *configuraciones y ajustes del videoportero. Las configuraciones actuales son indicadas por el color verde del texto.*

![](_page_33_Picture_11.jpeg)

*Mi 2460* - 34 -

## **FR Introduction**

Au premier allumage, le vidéophone doit être programmé spécialement par l'installateur pour en définir le mode de fonctionnement.

Une programmation erronée peut compromettre le fonctionnement de l'ensemble du vidéophone.

Il existe deux modes possibles de programmation:

- **à distance**  il permet de programmer rapidement juste le code utilisateur en effectuant un appel depuis le plaque de rue ou le standard (voir *"programmation à distance"* page 40);
- **manuel** il permet de programmer toutes les fonctions directement sur le vidéophone (voir "*système*" page 39).
- **Adresse utilisateur** *(obligatoire);* adresse d'identification de l'appartement *(adresses de 1 à 200)*. Il permet de recevoir l'appel d'extérieur ou d'autre poste présent dans le même immeuble, allumer le moniteur, converser et ouvrir la gâche du poste appelant extérieur. L'adresse devra être le même mémorisé dans la touche d'appel du clavier de la plaque de rue ou dans la touche d'appel d'un autre poste inter communicant de l'immeuble.
- **Numéro pièce** *(obligatoire s'il y a plusieurs postes dans le même appartement)*; adresse d'identification du poste à l'intérieur du même appartement *(adresses de 0 à 7)*. Le numéro de pièce établit une hiérarchie aussi dans les appareils intérieurs ainsi que le poste qui aura l'adresse de pièce 0 *(zéro)* il sera défini principal, les autres seront tous secondaires. Exécutée cette programmation il sera possible d'effectuer et recevoir appels sélectifs, c'est-à-dire avec les autres postes à l'intérieur du même appartement chaque poste pourra appeler les autres singulièrement. Les appels de l'extérieur ou d'autre appartement feront, par contre, sonner tous les dispositifs, le premier qui répondra activera la conversation et il éteindra les sonneries des autres. À l'arrivée d'un appel du poste extérieure doué de caméra tous les postes retentissent, mais seulement le principal *(adresse de pièce 0 zéro)*, montre l'image de la caméra. Dans cette phase il est possible, aussi d'un moniteur secondaire, visualiser l'image de la caméra sans répondre en appuyant la touche " $\equiv$   $\equiv$  ". Telle opération éteint les sonneries de tous les dispositifs et montre l'image de la caméra sur le display du moniteur utilisé en l'enlevant de du moniteur principal. Pour converser avec l'extérieur, il suffit d'appuyer de nouveau sur la touche "="[n". L'appel d'étage fait jouer seulement le moniteur auquel le bouton d'appel est joint physiquement. En voulant relancer tel appel aux autres moniteurs suivre les instructions du paragraphe "*relance A1 (sonnette)*" à la page 40.
- **Contacts**; à l'intérieur s'insèrent les **noms** et **adresses** de:

- utilisateurs d'autres appartements qu'on peut appeler sélectivement *(adresses de 1 à 200);*

- vidéophones du même appartement; il permet de communiquer entre des dispositifs d'autres pièces dans le même appartement *(numéro de pièce de 0 à 7)*;

- plaques de rue (ce n'est pas nécessaire si dans le système, il y a une seule plaque de rue) pour permettre à le vidéophone de se connecter chacun avec ces derniers, effectuer des allumages de contrôle et ouvrir éventuellement la serrure (*adresses de 231 à 250*); actionneurs pur des services supplémentaires (serrures

supplémentaires, allumages lumière-escaliers, etc.) activables directement sur le vidéophone (*adresses de 211 à 220*).

**Attention:** les adresses mémorisées dans le vidéophone doivent coïncider avec celles programmées dans les différents dispositifs à appeler ou activer.

## **ES** *Introdución*

*Al encenderse por primera vez, el videoportero debe ser programado convenientemente por el instalador para definir el modo de funcionamiento.*

*Una programación errónea puede comprometer el correcto funcionamiento de toda la instalación del videoportero. Los modos posibles de programación son dos:*

- *remota permite programar velozmente únicamente el código de usuario realizando una llamada desde la placa de calle o desde la centralita (véase "*programación remota*" en la página 40);*
- *- manual permite programar todas las funciones directamente desde el videoportero (véase "*sistema*" en la página 39).*
- *Dirección usuario*(obligatorio); *dirección de identificación del piso* (direcciones de 1 a 200). *Permite de recibir la llamada de exterior o de otro aparato presente en el mismo edificio, encender el videoportero, conversar y abrir la cerradura del puesto exterior llamante. La dirección tendrá que ser el mismo memorizado en la tecla de llamada del pulsador del puesto exterior o en la tecla de llamada de otro aparato intercomunicador del edificio mismo.*
- Singularmente los otros. Las llamadas de exterior o de otro piso<br>
harán al revés tocar todos los aparatos, lo primero que contestará activará la conversación y apagará los timbres de los otros. A la *Número estancia* (obligatorio si hay más aparatos en el mismo piso)*; dirección de identificación del aparato dentro del mismo piso* (direcciones de 0 a 7)*. El número de habitación también establece una jerarquía en los aparatos interiores en cuánto el aparato que tendrá la dirección de habitación 0 (*cero*) será definido "principal", los demás serán todo "secundarios". Ejecutada esta programación será posible efectuar y recibir, es decir llamadas selectivas con los demás aparatos dentro del mismo piso cada aparato podrá llamar harán al revés tocar todos los aparatos, lo primero que contestará activará la conversación y apagará los timbres de los otros. A la llegada de una llamada de la placa de calle dotada de cámara todos los aparatos tocan, pero sólo lo principal (*dirección de habitación 0 - cero*), muestran la imagen de la cámara. En esta fase es posible, también de un videoportero secundario, visualizar la imagen de la cámara sin contestar pulsando la tecla cámara " ". Tal operación apaga el toque de todos los aparatos y muestran la imagen de la cámara sobre el display del videoportero utilizado sacándola del videoportero principal. Para hablar con el exterior basta volver a apretar la tecla " ". La llamada de planta hace sólo sonar el videoportero a que el interruptor de llamada es conectado físicamente. Queriendo también reenvidar tal llamada a los otros videoporteros seguir las instrucciones del párrafo "*relanzar A1 (timbre)*" a página 40.*
- *Contactos; en su interior se introducen los nombres y las direcciones de:*

*- usuarios de otros apartamentos que se pueden llamar selectivamente* (direcciones del 1 al 200)*;*

*- videoporteros del mismo apartamento; permite comunicar entre dispositivos de otras habitaciones en el mismo apartamento* (número de habitación del 0 al 7)*;*

*- placas de calle (no hace falta si en el sistema hay una única placa de calle) para permitir que el videoportero se conecte individualmente con ellos, realizar encendidos de control y eventualmente abrir la cerradura* (direcciones del 231 al 250)*;*

*- actuadores para servicios adicionales (cerraduras adicionales, encendidos de luz-escaleras, etc.) activables directamente desde el videoportero* (direcciones del 211 al 220).

*Atención: las direcciones memorizadas en el videoportero deben coincidir con aquellas programadas en los diferentes dispositivos a llamar o habilitar.*

![](_page_34_Picture_27.jpeg)

![](_page_34_Picture_29.jpeg)

#### **Programmation d'usine**

Adresse appartement = 100 **Numéro pièce = 0 Adresses supplémentaires = aucun Contacts = ingresso 231**

**Fonctions des touches pendant le réglage et la programmation du système**

![](_page_35_Picture_3.jpeg)

1313

⊄∃ם

 $\bullet$  Page suivante ou confirmation<br>
ok  $\bullet$  Page suivante ou confirmation

Déroulement vers le haut du curseur

Déroulement vers le bas du curseur

Page précédente ou sortie

# **FRANÇAIS**

**ESPAÑOL**

#### **Entrer dans la programmation du système**

**Attention.** Pour accéder aux programmations, il faut que **tous les vidéophones** présents dans l'installation (celui à programmer aussi) **soient éteints**. Si, en appuyant sur la touche "menu" on entend un ton de dissuasion, cette condition n'est pas respectée.

**Quand l'écran est éteint** (sans images ni conversations en cours), tenir enfoncée la touche **"menu"** pendant environ 4 secondes; on

entendra un ton et la page des "réglages" apparaît avec les rubriques suivantes: Contacts, Audio, Système, Langue, Caractère, Défaut. Faire attention, si la pression de la touche est trop brève (inférieure à 4 secondes), sur

![](_page_35_Picture_510.jpeg)

l'écran, à la place de "réglages", la page "menu" apparaîtra. Attendre quelques secondes ou appuyer sur la touche < pour sortir et ensuite essayer de nouveau.

**Les inscriptions en vert** indiquent le paramètre précédemment programmé.

**Attention**. Durant la programmation, **l'écran peut s'éteindre soudainement** pour les raisons suivantes:

- un **appel depuis un poste extérieur** vers un des vidéophones présents dans l'installation a été effectué;
- un **allumage de contrôle** ou un **appel à un autre utilisateur a été effectué depuis un des postes internes**;
- pendant environ 20 secondes aucune touche n'a été enfoncée.
- **Contacts**  Dans la rubrique, consultable par l'utilisateur en appuyant

sur la touche  $\Xi$ , on peut saisir 30 noms et adresses de dispositifs communicants, postes

externes et actionneurs pour des services *(ex. cuisine - 1; Dupont Marc - 104; Entrée rue Hugo - 231; ouverture du portail - 211)*. Chaque catégorie est mise en évidence par la coloration différente des inscriptions.

![](_page_35_Picture_22.jpeg)

Positionner le curseur sur "Contacts" et appuyer sur **OK**; on accède aux fonctions: Nouveau, liste de noms (si saisis précédemment), Ordre.

#### *Programación de fábrica*

*Dirección piso = 100 Número estancia = 0 Dirección adicional = ningún Contactos = ingresso 231*

#### *Funciones de las teclas durante el ajuste y la programación del sistema*

![](_page_35_Figure_27.jpeg)

*Deslizamiento hacia la parte superior del cursor*

![](_page_35_Figure_29.jpeg)

*Página siguiente o confirmación*

![](_page_35_Figure_31.jpeg)

*Deslizamiento hacia la parte inferior del cursor*

ל∃∎ *Página anterior o salida*

## *Entrar en la programación de sistema*

*Atención. Para acceder a las programaciones hace falta que todos los videoporteros presentes en la instalación (también el de programar) estén apagados. Si apretando la tecla "menú" se escuchara un tono de disuasión, esta condición no se cumple.*

*Con la pantalla apagada (sin imágenes ni conversaciones en curso), mantener apretada la tecla "menú" durante unos 4 segundos; se escuchará un tono y aparecerá la página de las "configuraciones" con*

*los siguientes campos: Contactos, Audio, Sistema, Idioma, Tamaño fuente, De fábrica. Prestar atención, si se aprieta la tecla de una manera demasiado breve (menos de 4 segundos), en la pantalla, (en lugar de*

![](_page_35_Picture_38.jpeg)

*"configuraciones") aparecerá la página "menú". Esperar algunos segundos o apretar la tecla para salir e intentarlo más tarde.*

*Los textos en verde indican el parámetro anteriormente programado.*

*Atención. Durante la programación, la pantalla puede apagarse repentinamente por los siguientes motivos:*

- *se ha producido una llamada desde una placa de calle a un videoportero cualquiera presente en la instalación;*
- *desde una unidad interna cualquiera se ha realizado un encendido de control o una llamada a otro usuario;*
- *durante unos 20 segundos no se ha apretado ninguna tecla.*
- *Contactos Dentro de la lista, consultable por el usuario apretando la tecla*  $\Xi$ , se pueden introducir 30 nombres y direcciones de *dispositivos de intercomunicación, unidades externas y actuadores para servicios* (ej. cocina - 1; Pérez Pablo- 104; Entrada calle Dalí - 231; apertura cancela - 211). *Cada categoría está destacada por*

*un color diferente del texto. Colocar el cursor en "Contactos" y apretar OK; se accede a las funciones: Nuevo, lista de los nombres (si se introdujeron anteriormente), Orden.*

![](_page_35_Picture_47.jpeg)

![](_page_35_Picture_48.jpeg)

**- Saisir (ou modification) de noms et adresses** - Sélectionner "Nouveau" et appuyer sur **OK**; on accède à la liste suivante: Visuel, Adresse, Pièce, Sonnerie, Supprimer.

![](_page_36_Picture_1.jpeg)

 **- Visuel** - sélectionner "Visuel" pour saisir le nom (maximum 16 caractères: majuscule, minuscule, numéros ou symboles) qu'on souhaite attribuer au dispositif (*ex. Cuisine; Dupont Marc; entrée rue Hugo; ouverture du portail*). Écrire le nom en utilisant les touches  $\nabla$  pour la recherche du caractère, les tenir enfoncés pour la

recherche rapide) et appuyer sur **OK**; le curseur automatiquement se positionne sur la case suivante. Chercher le 2ème caractère et confirmer avec **OK**; continuer jusqu'à la fin de l'inscription du nom et appuyer sur **OK**; appuyer de nouveau **OK** pour sortir et accéder à la page de confirmation: - sélectionner "annuler" pour revenir en arrière - sélectionner "sauvegarder" pour sortir en confirmant le nom sélectionner "ne pas

![](_page_36_Picture_4.jpeg)

sauvegarder" pour abandonner sans l'accepter.

**Remarque**. Durant la phase d'inscription, utiliser les touches pour se déplacer dune case à l'autre pour d'éventuelles corrections.

**- Adresse** - positionner le curseur sur "Adresse" – appuyer sur **OK**; le numéro de l'utilisateur précédemment programmé (*usine 100*) s'affiche- tenir enfoncé la touche ▼ ou pour diminuer ou augmenter la valeur de l'adresse – appuyer sur **OK** pour accéder à la page de confirmation: - sélectionner

"annuler" pour retourner à la page-écran de l'adresse sélectionner "sauvegarder" pour **> Annuler** sortir en confirmant la nouvelle adresse - sélectionner "ne pas sauvegarder" pour abandonner sans aucune modification.

**Attention:** l'adresse à saisir doit

correspondre à celle codée dans le combiné ou vidéophone de l'appartement de monsieur Dupont *(ex.104),* ou à l'adresse du plaque de rue *(ex.231)* ou à l'adresse de l'actionneur qui active l'ouverture du portail *(ex.211)*.

**Sauvegarder Ne pas sauvegarder N e pas**

**- Pièce** - apparaît seulement s'il y a des appareils communicants à l'intérieur du même appartement (même adresse) et il faut le changer en procédant de la manière suivante: - positionner le curseur sur "pièce" – appuyer sur **OK**; le numéro de pièce précédemment programmé s'affiche -

tenir enfoncée la touche  $\blacktriangledown$  ou **A** pour diminuer ou augmenter la valeur de la pièce – appuyer sur **OK** pour accéder à la page de confirmation: - sélectionner "annuler" pour revenir à la pageécran de la pièce - sélectionner

![](_page_36_Picture_13.jpeg)

**100**

Adresse

Modifié

![](_page_36_Picture_14.jpeg)

"sauvegarder" pour abandonner en confirmant la nouvelle valeur sélectionner "ne pas sauvegarder" pour abandonner sans changer.

*- Introducción (o modificación) nombres y direcciones*

*- Seleccionar "Nuevo" y apretar OK; se accede a la siguiente lista: Etiqueta, Dirección, Estancia, Sonería, Elimina.*

![](_page_36_Picture_18.jpeg)

*- Etiqueta - seleccionar "Etiqueta" para introducir el nombre (máximo 16 caracteres: mayúscula, minúscula, números o símbolos) que se desee dar al dispositivo* (ej. Cocina; Pérez Pablo; entrada calle Dalí; apertura cancela). *Escribir el nombre utilizando las teclas*

 *para la búsqueda del carácter (mantenerlas apretadas para la búsqueda veloz) y apretar OK; el cursor se posiciona automáticamente en la siguiente casilla. Buscar el 2° carácter y confirmar con OK; proseguir hasta acabar de escribir el nombre y apretar OK; apretar nuevamente OK para salir y acceder a la página de confirmación: - seleccionar "anula" para volver atrás seleccionar "guarda" para salir confirmando el nombre*

![](_page_36_Picture_21.jpeg)

*- seleccionar "no guardar" para salir sin aceptarlo.*

**Nota***. Durante la fase de escritura usar las teclas*  $\blacktriangleleft$  para *desplazarse de una casilla a la otra para posibles correcciones.*

*-Dirección – colocar el cursor en "Dirección" - apretar OK; se visualiza el número de usuario anteriormente programado* (de fabricación 100) *– mantener apretada la tecla*  $\blacktriangledown$  *o* **△** *para disminuir o aumentar el valor de la dirección - apretar OK para*

*acceder a la página de confirmación: - seleccionar "anula" para volver a la pantalla de la dirección - seleccionar "guarda" para salir confirmando la nueva dirección - seleccionar "no guardar" para salir sin hacer variaciones.*

![](_page_36_Figure_26.jpeg)

**FRANÇAIS**

**ESPAÑOL**

**Anula Guarda** Dirección

**No guardar** 

*Atención: la dirección a introducir debe corresponderse con aquella codificada en el teléfono o videoportero del apartamento del Sr.Perez* (ej. 104)*, o con la dirección de la placa de calle* (ej. 231) *o con la dirección del actuador que activa la apertura de la cancela* (ej. 211)*.*

*- Estancia – solamente aparece si hay dispositivos intercomunicados dentro del mismo apartamento (misma dirección) y hace falta variarlo procediendo del siguiente modo: - colocar el cursor en "estancia" apretar OK; se visualiza el número de*

*estancia anteriormente programado – mantener apretada la tecla o para disminuir o aumentar el valor de la habitación - apretar OK para acceder a la página de confirmación: - seleccionar "anula" para volver a la pantalla*

![](_page_36_Figure_32.jpeg)

*de la habitación - seleccionar "guarda" para salir confirmando el nuevo valor - seleccionar "no guardar" para salir sin hacer variaciones.*

![](_page_36_Picture_34.jpeg)

**- Sonnerie** - à chaque utilisateur de la rubrique peut être attribuée une sonnerie différente, pour effectuer cette programmation, il est nécessaire de: -positionner le curseur sur "sonnerie" – appuyer sur **OK**; la liste des sonneries disponibles (en

![](_page_37_Picture_1.jpeg)

vert la sonnerie précédemment programmée) s'affiche. Utiliser les touches  $\nabla$  pour se déplacer dans la liste et écouter les différentes sonneries présentes - appuyer sur **OK** pour la confirmation.

Pour saisir d'autres noms, il faut répéter les opérations qui viennent d'être décrites.

S'il faut saisir dans la rubrique deux noms avec la même adresse utilisateur *(ex. mari et femme; bureau-domicile, etc..)*, il suffit de créer deux utilisateurs avec un nom différent mais avec la même adresse.

#### **Modifier un nom et/ou adresse**

Pour modifier les données correspondant à un utilisateur, il suffit, à l'intérieur de la page "contacts", de sélectionner le nom et appuyer sur **OK**; la page s'affiche: Étiquette, Adresse, Pièce, Sonnerie, Supprimer. Sélectionner la rubrique concernée par la modification et appuyer sur **OK**; procéder comme indiqué dans le chapitre *"Saisir de noms et adresses"***.**

#### **Enlever un nom et l'adresse correspondante**

Pour enlever un utilisateur, il faut sélectionner le nom de la liste et appuyer sur OK; à l'aide des touches  $\nabla$  A, sélectionner "Supprimer" et appuyer sur **OK**; sélectionner "annuler" pour ne pas effacer le nom ou "confirmer" pour son élimination et appuyer sur **OK**. Appuyer une fois < pour revenir sur la page précédente ou plusieurs fois pour sortir du mode de programmation.

#### **Tri des noms**

Pour changer l'ordre des noms présents dans la rubrique, il faut, à l'intérieur de la page "contacts", sélectionner "Tri" et appuyer sur **OK** - sélectionner le nom à déplacer et appuyer sur **OK** - avec les touches déplacer le nom dans la position souhaitée et appuyer **OK** pour la confirmation. Appuyer sur < pour revenir à la page précédente.

#### **Audio**

Cette fonction permet de choisir le type de sonnerie pour l'appel depuis l'étage et régler le volume des tonalités des touches et des sonneries. Sur la page "Réglages",

![](_page_37_Picture_13.jpeg)

sélectionner "Audio" et appuyer sur **OK**; les rubriques s'affichent: Sonnette (pour appel depuis étage - borne A1), Durée sonnerie, Son des touches, Volume de la sonnerie et Volume des tonalités.

- **Sonnette**  sélectionner "Sonnette" et appuyer sur **OK**; avec les touches  $\blacktriangledown$  choisir la sonnerie préférée et appuyer sur < pour confirmer et abandonner.
- **Durée de la sonnerie**  sélectionner "Durée sonnerie" et appuyer sur **OK**; avec les touches  $\blacktriangledown$  **△**, choisir la durée de la sonnerie *(de 0 à 255 secondes)* et appuyer sur **OK** pour accéder à la page de confirmation: - sélectionner "annuler" pour revenir en arrière sélectionner "sauvegarder" pour abandonner et confirmer la modification - sélectionner "ne pas sauvegarder" pour abandonner sans changer.
- **Son des touches**  Cette fonction permet d'activer (activé) ou de ne pas activer (désactivé) la tonalité durant la pression des touches du vidéophone. Sélectionner "Son des touches" et appuyer sur **OK**; avec les touches  $\nabla$ , choisir "autorisé" ou "interdit" et appuyer sur **OK** pour confirmer; appuyer sur < pour revenir à la page précédente.

*- Sonería – a cada usuario de la lista se le puede asignar una melodía diferente, para realizar esta programación es necesario: -colocar el cursor en "sonería" - apretar OK; se visualiza la lista de las*

![](_page_37_Picture_19.jpeg)

*melodías disponibles (en verde la melodía anteriormente programada). Utilizar las teclas para desplazarse por la lista y escuchar las diferentes melodías presentes - apretar OK para la confirmación.*

*Para introducir otros nombres hay que repetir las operaciones que se acaban de describir.*

*Si en la lista hay que introducir dos nombres con la misma dirección de usuario* (ej. mujer y marido; oficina-edificio, etc.) *basta crear dos usuarios con nombre diferente pero con la misma dirección.*

#### *Modificar un nombre y/o dirección*

*Para modificar los datos referentes a un usuario basta, dentro de la página "contactos", seleccionar el nombre y apretar OK; se visualiza la página: Etiqueta, Dirección, Estancia, Sonería, Elimina. Seleccionar el campo correspondiente a la modificación y apretar OK; proceder como se ha descrito en el capítulo* **"Introducción nombres y direcciones".**

#### *Eliminar un nombre y dirección correspondiente*

*Para la eliminación de un usuario hay que seleccionar el nombre de la lista y apretar OK; mediante las teclas* ▼▲ seleccionar "Elimina" *y apretar OK; seleccionar "anula" para no eliminar el nombre o "confirma" para su eliminación y apretar OK. Apretar una vez para volver a la página anterior o más veces para salir del modo de programación.*

#### *Orden de los nombres*

*Para cambiar el orden de los nombres presentes en la lista hay que, dentro de la página "contactos", seleccionar "Orden" y apretar OK – seleccionar el nombre a desplazar y apretar OK - con las teclas desplazar el nombre a la posición deseada y apretar OK para la* confirmación. Apretar < para volver a la página anterior.

#### *Audio*

*Permite elegir el tipo de melodía para la llamada del piso y ajustar el volumen de los tonos de las teclas y de las melodías. En la página "configuración" seleccionar "Audio" y apretar OK; se*

![](_page_37_Picture_31.jpeg)

*visualizan los campos: Timbre (para la llamada del piso - terminal A1), Duración sonería, Sonido teclas, Volumen sonería y Volumen tonos.*

- *- Timbre seleccionar "Timbre" y apretar OK; con las teclas elegir la melodía preferida y apretar para confirmar y salir.*
- *- Duración sonería seleccionar "Duración sonería" y apretar OK; con las teclas elegir la duración de la melodía* (de 0 a 255 segundos) *y apretar OK para acceder a la página de confirmación: - seleccionar "anula" para volver atrás - seleccionar "guarda" para salir y confirmar la modificación - seleccionar "no guardar" para salir sin hacer variaciones.*
- *- Sonido teclas permite activar (habilitado) o no activar (deshabilitado) el tono al apretar teclas del videoportero. Seleccionar "Sonido teclas" y apretar OK; con las teclas elegir "habilitado" o "deshabilitado" y apretar OK para confirmar; apretar para volver a la página anterior.*

![](_page_37_Picture_36.jpeg)

**ESPAÑOL**

- **Volume de la sonnerie** cette fonction permet d'augmenter (▲) ou de diminuer (v) le volume de toutes les sonneries activées dans le vidéophone. Sélectionner "Volume sonnerie" et appuyer sur **OK**; sur le côté droit de l'écran, apparaît une barre verticale et on entendra le niveau actuel du son. Avec les touches  $\nabla$  A, choisir le niveau préféré et appuyer sur **OK** pour confirmer et revenir à la page précédente.
- **Volume des tonalités** cette fonction permet d'augmenter ( $\triangle$ ) ou de diminuer (v) le volume des tonalités activées dans le vidéophone. Sélectionner "Volume tonalité" et appuyer sur **OK**; sur le côté droit de l'écran apparaît une barre verticale et on entendra le niveau actuel du son. Avec les touches  $\nabla$  A, choisir le niveau préféré et appuyer sur **OK** pour confirmer et revenir à la page précédente.
- **Système**  Positionner le curseur sur "Système" et appuyer sur **OK**; on accède aux programmations principales du vidéophone: Adresse, Pièce, Adresse supplémentaire,

![](_page_38_Picture_3.jpeg)

Programmation à distance, Relance A1.

- **- Adresse de l'utilisateur** *(adresses de 1 à 200)* – positionner le curseur sur "Adresse" – appuyer sur **OK**; le numéro de l'utilisateur précédemment programmé (*usine 100*) s'affiche - tenir enfoncé la touche  $\blacktriangledown$  ou  $\blacktriangle$ pour diminuer ou augmenter la valeur de
- l'adresse appuyer sur **OK** pour accéder à la page de confirmation: - sélectionner "annuler" pour retourner à la page-écran de l'adresse sélectionner "sauvegarder" pour sortir en confirmant la nouvelle adresse - sélectionner "ne pas

![](_page_38_Figure_7.jpeg)

**100**

Modifié

sauvegarder" pour abandonner sans aucune modification.

**- Adresse de la pièce** *(de 0 à 7)* – positionner le curseur sur "pièce" – appuyer sur **OK**; le numéro de pièce précédemment programmé s'affiche - tenir enfoncée la touche  $\blacktriangledown$  ou  $\blacktriangle$ pour diminuer ou augmenter la valeur de la

pièce – appuyer sur **OK** pour accéder à la page de confirmation: - sélectionner "annuler" pour revenir à la page-écran de la pièce - sélectionner "sauvegarder" pour abandonner en confirmant la nouvelle valeur sélectionner "ne pas sauve-

![](_page_38_Picture_11.jpeg)

**Sauvegarder Ne pas sauvegarder N e pas**

garder" pour abandonner sans changer.

#### - **Adresses alternatives**

Il est possible d'insérer le moniteur de manière telle qu'il réponde aux appels destinés à d'autres utilisateurs (adresses alternatifs); par exemple dans une situation d'habitation d'un professionnel et de propre bureau professionnel ou d'appartement des parents et appartement des fils; de cette manière le moniteur d'un appartement peut se conduire comme si c'était un moniteur, principal ou secondaire, d'un autre appartement; il est important tenir présent que, dans le cas d'un moniteur avec adresse alternative, il se comporte à tous les effets comme un moniteur du propre appartement, mais aussi comme moniteur de l'appartement alternatif pour lequel il devra respecter les règles et les programmations de ce dernier.

*Exemple*. Si dans l'appartement alternatif il y a déjà le numéro de pièce 2, le moniteur alternatif peut avoir été programmé avec lenuméro de pièce 2, il pourra naturellement être le numéro de pièce 2 du propre appartement, ou si dans l'appartement alternatif il y a déjà un moniteur principal, le moniteur alternatif peut être programmé comme principal, il pourra naturellement être le patron pour le propre appartement.

- *- Volumen sonería permite aumentar ( ) o disminuir ( ) el volumen de todas las melodías activadas en el videoportero. Seleccionar "Volumen sonería" y apretar OK; en el lado derecho de la pantalla aparece una barra vertical y se escuchará el nivel actual del sonido. Con las teclas*  $\Psi$  *elegir el nivel preferido y apretar OK para confirmar y volver a la página anterior.*
- *- Volumen tonos permite aumentar ( ) o disminuir ( ) el volumen de los tonos activados en el videoportero. Seleccionar "Volumen tonos" y apretar OK; en el lado derecho de la pantalla aparece una barra vertical y se escuchará el nivel actual del sonido. Con las teclas*  $\blacktriangledown$  **A** *elegir el nivel preferido y apretar OK para confirmar y volver a la página anterior.*
- *Sistema Colocar el cursor en "Sistema" y apretar OK; se accede a las programaciones principales del videoportero: Dirección, Estancia, Dirección adicional, Programación remota, Relanzar A1.*

![](_page_38_Picture_19.jpeg)

*- Dirección usuario* (direcciones del 1 al 200) *- colocar el cursor en "Dirección" apretar OK; se visualiza el número de usuario anteriormente programado (de fabricación 100) – mantener apretada la tecla*  $\blacktriangledown$  *o* ▲ *para disminuir o aumentar* 

![](_page_38_Figure_21.jpeg)

Modificación

**FRANÇAIS**

**ESPAÑOL**

*el valor de la dirección apretar OK para acceder a la página de confirmación: seleccionar "anula" para volver a la pantalla de la dirección - seleccionar "guarda" para salir confirmando la nueva dirección -*

![](_page_38_Picture_23.jpeg)

*seleccionar "no guardar" para salir sin hacer variaciones.*

*- Dirección estancia* (del 0 al 7) *- colocar el cursor en "estancia" - apretar OK; se visualiza el número de estancia anteriormente programado – mantener apretada la tecla*  $\blacktriangledown$  *o* ▲ *para disminuir* 

*o aumentar el valor de la habitación - apretar OK para acceder a la página de confirmación: - seleccionar "anula" para volver a la pantalla de la habitación seleccionar "guarda" para salir confirmando el nuevo*

![](_page_38_Figure_27.jpeg)

*valor - seleccionar "no guardar" para salir sin hacer variaciones.*

#### *- Direcciones alternativas*

*Es posible programar el videoportero de modo tal que conteste a las llamadas destinadas a otros usuarios (direcciones alternativas); por ejemplo en una situación de vivienda de un profesional y el propio estudio profesional o bien de piso de los padres y piso de los hijos; de este modo el videoportero de un piso puede comportarse como si fuera un videoportero, sea principal como secundario, de otro piso; es importante tener presente que, en el caso de un videoportero con dirección alternativa, ello se comporta a todos los efectos un videoportero del propio piso, pero también como videoportero del piso alternativo, por a que tendrá que respetar las reglas y las programaciones de este último.*

Ejemplo*. Si en el piso alternativo ya hay el número de habitación 2, el videoportero alternativo no podrá ser programado con el número de habitación 2, naturalmente podrá ser el número de habitación 2 del propio piso, o bien si en el piso alternativo ya hay un videoportero principal, el videoportero alternativo no podrá ser*

![](_page_38_Picture_32.jpeg)

Pour programmer la fonction "adresse supplémentaire" il faut procéder de la manière suivante:

– positionner le curseur sur "adresse supplém. " – appuyer sur **OK**; 10 cases vides s'affichent si aucune n'a été programmée précédemment - sélectionner la première de libre et appuyer sur **OK**;

**-** sélectionner "adresse" et appuyer sur **OK** - tenir enfoncée la touche ▼ ou **A** pour choisir l'adresse supplémentaire souhaitée *(adresses de 1 à 200)* - appuyer sur **OK** pour accéder à la page de confirmation: sélectionner "annuler" pour retourner à la page-écran de l'adresse -

![](_page_39_Picture_3.jpeg)

![](_page_39_Picture_4.jpeg)

sélectionner "sauvegarder" pour sortir en confirmant la nouvelle adresse - sélectionner "ne pas sauvegarder" pour abandonner sans aucune modification.

- sélectionner "pièce"- appuyer sur **OK** - tenir enfoncée la touche **▼** ou ▲ pour choisir l'adresse de la pièce souhaitée *(de 0 à 7)* appuyer sur **OK** pour accéder à la page de confirmation: sélectionner "annuler" pour revenir à la page-écran de la pièce sélectionner "sauvegarder" pour abandonner en confirmant la nouvelle valeur - sélectionner "ne pas sauvegarder" pour abandonner sans changer.

**- Programmation à distance** – L'adresse de l'utilisateur peut aussi être mémorisée sur le vidéophone en effectuant un appel d'une plaque de rue ou d'un standard de conciergerie.

- Sur le vidéophone, positionner le curseur sur "Progr. à distance" – appuyer sur **OK**; effectuer un appel depuis un poste de rue ou standard pour portier dans les 2 minutes suivantes. Si l'installation prévoit le clavier digital TD2100, composer le numéro que l'on veut affecter au vidéophone et appuyer sur ""; si l'installation prévoit le codeur digital CD2131, CD2132, CD2134 ou CD2138, il faut appuyer, sur la plaque de rue, sur le bouton poussoir que l'on souhaite affecter à l'usager; sur des installations avec standard de conciergerie PDX2000, soulever le micro-téléphone, composer l'adresse et appuyer sur "(+)". Le vidéophone reçoit

automatiquement l'appel. Appuyer sur  $\equiv$  pour commencer à parler avec le poste de rue et vérifier que l'appareil fonctionne correctement; la programmation est signalée sur le poste de rue par une tonalité de confirmation si elle a été acceptée ou de dissuasion si elle est incorrecte.

![](_page_39_Picture_10.jpeg)

- Il faut répéter les phases de programmation sur tous les vidéophones présents dans l'installation.

#### - **Relance A1 (sonnette)**

L'appel d'étage fait toucher seulement le moniteur auxquels bornes, A1 et GN sont raccordés les fils du bouton de la sonnette; si on veut relancer aussi la sonnerie sur tous les autres moniteurs présents dans l'appartement il faut procéder comme suite:

- sélectionner "Relance A1" et appuyer sur **OK**; sélectionner "interdit" pour ne pas autoriser la relance de l'appel de la sonnette aux autres vidéophones ou "autorisé" pour l'autoriser.

Appuyer sur **OK** pour confirmer puis sur < pour abandonner.

**Langue** – Positionner le curseur sur "Langue" et appuyer sur **OK**; avec les touches  $\nabla$ **A**, sélectionner la langue préférée et appuyer sur **OK** pour confirmer; appuyer sur < pour revenir à la page précédente.

![](_page_39_Picture_17.jpeg)

*programado como principal, naturalmente podrá ser el lo principal por el propio piso.*

*Para programar la función "dirección adicional" hace falta proceder en el modo siguiente: – colocar el cursor en "dir. adicional" - apretar OK; se visualizan 10 casillas vacías si ninguna se ha programado anteriormente – seleccionar la primera libre y apretar OK;*

*- seleccionar "dirección" y apretar* **OK** – *mantener apretada la tecla* ▼ o *para elegir la dirección adicional deseada* (direcciones del 1 al 200) *– apretar OK para acceder a la página de confirmación: - seleccionar "anula"*

![](_page_39_Picture_21.jpeg)

Vacio 1 **Dirección Estancia**

*para volver a la pantalla de la dirección - seleccionar "guarda" para salir confirmando la nueva dirección - seleccionar "no guardar" para salir sin hacer variaciones.*

*- seleccionar "estancia"- apretar OK – mantener apretada la tecla o para elegir la dirección de habitación deseada* (del 0 al 7) *– apretar OK para acceder a la página de confirmación: - seleccionar "anula" para volver a la pantalla de la habitación - seleccionar "guarda" para salir confirmando el nuevo valor - seleccionar "no guardar" para salir sin hacer variaciones.*

*- Programación remota – La dirección del usuario también puede memorizarse en el videoportero realizando una llamada desde una placa de calle o centralita de conserjería.*

*- En el videoportero colocar el cursor en "Program.remota" apretar OK; efectuar una llamada de la placa de calle o centralita de conserjería en menos de 2 minutos. En instalaciones donde existe una placa digital TD2100 marcar el número que se quiere asignar al monitor y pulsar " "; en instalaciones donde hay codificador CD2131, CD2132, CD2134 o CD2138 presionar el pulsador de la placa que se quiere asignar a esa vivienda; en instalaciones con centralita de conserjería PDX2000 descolgar el micro-teléfono, marcar la dirección y apretar "* $\longleftrightarrow$ ".

*Automáticamente, el videoportero recibe la llamada. Presionar el pulsador para entrar en conversación con la placa de calle y verificar el correcto funcionamiento del aparato; la programación se indica la placa de calle con un tono de confirmación en caso de*

![](_page_39_Picture_28.jpeg)

*aceptación o con un tono de disuasión en caso de error. - Repetir las fases de programación para todos los monitores de la instalación.*

#### *- Relanzar A1 (Timbre).*

*La llamada de piso hace sólo tocar el videoportero a cuyos bornes ( A1 y GN) son conectados los hilos del pulsador timbre; si se quiere también reenviar el timbre sobre todos los otros videoporteros presentes en el piso hace falta proceder como indicado siguiendo: - seleccionar "Relanzar A1" y apretar OK; seleccionar "deshabilitado" para no permitir la reactivación de la llamada del timbre a los otros videoporteros o "habilitado" para permitirla.*

*Apretar OK para confirmar y después para salir.*

 *Idioma – Colocar el cursor en "Idioma" y apretar OK; con las teclas* ▼ A *seleccionar el idioma preferido y apretar OK para confirmar; apretar para volver a la página anterior.*

![](_page_39_Picture_34.jpeg)

**Caractère**

Cette fonction permet d'agrandir ou de réduire la grandeur des inscriptions affichables sur l'écran. Sélectionner "Caractère" et appuyer sur **OK** - choisir la grandeur du caractère (normal ou grand) et appuyer sur **OK** – appuyer sur < pour revenir à la page précédente.

**Défaut -** Retour à la programmation d'usine.

**La commande efface toutes les données et les programmations précédemment mémorisées (sauf les noms dans la rubrique) et restaure les paramètres d'usine du vidéophone.**

Sélectionner "Par défaut" et appuyer sur **OK**; on accède à la page de confirmation: - choisir "annuler" et appuyer sur **OK** pour revenir à la page précédente sans la changer - choisir "confirmer" et appuyer sur **OK** pour effectuer l'élimination des programmations et restaurer la configuration d'usine du vidéophone.

NOUVEAU

Appuyer sur < pour abandonner le mode de programmation.

**CONTACTS** 

#### *Carácter*

*Permite aumentar o reducir el tamaño de los textos visualizables en la pantalla. Seleccionar "Tamaño fuente" y apretar OK – elegir el tamaño del carácter (normal o grande) y apretar OK - apretar para volver a la página anterior.*

#### *De fábrica – Regreso a la programación de fabricación. El mando elimina todos los datos y las programaciones anteriormente memorizadas (excepto los nombres en la lista) y restablece el videoportero con las configuraciones de fabricación.*

*Seleccionar "De fabrica" y apretar OK; se accede a la página de confirmación: - elegir "anula" y apretar OK para volver a la página anterior sin hacer variaciones - elegir "confirma" y apretar OK para realizar la eliminación de las programaciones y restablecer el videoportero con la configuración de fabricación. Apretar para salir del modo de programación.*

ANNULER

∵ ▲<br>menu *CONTACTOS* (o nom existant) *ETIQUETA ANULA NUEVO* ADRESSE MODIFIÉ SAUVEGARDER *(o nombre existente) MODIFICACIÓN DIRECCIÓN GUARDA* (tenir enfoncé pendan plus de 4 secondes) PIÈCE NE PAS SAUVEGARDER *(mantener apretado ESTANCIA NO GUARDAR durante más de 4* SONNERIE LISTE DES SONNERIES *segundos) SONERIA LISTA SONERIAS* SUPPRIMER ANNULER *ELIMINA ANULA* CONFIRMER *CONFIRMA* DÉPLACER AVEC ORDRE SÉLECTIONNER NOM *ORDEN SELECCIONAR NOMBRE DEPLAZAR CON* AUDIO **SONNETTE** LISTE DES SONNERIES ANNULER *AUDIO TIMBRE LISTA SONERIAS ANULA* DURÉE SONNERIE MODIFIÉ SAUVEGARDER *DURACIÓN SONERIA MODIFICACIÓN GUARDA* SON DES TOUCHES INTERDIT NE PAS SAUVEGARDER *DESHABILITADO NO GUARDAR SONIDO TECLAS* **AUTORISÉ** *HABILITADO* VOLUME SONNERIE RÉGLER NIVEAU *VOLUMEN SONERIA AJUSTAR NIVEL* VOLUME TONALITÉS *VOLUMEN TONOS* SYSTÈME ADRESSE MODIFIÉ ANNULER *MODIFICACIÓN SISTEMA DIRECCIÓN ANULA* PIÈCE ADRESSE MODIFIÉ SAUVEGARDER *MODIFICACIÓN ESTANCIA DIRECCIÓN GUARDA* ADRESSE SUPPLÈM. NE PAS SAUVEGARDER VIDE 1÷10 PIÈCE *DIR.ADICIONAL VACIO 1÷10 ESTANCIA NO GUARDAR* PROG.À DISTANCE EFFECTUER UN APPEL DEPUIS LA PLAQUE DE RUE OU STANDARD *PROGRAM.REMOTA REALIZAR UNA LLAMADA DESDE PLACA DE CALLE O CENTRALITA* RELANCE A1 INTERDIT *RELANZAR A1 DESHABILITADO* AUTORISÉ *HABILITADO* LANGUE LIST DE LANGUES *IDIOMA LISTA DE IDIOMAS* CARACTÈRE NORMAL *TAMAÑO FUENTE NORMAL* GRAND *GRANDE* PAR DÉFAUT ANNULER *ANULA DE FABRICA* CONFIRMA *CONFIRMER*

VISUEL

## **MENU PROGRAMMATION** *MENU PROGRAMACIÓN*

![](_page_40_Picture_12.jpeg)

## **FR PARAMÈTRES UTILISATEUR**

Les paramètres suivants peuvent être changés par l'utilisateur sans compromettre le bon fonctionnement du vidéophone et de l'installation à laquelle il est connecté. L'utilisateur peut choisir de changer: -les noms présents dans la rubrique - les volumes des tons et des sonneries - le type de sonnerie - la langue - la grandeur des caractères de l'écran.

#### **Fonctions des touches pendant les paramètres-utilisateur**

![](_page_41_Figure_3.jpeg)

![](_page_41_Picture_5.jpeg)

Page suivante ou confirmation

 $| = | = |$ 

Déroulement vers le bas du curseur

![](_page_41_Picture_9.jpeg)

Page précédente ou sortie

Quand le vidéophone est éteint et que d'autres conversations ou allumages de contrôle ne sont pas en cours dans le système, appuyer brièvement sur la touche "menu" (moins de 4 secondes); on accède à la page: Contacts, Audio, Langue, Caractère.

![](_page_41_Picture_670.jpeg)

**Dupont Marcel Dupont Entrée principal Entrée Ouverture porte Ouverture**

**Ordre**

**Visuel Sonnerie**

Modifié

Dupont Marcel (104)

Sonnerie

**t o n ton Marcel**

**Contacts** – Dans la rubrique, si une fois des noms insérés durant le programmation du vidéophone, sont

 $\overline{\blacktriangleright}$ 

présents des noms d'utilisateur et/ ou de fonctions dont l'ordre, le type de sonnerie et de nom peuvent être changés.

Positionner le curseur sur "Contacts" et appuyer sur **OK**; on accède à la liste des noms (*ex. Dupont Marcel; Entrée; Ouverture du portail*) et Ordre.

Pour changer un nom et la sonnerie associée, il faut sélectionner le nom en utilisant les touches  $\nabla$  et appuyer sur **OK**; le visuel et la sonnerie s'affichent.

**- Visuel -** sélectionner "Visuel" pour changer le nom (*ex. changer*

*"Dupont Marcel" avec "tonton Marcel*"). Utiliser les touches ◀▶ pour se positionner sur le caractère à modifier, tenir enfoncées les touches  $\nabla$  pour la recherche rapide du nouveau caractère et appuyer sur **OK**; le curseur se

positionne automatiquement sur la case suivante; poursuivre jusqu'à la fin de la correction du nom et appuyer sur **OK**. Appuyer de nouveau sur **OK** pour abandonner et accéder à la page de confirmation: sélectionner "annuler" pour revenir en arrière - sélectionner

> **P** Din Don **Scala Piripiripi Tiritiriti Turkey**

"sauvegarder" pour abandonner en confirmant le nom - sélectionner "ne pas sauvegarder" pour abandonner sans changer.

**- Sonnerie -** positionner le curseur sur "sonnerie" – appuyer sur **OK**; la liste des sonneries disponibles (en

vert la sonnerie actuellement en marche). Utiliser les touches  $\nabla$   $\blacktriangle$  pour se déplacer dans la liste et écouter les sonneries – appuyer sur **OK** pour  $la$  confirmation – appuyer sur  $\blacktriangleleft$  pour abandonner.

## **ES** *CONFIGURACIONES USUARIO*

*Las siguientes configuraciones pueden ser variadas por el usuario sin alterar el correcto funcionamiento del videoportero y de la instalación conectada al mismo. El usuario puede elegir variar: - los nombres presentes en la lista – los volúmenes de los tonos y de las melodías – el tipo de melodía – el idioma – el tamaño de los caracteres de la pantalla.*

#### *Funciones de las teclas durante las configuraciones usuario*

![](_page_41_Picture_26.jpeg)

*Deslizamiento hacia la parte superior del cursor*

*Página siguiente o confirmación*

![](_page_41_Picture_29.jpeg)

*Página anterior o salida*

*Cuando el videoportero está apagado y en el sistema no hay en curso otras conversaciones o encendidos de control, apretar brevemente la tecla "menú" (menos de 4 segundos); se accede a la página: Contactos, Audio, Idioma, Tamaño fuente.*

![](_page_41_Picture_32.jpeg)

*Contactos – Dentro de la lista, si se introducen durante la programación del videoportero,* Contacts **NavarroJuan Navarro Juan** *hay nombres de usuarios y/o de funciones cuyo orden, tipo de melodía o nombre pueden ser variados. Colocar el cursor*

![](_page_41_Picture_34.jpeg)

*en "Contactos" y apretar OK; se accede a la lista de los nombres (*ej. Navarro Juan; Entrada;

Apertura cancela*) y Orden.*

*Para cambiar un nombre y la melodía asociada hay que seleccionar el nombre usando las teclas* ▼▲ *y apretar OK*; *se visualiza etiqueta y sonería.*

![](_page_41_Picture_38.jpeg)

*- Etiqueta - seleccionar "Etiqueta" para variar el nombre (*ej. cambiar "Navarro Juan" por "tío Juan"). Usar las teclas <>

*colocarse sobre el carácter a modificar, manteniendo apretadas las teclas para la búsqueda veloz del nuevo carácter y apretar OK; el cursor se coloca automáticamente sobre la siguiente casilla;*

![](_page_41_Picture_41.jpeg)

*proseguir hasta la finalización de la corrección del nombre y apretar OK. Apretar nuevamente OK para salir y acceder a la página de confirmación: - seleccionar "anular" para volver atrás - seleccionar "guardar" para salir confirmando el nombre seleccionar "no guardar" para salir sin realizar variaciones.*

*- Sonería – colocar el cursor en "sonería" - apretar OK; se visualiza la lista de las melodías disponibles (en verde la melodía actualmente en uso). Utilizar* las teclas **▼▲** para despla*zarse por la lista y escuchar las*

![](_page_41_Picture_44.jpeg)

*melodías - apretar OK para la confirmación - apretar para salir.*

![](_page_41_Picture_46.jpeg)

**FRANÇAIS**

Répéter les opérations qui viennent d'être décrites pour changer d'autres noms ou abandonner en appuyant sur la touche  $\blacktriangleleft$ .

#### **Tri des noms**

Pour changer l'ordre des noms présents dans la rubrique, il faut, à l'intérieur de la page "Contacts", sélectionner "Ordre" et appuyer sur **OK** - sélectionner le nom à déplacer et appuyer sur **OK** - avec les touches  $\nabla$   $\blacktriangle$ , déplacer le nom dans la position souhaitée et appuyer sur OK pour la confirmation. Appuyer sur < pour revenir à la page précédente.

- **Audio** procédure décrite à page 38.
- **Langue** procédure décrite à page 40.
- **Caractère** procédure décrite à page 41.

*Repetir las operaciones que se acaban de describir para variar otros nombres o salir apretando la tecla .*

#### *Orden de los nombres*

*Para cambiar el orden de los nombres presentes en la lista hay que, dentro de la página "Contactos", seleccionar "Orden" y apretar OK – seleccionar el nombre a desplazar y apretar OK - con las teclas desplazar el nombre a la posición deseada y apretar OK para la confirmación. Apretar para volver a la página anterior.*

- *Audio procedimiento descrito en la página 38.*
- *Idioma- procedimiento descrito en la página 40.*
- *Tamaño fuente procedimiento descrito en la página 41.*

#### **MENU PARAMÈTRES MENÚ CONFIGURACIÓN**

![](_page_42_Figure_14.jpeg)

#### **Réglages audio-vidéo**

Pour accéder aux réglages audio et vidéo, il faut que le vidéophone soit allumé et connecté à un poste extérieur par l'intermédiaire d'un appel depuis la plaque de rue ou allumage de contrôle (touche  $\equiv$   $\equiv$  ).

Appuyer sur "menu"; la liste suivante apparaît: caméra, liste des entrées et des services (si saisies - voir paragraphe "contacts" page 36), réglages. Sélectionner "réglages" et appuyer sur **OK** - sélectionner volume pour régler, en utilisant les touches  $\nabla$  , le niveau de la phonie provenant de l'extérieur (haut-parleur) ou sélectionner la vidéo pour régler la luminosité, le contraste et la couleur de l'image.

![](_page_42_Figure_18.jpeg)

Si le vidéophone communique avec un autre appareil, en appuyant sur "menu", les rubriques concernant les activations et réglages audio (liste des services et paramètres audio) s'activent.

![](_page_42_Picture_20.jpeg)

#### *Ajustes de audio-vídeo*

*Para acceder a los ajustes de audio y vídeo hace falta que el videoportero esté encendido y conectado a un puesto externo mediante una llamada de la placa de calle o encendido de control*  $(tecla \equiv \ln L)$ .

*Apretar "menú"; aparece la siguiente lista: telecámara, lista entradas y servicios (si se han introducido – véase apartado "contactos" en página 36), configuración. Seleccionar "configuración" y apretar OK*  $-$ seleccionar volumen para ajustar, mediante las teclas ▼ A, el nivel *de la fonía procedente del exterior (altavoz) o seleccionar vídeo para ajustar la luminosidad, el contraste y el color de la imagen.*

![](_page_42_Picture_24.jpeg)

*Si el videoportero está intercomunicando con otro aparato, apretando "menú", se visualizan únicamente los campos que se refieren a las habilitaciones y ajustes de audio (lista de los servicios y configuraciones de audio).*

![](_page_42_Picture_26.jpeg)

#### **FR FONCTIONNEMENT ES FUNCIONAMIENTO Fonctions des touches avec vidéophone au repos** *Funciones de las teclas con videoportero en reposo* **(écran éteint)** *(pantalla apagada)*  $m$ enu *Menú configuraciones* Menu paramètres (réglages)  $m$ enu Q Serrure (ouvre-porte) *Cerradura (apertura de puerta)* ok de la latin de la latin de la latin de la latin de la latin de la latin de la latin de la latin de la latin<br>De la latin de la latin de la latin de la latin de la latin de la latin de la latin de la latin de la latin de Rubrique (liste des postes externes et internes qu'on *Sección (lista de las unidades externas e internas a las que* 68 EE souhaite appeler) *desea llamar)* Allumage de contrôle vidéo ∢≡ਿ *Encendido de control vídeo* 目口 **Fonctions des touches avec vidéophone allumé et** *Funciones de las teclas con videoportero encendido y* **connecté à la ligne vidéophonique** *conectado a la línea de videoportero* Paramètres vidéophonique (sélection entrée et réglages *Configuraciones del videoportero (selección entrada y ajustes* menu menu *de audio-vídeo)* audio-vidéo) ∕9 Serrure (ouvre-porte) *Cerradura (apertura de puerta)* D ok  $\blacktriangleright$  ) and the contract of  $\blacktriangleright$  ok 明 티리 Muting (exclusion/inclusion du microphone) *Modo silencio (exclusión/inclusión micrófono)* ∢≡ੋਂ⊔ ∢≡b Début et fin de la conversation *Inicio y finalización de la conversación*

## *Appel depuis un poste de rue*

**FRANÇAIS**

**ESPAÑOL**

En effectuant un appel depuis le poste de rue, on entend la sonnerie (telle que programmée) sur le haut-parleur et l'écran affiche l'image de celui qui appelle pendant environ 30 secondes. Si le temps de l'appel est échu et que le vidéophone s'est éteint, appuyer sur  $\equiv$ pour se brancher de nouveau avec le poste de rue duquel l'appel provient. L'arrivé de l'envoi est confirmé sur le poste extérieur par un ton de libre si la ligne est disponible ou d'occupé, avec le voyant rouge clignotant, si la ligne n'est pas disponible*.*

Pour parler avec le poste de rue pour environ 90 secondes, appuyer sur le bouton-poussoir  $\equiv$  m.

Si l'on désire désactiver l'audio vers le poste de rue (microphone), tout en continuant à écouter l'audio en provenance de l'externe, appuyer brièvement sur le bouton-poussoir  $\Xi$ ; pendant toute la période de la désactivation sur l'écran, le symbole  $\bigcirc$  apparaît. Pour rétablir l'audio avec le poste de rue, appuyer de nouveau sur le bouton-poussoir  $\Xi$  $\Xi$ ; le symbole  $\bullet$  disparaît.

En cas d'appel à un usager qui a plus d'un vidéophone en parallèle dans son appartement, ce sont tous les vidéophones qui sonnent, mais ce n'est que celui dont l'adresse d'interne correspond à 0 qui se met sous tension. Pour répondre sur ce vidéophone, on peut procéder comme détaillé plus haut. En appuyant sur la touche sur un autre vidéophone, il est possible de voir l'entrée appelante en éteignant automatiquement celle précédemment allumée. Appuyer de nouveau sur  $\equiv$  pour converser avec le poste de rue. Pour actionner l'ouverture de la gâche appuyer le bouton  $\equiv 0$ . La duré de l'habilitation dépend de la programmation choisie (v*oir "programmation de système – mode 2B" de page 17).*

Pour terminer la conversation et désactiver le vidéophone, appuyer sur  $\equiv$   $\equiv$  ; le vidéophone s'éteint également à la fin de la temporisation.

#### *Allumages de contrôle et branchement à un ou plusieurs postes externes.*

Avec l'installation au repos et aucune conversation en cours, on peut effectuer des allumages de contrôle en appuyant, sur le bouton-poussoir " " " du vidéophone.

## **Llamada desde placa de calle**

*Al realizar una llamada desde la placa de calle, el altavoz del videoportero recibe los tonos de llamada (según programado) y la pantalla visualiza la imagen del usuario llamante por un tiempo de unos 30 segundos. Si el tiempo de llamada ha transcurrido y el monitor se ha apagado, presionar el pulsador para conectarse nuevamente con la placa de calle llamante. Lo ocurrido envío es confirmado sobre el puesto exterior por un tono de libre si la línea está disponible o de ocupado, con Led roja que relampa, si la línea no está disponible.*

*Para conversar con la placa de calle por un tiempo de unos 90 segundos, presionar el pulsador .*

*Si se desea disactivar la fonía de la placa de calle (micrófono) aunque continuando con el audio proveniente de la misma, hay que presionar brevemente el pulsador ; durante todo el periodo de la deshabilitación aparece en la pantalla el símbolo . Para retomar el audio de la placa de calle presionar de nuevo*  $\Xi$  $\Xi$ *; el símbolo*  $\bullet$  *desaparece.* 

*En caso de llamada a un usuario que tiene más de un monitor en paralelo en su apartamento, suenan todos los monitores, pero se enciende solamente el monitor cuya dirección de extensión es 0. Para responder desde este monitor se puede actuar según ilustrado anteriormente.* Apretando la tecla **≡D** desde otro videoportero es posible visionar la *entrada entrante apagando automáticamente la encendida anteriormente. Presionar de nuevo*  $\equiv$  **p** para conversar con la placa de calle.

*Para accionar la abertura de la cerradura pulsar la tecla . La durada de la capacitación depende de la programación elegida* (ves "programaciones del sistema - modo 2B" de página 17).

*Para terminar la conversación y apagar el videoportero presionar*  $\equiv$ **D**; *el videoportero se apaga también al final del tiempo programado.*

#### **Encendidos de control y conexión con una o varias placas de calle.**

*Con la instalación en reposo y ninguna conversación en curso pueden efectuarse encendidos de control presionando en el videoportero el pulsador ..*

*Si en la instalación hay más placas de calle, para visionar las diferentes entradas, apretar la tecla "menú"; de la lista que aparece, seleccionar*

![](_page_43_Picture_19.jpeg)

Si dans l'installation il y a plusieurs plaques de rue, pour afficher les différentes entrées, appuyer sur la touche "**menu**"; sur la liste qui apparaît, sélectionner l'entrée souhaitée et appuyer sur la touche **OK**. Faire attention à ne pas appuyer 2 fois sur la touche **OK** car dans ce cas-ci la serrure pourrait s'ouvrir.

L'allumage de contrôle a une durée d'environ 30 secondes, mais est interrompu si un appel depuis un poste extérieur est effectué dans l'installation. L'allumage du vidéophone peut se faire aussi en sélectionnant l'entrée souhaitée dans la rubrique:

- appuyer sur la touche **- a** - sélectionner le nom de l'entrée – appuyer sur **OK** pour la confirmation.

Si en appuyant sur la touche  $\equiv$  [ou **OK** durant la sélection dans la rubrique), le vidéophone reste éteint et on entend que c'est occupé, il faut attendre que l'installation soit de nouveau disponible.

Si une caméra supplémentaire extérieure est branchée à la plaque de

rue, pour pouvoir changer l'image des deux caméras, il faut: - appuyer sur la touche "menu" - sélectionner "caméra" – appuyer sur la touche **OK** (chaque pression change l'image d'une caméra à l'autre).

![](_page_44_Picture_6.jpeg)

#### *Effectuer ou recevoir un appel communicant d'un autre utilisateur ou entre vidéophones d'un appartement*

Quand l'installation est au repos, il est possible d'effectuer un appel communicant à un autre utilisateur ou à un autre vidéophone de son appartement. Pour effectuer cette opération, il faut avoir préalablement mémorisé dans la rubrique les adresses des utilisateurs et des internes qu'on souhaite appeler.

Entrer dans la rubrique en appuyant sur la touche  $\Xi$ , dans la liste qui apparaît sélectionner l'utilisateur souhaité et appuyer sur la touche **OK**; sur l'écran apparaît le nom de l'utilisateur et un son confirme l'appel effectif; si en revanche on souhaite une sonnerie indiquant que c'est occupé, attendre que l'installation soit de nouveau disponible. Le vidéophone de l'autre usager sonnera (sans s'allumer) avec le timbre choisi lors de la phase de programmation. Si l'usager appelé répond dans les 30 secondes suivantes, la conversation s'engage pour une durée d'environ 90 secondes, sinon le système se rétablit en mode libre. La conversation interne en cours est forcément interrompue par n'importe quel appel en provenance du poste de rue et adressé à n'importe quel usager.

*la entrada deseada y apretar la tecla OK. Prestar atención para no apretar 2 veces la tecla OK porque se accionaría la apertura de la cerradura.*

*El encendido de control tiene una duración de unos 30 segundos, pero se interrumpe si en la instalación se produce una llamada desde una placa de calle.*

*El encendido del videoportero también puede realizarse seleccionando la entrada deseada desde la lista:*

*- apretar la tecla - seleccionar el nombre de la entrada -apretar OK para la confirmación.*

*Si apretando la tecla (o OK durante la selección en la lista) el videoportero permanece apagado y se escucha un tono de ocupado, hay que esperar a que la instalación*

*esté nuevamente libre.*

*Si en la placa de calle hay conectada una telecámara adicional externa, para poder conmutar la imagen de las dos telecámaras, hay que: - apretar la tecla "menú" - seleccionar "telecámara"*

![](_page_44_Picture_17.jpeg)

*– apretar la tecla OK (cada vez que se aprieta conmuta la imagen de una telecámara con la de otra).*

#### **Efectuar o recibir una llamada intercomunicante de otro usuario o entre videoporteros de un apartamento**

*Con la instalación desconectada, es posible realizar una llamada intercomunicante a otro usuario o a otro videoportero del mismo apartamento. Para realizar esta operación hace falta haber memorizado previamente en la lista las direcciones de los usuarios y de los residentes a los que se desea llamar.*

Entrar en la lista apretando la tecla **EE**, desde la lista que aparece,<br>seleccionar el usuario deseado y apretar la tecla **OK**; en la pantalla<br>aparece el nombre del usuario y un tono de libre confirma que se ha<br>realizado l *Entrar en la lista apretando la tecla , desde la lista que aparece, seleccionar el usuario deseado y apretar la tecla OK; en la pantalla aparece el nombre del usuario y un tono de libre confirma que se ha ocupado, esperar a que la instalación vuelva a estar libre. El videoportero del otro usuario suena (sin encenderse) con el tono de llamada seleccionado en la fase de programación.*

*Si el usuario llamado responde antes de 30 segundos se inicia una conversación que puede durar hasta 90 segundos.*

*Una llamada desde placa de calle a cualquiera usuario de la instalación finaliza forzosamente la conversación interna en curso.*

![](_page_44_Figure_24.jpeg)

**FRANÇAIS**

## **PT PROGRAMAÇÕES**

## Profilo

## **DE** *PROGRAMMIERUNG*

O módulo codificador CD2131PL, presente no kit de vídeo, é programado com o mesmo código de chamada do posto interior (100) e não necessita, assim, de nenhuma programação. Só nos casos em que se deseja variar algumas funções ou acrescentar outros aparelhos ao kit de vídeo, é que se deve efectuar a programação do codificador, segundo as seguintes fases:

- **1) entrar na modalidade programação**
- **2) inserir o código da programação que se pretende efectuar**
- **3) inserir o endereço solicitado ou o código da função desejada**
- **4) sair da programação**

#### **Notas**

- E' possível, a qualquer momento, sair da fase de programação, seguindo as indicações do parágrafo 4.
- Para efectuar outras programações é suficiente repetir as fases 2 e 3 várias vezes.

#### **1) Entrada na modalidade programação**

Deslocar o pontinho **J1**, colocado na parte de trás da botoneira, da posição **2-3** a **1-2**; será ouvido o som de programação.

![](_page_45_Figure_13.jpeg)

#### **2) Inserção códigos de selecção da programação**

- Nos micro-interruptores **MS1** e **MS2,** programar o código da programação que se pretende efectuar como ilustrado na tabela 1 a página 47 (códigos **1A**, **2A**, **1B**, **2B, 1E** e **AA**).
- Pressionar a tecla de programação **SW.**

**PORTUGUÊS**

**DEUTSCH**

#### **3) Programação endereço ou código função**

- Nos micro-interruptores **MS1** e **MS2,** programar o endereço desejado, usando a correspondência ilustrada na tabela 3 nas pág.61, 62 e 63. Para as programações de sistema (código **2B**) vide a tabela 2 a página 47.
- Pressionar a tecla de programação **SW.**
- Repetir várias vezes as fases 2 e 3 até completar a programação do decodificador.
- A cada pressão da tecla **SW** um som de confirmação ou de erro indicará a emissão de um código correto ou errado; no segundo caso será necessário reinserir o código exato.

#### **4) Saída da modalidade programação**

Para sair da programação, é necessário posicionar todos os microinterruptores de **MS1** e **MS2** em OFF, deslocando o pontinho **J1** da posição **1-2** a **2-3**.

![](_page_45_Figure_24.jpeg)

posição dos micro-interruptores **MS1, MS2** e do **jumper J1** para sair da fase de programação

*In der zusammen mit dem Videokit gelieferte Steuereinheit CD2131PL ist schon die, wie auch im Videohaustelefon vorgesehene, Adresse (100) programmiert. Somit ist keinerlei Programmierung erforderlich. Eine Programmierung der Steuereinheit ist ausschließlich dann erforderlich, wenn bestimmte Funktionen geändert oder zusätzliche Haustelefon installiert werden sollen.*

- *1) Programmiermodus aktivieren*
- *2) Kennung für die gewünschte Programmierung eingeben*
- *3) Rufnummer oder gewünschte Funktion eingeben*
- *4) Programmiermodus deaktivieren*

#### *Hinweis*

- *Der Programmiermodus kann jederzeit wie in Abschnitt 4 beschrieben deaktiviert werden.*
- *Für weitere Programmierungen sind jeweils die Schritte 2 und 3 zu wiederholen.*

#### *1) Programmiermodus aktivieren*

*Brückenstecker J1 auf der Rückseite der Steuereinheit von Position 2-3 auf Position 1-2 umstecken, ein Programmierungston ist zu hören.*

![](_page_45_Figure_36.jpeg)

#### *2) Eingabe der Programmierkennung*

*Gewünschte Kennung auf den DIP-Schaltern MS1 und MS2 wie in der Tabelle 1 von Seite 47 angegeben eingeben (Kennungen 1A, 2A, 1B, 2B, 1E und AA). Programmiertaste SW*

*betätigen.*

![](_page_45_Figure_39.jpeg)

#### *3) Programmierung der Rufnummern oder Funktionen*

- *Gewünschte Rufnummer auf den DIP-Schaltern MS1 und MS2 wie in der Tabelle 3 von Seiten 61, 62 und 63 angegeben eingeben. Bezüglich der Funktionsvarianten (Code 2B) siehe Tabelle 2 von Seite 47.*
- *Programmierungstaste SW drücken.*
- *Schritte 2 und 3 wiederholen, bis die Steuereinheit vollständig programmiert ist.*
- *Bei jedem Drücken der Taste SW informiert ein Bestätigungs- oder Fehlerton dem Benutzer an, ob der eingegebene Wert richtig oder falsch ist. Bei Fehleingabe ist der richtige Wert einzugeben.*

#### *4) Programmiermodus deaktivieren*

*Um den Programmiermodus zu deaktiviern, sind die DIP-Schalter MS1 und MS2 auf OFF zu stellen und der Brückenstecker J1 ist von Position 1-2 wieder auf Position 2-3 umzustecken.*

![](_page_45_Picture_47.jpeg)

*Position der DIP-Schalter MS1, MS2 und des Brückesteckers J1 zum Beenden des Programmiermodus*

FARFISA

![](_page_46_Picture_618.jpeg)

![](_page_46_Picture_619.jpeg)

**\*** Esta programação poderá ser útil se na botoneria houver mais botões do que o número de utentes a chamar e se desejar evitar que, ao carregar num botão não utilizado, se faça de qualquer modo uma chamada, ocupando o sistema.

*\* Diese Programmierung empfiehlt sich, wenn die Türstation mehr Tasten besitzt als vorhandenen Teilnehmer und vermieden werden soll, dass bei Drücken einer unbenutzten Taste ein Anruf gesendet wird, der das System besetzt hält.*

**Tabela 2 -** *Tabelle 2* **Programações de sistema (código 2B)** *Funktionsvarianten (Code 2B)*

![](_page_46_Picture_620.jpeg)

\*\* Programação de fábrica.

\*\*\* Ao habilitar esta função é possível, de cada apartamento e por intermédio da pressão do botão  $\bigodot$ , conversar com um posto externo (no caso de vários postos externos paralelos, pode-se entrar em comunicação com o último posto externo que tenha efetuado a chamada) e, pressionando o botão  $\quad \blacksquare$  accionar a fechadura.

#### *\*\* ab Werk.*

*\*\*\* Bei Aktivierung dieser Funktion kann sich jedes Videohaustelefon* durch Drücken der Taste **c**eine Verbindung zur Türstation herstel*len (bei mehreren parallel geschalteten Türstationen erfolgt die Verbindung zur Türstation die als letzte einen Ruf ausgesendet hat) und durch Drücken der Taste den Türöffner aktivieren.*

**PORTUGUÊS**

**DEUTSCH** 

![](_page_46_Picture_12.jpeg)

## **Exemplo de programação do codificador digital CD2131PL** *Beispiele für die Programmierung der Steuereinheit CD2131PL*

![](_page_47_Figure_1.jpeg)

# **PORTUGUÊS PORTUGUÊS**

**DEUTSCH**

## **VD2120CPL POSTO EXTERNO**

## **Regulação dos volumes**

Para regular o volume de som do microfone e do alto-falante, actue

nos compensadores  $\bigcap$  e  $\mathbb{I}$ .

#### **Regulação de interferência**

Para eliminar uma eventual interferência (efeito de Larsen), proceda desta maneira:

- faça a chamada a partir do posto exterior e carreque no botão  $\equiv$ do vídeo porteiro;

- regule o compensador  $\mathbb{K}\mathbb{Z}$  no posto exterior, até cessar o apito.

#### **Ajustamento**

Caso seja necessário, é possível variar manualmente o enquadramento da telecâmara, por intermédio do afrouxamento e do desloca-

mento, na direcção desejada, dos parafusos do ajuste horizontal e vertical.

![](_page_47_Figure_14.jpeg)

## *VD2120CPL TÜRSTATION*

*Einstellung der Lautstärke Zur Einstellung der Mikrophon- und*

*Lautsprecherlautstärke sind die Regler µnd I zu betätigen.* 

#### *Einstellung der Rückkopplungsdämpfung*

*Zur Vermeidung einer möglichen Rückkopplung (lautes Pfeifen) ist wie folgt vorzugehen:*

*- Klingeltaste betätigen und die Taste am Videohaustelefon drücken;*

*- Regler an der Türstation einstellen, bis der Pfeifton verschwindet.*

#### *Schwenkung*

*Falls erforderlich, kann der Blickwinkel der Kamera verändert werden. Hierzu ist die Schraube der Vertikal- und Horizontalschwenkung*

*zu lockern und anschließend die Kamera in die gewünschte Richtung zu verschieben.*

![](_page_47_Picture_25.jpeg)

## **Principais funções dos botões**

Os 4 botões existentes na parte central do vídeo porteiro permitem aceder a todos os modos de funcionamento, configuração e programação. As funções dos botões variam de acordo com a situação operacional em que se encontra o vídeo porteiro.

**Atenção.** O tom intermitente ao premir qualquer um dos botões, significa que a função não está disponível porque o serviço não está activo ou porque outro utilizador está a ocupar a linha do vídeo porteiro.

![](_page_48_Figure_6.jpeg)

Agenda (listagem dos locais exteriores e interiores para os quais se pretende ligar)

#### **Vídeo porteiro ligado e conectado à linha de entrada de vídeo**

Configurações do vídeo porteiro (selecção da entrada e regulações áudio-vídeo)

![](_page_48_Picture_301.jpeg)

Silenciador (exclusão/inclusão microfone)

## **Vídeo porteiro ligado durante a fase de programação ou de configuração**

![](_page_48_Figure_13.jpeg)

#### **Menu**

Premindo o botão menu é possível aceder às programações, configurações e ajustes do vídeo porteiro. As configurações actuais são assinaladas pela mensagem a verde.

## *Wichtigste Funktionstasten*

*Die 4 Schaltdruckknöpfe in der Mitte der Videosprechanlage erlauben den Zugang zu allen Funktionen, Einstellungen und Programmierungen der Videosprechanlage. Die Funktionen der Tasten variieren je nach Betriebssituation, in der sich die Videosprechanlage befindet. Achtung. Wenn die Funktion nicht verfügbar ist, ertönt ein Signalton*

*beim Drücken von irgendeiner Taste, wenn die Funktion nicht verfügbar ist, weil der Service nicht befähigt oder die Videoanlage von einem anderen Benutzer benutzt wird.*

![](_page_48_Figure_19.jpeg)

![](_page_48_Picture_20.jpeg)

![](_page_48_Picture_21.jpeg)

![](_page_48_Picture_22.jpeg)

## **PT Introdução**

Ao ser ligado pela primeira vez, o vídeo porteiro deve ser programado adequadamente pelo instalador para definir o seu modo de funcionamento. Uma programação incorrecta pode comprometer o funcionamento normal de todo o sistema de vídeo porteiro.

Existem dois modos possíveis de programação:

- **remoto**  permite programar rapidamente apenas o código do utilizador, efectuando uma chamada da botoneira ou da central (ver *"Programação remota" n*a página 55);
- **manual** permite programar directamente todas as funções do vídeo porteiro (ver "*Sistema*" na página 54).
- **Endereço do usuário** *(obrigatório):* endereço de identificação do apartamento *(endereços de 1 a 200)*. Permite: receber chamadas vindas do posto exterior ou de um outro aparelho dentro do mesmo edifício; acender o vídeo porteiro; conversar e abrir a fechadura do posto exterior. O endereço deverá ser o mesmo memorizado na tecla de chamada da botoneria instalada no posto exterior, ou na tecla de chamada de um outro aparelho intercomunicante do prédio.
- **Número do quarto** *(obrigatório caso haja outros aparelhos no mesmo apartamento)*: endereço de identificação do aparelho dentro do mesmo apartamento *(endereços de 0 a 7)*. O número do aposento estabelece também uma hierarquia dos aparelhos internos, ou seja, aquele com endereço de posto 0 *(zero)* será definido "principal", os outros serão todos "secundários". Realizada tal programação, será possível fazer e receber chamadas selectivas dos outros aparelhos dentro do mesmo apartamento, isto é, de cada aparelho poder-se-á chamar individualmente os outros. Nas chamadas vindas do posto exterior, ou de outro apartamento, tocarão todos os aparelhos; o primeiro a ser atendido activará a conversação e desligará as campainhas dos demais. Na chegada de uma chamada do posto exterior dotado de câmara de vídeo, todos os aparelhos tocam, mas só o principal *(endereço de posto 0 - zero)* mostra a imagem vinda da câmara. Nesta fase é possível, mesmo a partir de um vídeo porteiro secundário, ver a imagem da câmara sem responder, carregando na tecla " = [n]"; tal operação desliga as campainhas de todos os dispositivos e mostra a imagem da câmara no monitor do aparelho utilizado, apagando aquela do vídeo porteiro principal. Para conversar com o posto exterior basta pressionar novamente o botão " = [u]". A chamada de andar faz com que toque somente o vídeo porteiro ao qual o botão de chamada estiver fisicamente conectado. Se desejar transferir tal chamada também para os outros vídeo porteiros, siga as instrucções do parágrafo "*Ligar A1 (campainha)*" na página 55.

**DEUTSCH**

**Contactos**; é aqui que são inseridos os **nomes** e os **endereços** de: - utilizadores de outros apartamentos que podem ser selectivamente chamados *(endereços de 1 a 200);*

- vídeo-porteiros do mesmo apartamento; permite a comunicação entre dispositivos de outros aposentos do mesmo apartamento *(número do aposento de 0 a 7)*;

- postos exteriores (não é necessário se o sistema possuir um único posto exterior). Para permitir que o vídeo porteiro possa conectarse independentemente com estos postos, é necessário efectuar ligações de verificação e, eventualmente, abrir a fechadura (*endereços de 231 a 250*);

actuadores para serviços complementares (fechaduras complementares, acendimento das luzes das escadas, etc.) que podem ser activados directamente a partir do vídeo porteiro (*endereços de 211 a 220*).

**Atenção:** os endereços memorizados no vídeo porteiro devem coincidir com os que foram programados nos vários dispositivos para chamar ou activar.

## **DE** *Einführung*

*Bei der ersten Inbetriebnahme muss die Videosprechanlage von einem Installateur sachgerecht eingestellt werden, um die Betriebsweise zu bestimmen. Eine unsachgemäße Programmierung kann das regelrechte Funktionieren der ganzen Videosprechanlage beeinträchtigen.Es gibt zwei mögliche Programmierungsmodi*

- *ferngesteuert erlaubt nur die schnelle Programmierung des Benutzerkodex, indem ein Türstation oder vom Pförtner-zentrale durchgeführt wird (siehe "*Fernprogrammierung*" auf Seite 55);*
- *- Manuell erlaubt die Programmierung von allen Funktionen direkt von der Videosprechanlage (siehe "*System*" auf Seite 54).*
- *Teilnehmeradresse* (obligatorisch)*; Adresse zur Identifizierung der Wohneinheit* (Adressen von 1 bis 200). *Ermöglicht den Empfang von Anrufen von der Türstation oder einem anderen Haustelefon im selben Haus, Einschaltung des Videohaustelefons, Sprechen und Öffnen des Türschlosses der anrufenden Türstation. Die Adresse muss in der Klingeltaste an der Türstation oder in der Ruftaste eines anderen Haustelefons im selben Haus gespeichert sein.*
- *Zimmernummer (obligatorisch*, wenn mehrere Haustelefone in der selben Wohneinheit installiert sind). *Adresse zur Identifizierung des Haustelefons innerhalb der Wohneinheit* (Adressen von 0 bis 7)*. Durch die Zimmernummer wird auch die Hierarchie der internen Haustelefone festgelegt. Das Haustelefon mit der Zimmeradresse 0* (Null) *als Hauptgerät definiert, während die übrigen Nebengeräte sind. Nach dieser Programmierung ist es möglich, interne Anrufe zwischen den Haustelefonen innerhalb der selben Wohneinheit vorzunehmen und zu empfangen, d.h., dass jedes Haustelefon die übrigen einzeln anrufen kann. Bei Anrufen von der Türstation oder von einer anderen Wohneinheit läuten hingegen sämtliche Haustelefone. Das erste der den Anruf entgegen nimmt kann die Sprechverbindung aufnehmen und beendet den Ruf in den übrigen Haustelefonen. Bei Eingang eines Anrufs von einer Türstation mit Kamera läuten alle Haustelefone, aber nur auf dem Haupt-Haustelefon* (Zimmeradresse 0 - Null) *ist das von der Kamera gesendete Bild zu sehen. Jetzt ist es möglich, das Bild der Kamera, ohne den Anruf zu beantworten, auch auf einem Neben-Haustelefon zu sehen, wenn die Taste " " gedrückt wird. Hiermit wird dann der Ruf an allen anderen Geräte ausgeschaltet und das Bild der Kamera erscheint auf dem Bildschirm des antwortenden Videohaustelefons. Das Bildschirm des Haupt-Videohaustelefons wird dabei wieder ausgeschaltet. Um mit dem Türstation zu sprechen ist es ausreichend, die Taste " " zu drücken. Bei einem Etagenruf klingelt nur das Videohaustelefon, an das die Ruftaste direkt angeschlossen wurde. Falls der Etagenruf auch an die übrigen Videohaustelefone weitergeleitet werden soll, sind die Anweisungen in Abschnitt* "A1 Rufweiterschaltung" *auf Seite 55 zu befolgen.*
- *Telefonbuch; hier gibt man die Namen und die Adressen ein:*

*- Benutzer von anderen Appartements, die man anrufen kann* (Adressen von 1 bis 200);

*- Videosprechanlagen vom gleichen Appartement; erlaubt die Kommunikation zwischen den Sprechanlagen der anderen Räume im gleichen Appartement* (Raumnummer von 0 bis 7);

*- Externe Türstationen (ist nicht notwendig, wenn im System nur ein externer Türstation vorhanden ist); erlaubt der Videosprechanlage sich einzeln miteinander zu verbinden und die Kontrollfunktion einzuschalten sowie eventuell das Schloss zu*  $öffnen$  (Adressen von 231 bis 250);

*- Aktuatoren für zusätzlichen Service (zusätzliche Schlösser, Einschalten für Treppenlicht, usw.), die direkt durch die Videosprechanlage aktiviert werden können* (Adressen von 211 bis 220).

*Achtung: die in der Videosprechanlage gespeicherten Adressen müssen mit den in den verschiedenen anzurufenden oder befähigten Vorrichtungen mit den programmierten Geräten übereinstimmen.*

![](_page_49_Picture_25.jpeg)

#### **Programação de fábrica**

**Endereço do usuário = 100 Número do quarto = 0 Endereços adicionais = não Contactos = ingresso 231**

## **Funções-chave durante a fase de configuração ou de programação do sistema**

![](_page_50_Picture_3.jpeg)

Página seguinte ou confirmação

Deslocar cursor para baixo

חו

Página anterior ou sair

#### **Entrar na programação do sistema**

**Atenção.** Para aceder às programações é necessário que **todos os vídeo porteiros** presentes na instalação (inclusive aquele que deve ser programado) **estejam desligados**. Se ao premir o botão "menu" ouvir um sinal intermitente, esta função não pode ser executada.

**Com o monitor desligado** (sem imagens ou conversações em curso), manter premido o botão **"menu"** durante cerca de 4 segundos; ouvir-

se-á um sinal e surgirá a página "Programação" com as seguintes entradas: Contatos, Áudio, Sistema, Idioma, Tamanho da fonte, Predefinição. Ter atenção para não premir o botão menos de 4 segundos; caso contrário, surgirá no monitor a página

![](_page_50_Picture_504.jpeg)

"menu" e não a página "Programação". Aguardar alguns segundos ou premir o botão < para sair e tentar novamente.

**O texto a verde** indica o parâmetro programado anteriormente.

**Atenção**. Durante a programação, **o monitor pode desligar-se repentinamente** devido aos seguintes motivos:

- entrada de uma **chamada da linha exterior** para qualquer vídeo porteiro existente no sistema;
- a partir de qualquer uma das linhas interiores foi efectuada uma **ligação de verificação** ou uma **chamada para outro utilizador**;
- durante cerca de 20 segundos não foi **premido nenhum botão**.
- **Contatos**  Na agenda, que pode ser consultada pelo utilizador premindo o botão  $\Xi$ , podem ser inseridos 30 nomes e endereços de dispositivos intercomunicantes, linhas exteriores e actuadores para serviços *(ex. cozinha*

*- 1; João Gomes - 104; Entrada Rua Camões - 231; abertura portão - 211)*. Cada uma das categorias é destacada por cores diferentes. Colocar o cursor em

"Contatos" e premir **OK**; são

![](_page_50_Picture_21.jpeg)

acedidas as funções: Novo, listagem de nomes (se tiverem sido inseridos anteriormente), Ordenação.

#### *Programmierung ab Werk*

*Adresse der Wohneinheit = 100 Zimmernummer = 0 Zus. Adressen = nicht Kontakte = ingresso 231*

#### *Key-Funktionen während der Programmierungs-oder Einstellungsphase eingeschaltet*

![](_page_50_Figure_26.jpeg)

*Den Cursor nach unten schieben*

*Vorgehende Seite oder Seite verlassen*

#### *Zur Programmierung des Systems gehen*

*Achtung. Für den Zugang zu den Programmierungen müssen alle installiertenVideosprechanlagen ausgeschaltet sein (auch die Videosprechanlage, die zu programmieren ist). Wenn man die Taste "Menü" drückt, hört man ein Signalton und diese Situation ist wird nicht respektiert.*

*Bei ausgeschaltetem Bildschirm (ohne Bild und laufende Konversation), die Taste "Menü" zirka 4 Sekunden drücken; man*

*hört ein Signalton und es wird die Seite "Programmierung" mit folgenden Punkten des Menüs visualisiert: Telefonbuch, Audio, System, Sprache, Schriftgrad, Grunddaten. Man muss aufpassen, denn wenn die*

![](_page_50_Picture_33.jpeg)

*Taste zu kurz gedrückt wird, erscheint auf dem Bildschirm die Seite "Menü" anstatt "Programmierung". Man muss einige Sekunden warten oder man drückt die Taste , um die Seite zu verlassen und dann erneut zu probieren.*

*Die grüne Schrift weist auf den vorher programmierten Parameter hin.*

*Achtung. Der Bildschirm kann sich während der Programmierung aus folgenden Gründen plötzlich ausschalten:*

- *es wurde ein externer Anruf von irgendeiner Videosprechanlage, die mit der Anlage verbunden ist, durchgeführt.*
- *es wurde von irgendeinem internen Raum eine Einschaltungskontrolle oder ein Anruf von einem anderen Benutzer durchgeführt;*
	- *es wurde keine Taste für zirka 20 Sekunden gedrückt.*

*Telefonbuch - Im Adressenverzeichnis, das vom Benutzer benutzt*

*werden kann, indem er die* **Taste 日日, kann man 30** *Namen und Adressen der internen Sprechanlagen, externen Räume und Aktuatoren für Service (Beispiel Küche - 1; Müller*

![](_page_50_Picture_42.jpeg)

*Karl - 104; Eingang Goethestraße - 231; Tor öffnen - 211) eingeben. Jede Kategorie ist mit verschiedenen Schriftfarben gekennzeichnet. Den Cursor aus "Telefonbuch" positionieren und OK drücken; man gelangt zu den folgenden Funktionen: Neu, Namenliste (wenn vorher eingegeben), Reihenfolge.*

![](_page_50_Picture_44.jpeg)

**PORTUGUÊS**

**DEUTSCH**

*Mi 2460* - 51 -

**- Inserir (ou alterar) nomes e endereços** - Seleccionar "Novo" e

premir **OK**; acede-se às seguintes entradas: Etiqueta, Endereço, Quarto, Som, Eliminar.

![](_page_51_Picture_2.jpeg)

 **- Etiqueta** –seleccionar "Etiqueta" para inserir o nome (máximo 16 caracteres: maiúsculas, minúsculas, números ou símbolos) que se pretende dar ao dispositivo (*ex. Cozinha; João Gomes; entrada Rua Camões; abertura portão*). Escrever o nome utilizando os botões para pesquisar o caractere (mantê-los premidos

para pesquisa rápida) e premir **OK**; o cursor passa automaticamente para o caractere seguinte. Procurar o 2º caractere e confirmar com **OK**; continuar até o nome estar totalmente escrito e premir **OK**; premir novamente **OK** para sair e ir para a página de confirmação: seleccionar "Cancelar" para voltar - seleccionar "Guardar" para sair e confirmar o nome – seleccionar "Anular" para sair sem memorizar.

![](_page_51_Picture_5.jpeg)

**Nota**. Durante a fase de escrita, utilizar os botões <  $\triangleright$  para percorrer os diversos caracteres e efectuar possíveis correcções.

**- Endereço** - colocar o cursor em "Endereço" – premir **OK**; surgirá o número do utilizador programado anteriormente (*de fábrica 100*) – manter premido o botão vou ▲ para diminuir ou aumentar o

número do endereço - premir **OK** para ir para a página de confirmação

- seleccionar "Cancelar" para voltar à página do endereço seleccionar "Guardar" para sair e confirmar o novo endereço - seleccionar "Anular" para sair sem o

**PORTUGUÊS**

PORTUGUÊS

**DEUTSCH**

![](_page_51_Picture_10.jpeg)

alterar. **Atenção:** o endereço a inserir deve corresponder ao que foi codificado no telefone ou no vídeo porteiro do apartamento do Sr. Gomes *(ex.104),* ou corresponder ao endereço da linha exterior *(ex.231)* ou ao endereço do actuador que activa a abertura do portão *(ex.211)*.

**Guardar Anular**

**- Quarto** – só surge se existirem aparelhos intercomunicantes dentro do mesmo apartamento (mesmo endereço) e é necessário alterá-lo da seguinte forma: - colocar o cursor em "Quarto" - premir **OK**; é visualizado o número do aposento programado anteriormente – manter premido os

![](_page_51_Picture_13.jpeg)

botões  $\nabla$  ou  $\triangle$  para diminuir ou aumentar o número do aposento - premir **OK** para ir para a página de confirmação - seleccionar "Cancelar" para voltar à página do aposento seleccionar "Guardar" para sair e confirmar o novo núme-

![](_page_51_Picture_15.jpeg)

ro - seleccionar "Anular" para sair sem o alterar.

#### *- Eingabe (oder Änderung) der Namen und Adressen - "Neu" wählen und OK drücken.*

*Man gelangt zu der folgenden Liste: Name, Adresse, Zimmer, Ruftöne, Löschen.*

![](_page_51_Picture_19.jpeg)

*- Name - "Name" wählen, um*

*den Namen einzugeben (höchstens 16 Buchstaben: Großbuchstabe, Kleinbuchstabe, Zahlen oder Symbole), die man der Sprechanlage zuschreiben möchte* (Beispiel Küche; Müller Karl; Eingang Goethestraße; Tor öffnen)*. Den Namen schreiben und dabei die* Tasten **▼▲** für die Buchstabensuche benutzen (für eine schnelle

*Suche, die Tasten gedrückt lassen) und OK drücken; Der Cursor positioniert sich automatisch auf das darauffolgende Kästchen. Den 2. Buchstaben suchen und OK drücken; so fortfahren bis der Name vollständig geschrieben ist und OK drücken; nochmals OK drücken, um die Seite zu verlassen und zur Bestätigungsseite zu gelangen: - "Löschen" wählen, um zurückzukehren - "Speichern" wählen, um die Seite zu verlassen und den Namen zu*

![](_page_51_Picture_23.jpeg)

*bestätigen - "nicht speichern" wählen, um die Seite zu verlassen ohne* zu bestätigen. Die Tasten <
br/>
•, um von einem Kästchen zum anderen *zu gehen und eventuelle Korrekturen durchzuführen.*

*- Adresse - Den Cursor auf "Adresse" positionieren - OK drücken; die vorher programmierte Benutzernummer wird visualisiert* (Voreinstellung im Werk 100) *- die* **Taste ▼ oder ▲ gedrückt lassen, um den** *Wert der Adresse zu verringern oder zu erhöhen - OK drücken, um zur Bestätigungsseite zu*

**100** Adresse

Änderung

*gelangen: - "Löschen" wählen, um zur Bildschirmseite der Adresse zurückzukehren - "Speichern"* **Löschen** *wählen, um die neue Adresse zu bestätigen und die Seite zu verlassen - "nicht speichern", um die Seite zu verlassen, ohne zu bestätigen.*

![](_page_51_Picture_28.jpeg)

*Achtung:Die einzugebende Adresse muss mit der in der Sprechanlage oder in der Videosprechanlage kodifizierte Adresse des Appartements von Herrn Müller* (Beispiel 104)*, oder der Adresse des externen Bereichs* (Beispiel 231) *oder dem Aktuator übereinstimmen, welcher das Öffnen des Tors aktiviert.* (Beispiel 211)*.*

*- Zimmer - erscheint nur, wenn sich die internen Geräte im gleichen Appartement befinden (gleiche Adresse) und muss wie folgt geändert werden: - den Cursor auf "Zimmer" positionieren - OK drücken; die vorher programmierte Raumnummer wird*

*visualisiert - die Taste* ▼ oder ▲ *gedrückt lassen, um den Wert des Raumes zu verringern oder zu erhöhen - OK drücken, um zur Bestätigungsseite zu gelangen: - "Löschen" wählen, um zur Bildschirmseite Raum zurückzukehren - "Speichern" wählen,*

![](_page_51_Picture_32.jpeg)

*um den neuen Wert zu bestätigen - "nicht speichern" wählen, um die Seite zu verlassen ohne zu bestätigen.*

 $\overline{\blacktriangleright}$ 

![](_page_51_Picture_34.jpeg)

mencionado na agenda. Para tal, é necessário: colocar o cursor em "Som" - premir **OK**; surge a listagem dos toques disponíveis (o toque programado anteriormente está a verde). Utilizar os

![](_page_52_Picture_2.jpeg)

botões  $\nabla$  **A** para percorrer a listagem e ouvir os diversos toques disponíveis - premir **OK** para confirmar.

Para inserir outros nomes é necessário repetir as operações acima descritas.

Se for necessário inserir na agenda dois nomes com o mesmo endereço de utilizador *(ex. esposa e marido; escritório-residência, etc.)* basta criar dois utilizadores com nome diferente mas com o mesmo endereço.

#### **Modificar um nome e/ou endereço**

Para modificar os dados de determinado utilizador basta que, dentro da página "contatos", seleccione o nome e prima **OK**; a página apresenta as seguintes entradas: Etiqueta, Endereço, Quarto, Som, Eliminar. Seleccione a entrada que pretende modificar e prima **OK**; proceda tal como descrito no capítulo *"Inserir nomes e endereços"***.**

#### **Apagar um nome e respectivo endereço**

Para apagar um utilizador é necessário seleccionar o nome na listagem e premir **OK**; com os botões  $\nabla$ **A**, seleccionar "Eliminar" e premir **OK**; seleccionar "Cancelar" para não apagar o nome ou "Confirmar" para o apagar, e premir **OK**. Premir uma vez para voltar à página anterior ou várias vezes para sair do modo de programação.

#### **Ordem dos nomes**

Para mudar a ordem dos nomes existentes na agenda é necessário, dentro da página "contatos", seleccionar "Ordenação" e premir **OK** - seleccione o nome que pretende retirar e prima **OK** - com os botões  $\nabla$  **A** deslocar o nome para a posição desejada e premir **OK** para confirmar. Premir < para voltar à página anterior.

#### **Áudio**

Permite escolher o tipo de toque para a chamada de andar e ajustar o volume do som dos botões e dos toques. Na página "Programação"

seleccionar "Áudio" e premir **OK**; surgem as seguintes entradas: Campainha (para chamada de andar - terminal A1), Duração som, Som das teclas, Volume de som e Volume do tom.

![](_page_52_Picture_15.jpeg)

- **Campainha**  seleccionar "Campainha" e premir **OK**; com os botões  $\blacktriangledown$  A, seleccionar o toque preferido e premir  $\blacktriangleleft$  para confirmar e sair.
- **Duração som**  seleccionar "Duração som" e premir **OK**; com os botões  $\blacktriangledown$   $\blacktriangle$  seleccionar a duração do toque (de 0 a 255 segundos) e premir **OK** para ir para a página de confirmação: seleccionar "Cancelar" para voltar – seleccionar "Guardar" para sair e confirmar a alteração – seleccionar "Anular" para sair sem a alterar.
- **Som das teclas**  permite activar (ligado) ou não activar (desligado) o som quando são premidos os botões do vídeo porteiro. Seleccionar "Som das teclas" e premir **OK**; com os botões  $\blacktriangledown$  **A** escolher "Ligado" ou "Desligado" e premir **OK** para  $\text{confirmar}; \text{ premier} \blacktriangleleft \text{para voltar à página anterior}.$

*- Ruftöne - für jeden Benutzer des Adressenverzeichnisses kann ein*

*verschiedener Klingelton zugeteilt werden und für diese Programmierung geht man wie folgt vor: -den Cursor auf "Ruftöne " positionieren - OK drücken; es wird die Liste der verfügbaren Klingeltöne visualisiert (der vorher*

![](_page_52_Picture_21.jpeg)

*programmierte Klingelton wird mit grüner Farbe gekennzeichnet). Die* **Tasten ▼ A**, um sich im Verzeichnis zu bewegen und die verschiedenen *verfügbaren Klingeltöne anzuhören - zum Bestätigen, OK drücken.*

*Zur Eingabe von anderen Namen muss man soeben beschriebene Vorgänge wiederholen.*

*Wenn man zwei Namen mit der gleichen Benutzeradresse in die Verzeichnisliste eingeben muss* (Beispiel Ehefrau und Ehemann; Büro-Wohnung, usw.) *ist es ausreichend zwei Benutzer mit verschiedene Namen und mit der gleichen Adresse zu bilden.*

#### *Einen Namen und/oder eine Adresse ändern.*

*Zur Änderung der Benutzerdaten ist es ausreichend, den Namen in der Seite "Telefonbuch" zu wählen und OK zu drücken; die folgende Seiten werden visualisiert: Name, Adresse, Zimmer, Ruftöne, Löschen. Den gewünschten Punkt für die Änderung wählen und OK drücken; dann so fortfahren wie im Kapitel "Eingabe der Namen und Adressen" beschrieben.*

#### *Einen Namen und entsprechende Adresse löschen.*

*Zum Löschen eines Benutzers muss man den Namen aus dem Verzeichnis wählen und OK drücken; mit den Tasten wählt man "Löschen" und man drückt OK; "Löschen" wählen, damit der Namen nicht gelöscht wird oder "Bestätigen", damit der Name gelöscht wird und OK drücken. Ein Mal drücken, um zur vorgehenden Seite zurückzukehren oder mehrmals drücken, um die Programmierung zu verlassen.*

#### *Zuordnung der Namen.*

*Um die Zuordnung der Namen im Verzeichnis zu ändern, muss man in der Seite "Telefonbuch" den Punkt "Reihenfolge" wählen und OK drücken - den zu versetzenden Namen wählen und OK drücken - mit den Tasten den Namen in die gewünschte Position versetzen und zum Bestätigen OK drücken. drücken, um zur vorgehenden Seite zurückzukehren.*

#### *Audio*

*Hier ist es möglich, den Klingelton für den Anruf von der Etage zu wählen und die Lautstärke der Tastentöne und der Klingeltöne zu regulieren. Auf*

Áudio **Etagenruf** *die folgenden Punkte werden der Seite "Programmierung" wählt man "Audio" und dann OK drücken; visualisiert: Etagenruf (für Rufe von der Etage - Klemme A1), Rufdauer, Tastenton, Ruflautstärke und Tonlautstärke.*

![](_page_52_Picture_34.jpeg)

- *Etagenruf "Etagenruf" wählen und OK drücken; mit den Tasten den gewünschten Klingelton wählen und zum Bestätigen drücken und die Seite verlassen.*
- *- Dauer des Klingeltons "Rufdauer" wählen und OK drücken; mit den* **Tasten ▼ A** die Dauer des Klingeltons wählen (von 0 bis 255 Sekunden) *und OK drücken, um zur Bestätigungsseite zu gelangen: "Löschen" wählen, um zurückzukehren - "Speichern" wählen, um die Seite zu verlassen und die Änderung zu bestätigen - "nicht speichern" wählen, um die Seite zu verlassen ohne sie zu ändern.*
- *- Tastenton erlaubt die Aktivierung (Ein) oder die Deaktivierung (Aus) des Tones während dem Drücken der Tasten auf der Videosprechanlage. "Tastenton" wählen und OK drücken; mit den Tasten "Ein" oder "Aus" wählen und zum Bestätigen OK drücken; drücken, um zur vorhergehenden Seite zurückzukehren.*
- *- Ruflautstärke erlaubt, alle aktiven Lautstärken in der Videosprechanlage zu erhöhen ( ) oder zu verringern ( ). "Ruflautstärke" Wahlen und OK drucken. Auf der rechten Bildschirmseite*

![](_page_52_Picture_39.jpeg)

**DEUTSCH** 

- **Volume de som**-permite aumentar (A) ou diminuir ( $\blacktriangledown$ ) o volume de todos os toques activos no vídeo porteiro. Seleccionar "Volume de som" e premir **OK**; no lado direito do monitor aparece uma barra vertical e ouvir-se-á o nível actual do som. Com os botões escolher o nível preferido e premir **OK** para confirmar e voltar à página anterior.
- **Volume do tom** permite aumentar (A) ou diminuir ( $\blacktriangledown$ ) o volume dos tons activos no vídeo porteiro. Seleccionar "Volume do tom" e premir **OK**; no lado direito do monitor aparece uma barra vertical e ouvir-se-á o nível actual do som. Com os botões  $\nabla$  escolher o nível preferido e premir **OK** para confirmar e voltar à página anterior.
- **Sistema**  Colocar o cursor em "Sistema" e premir **OK**; passa-se para as programações principais do vídeo porteiro: Endereço, Quarto, Endereço

![](_page_53_Picture_3.jpeg)

adicional, Programação remota, Ligar A1.

**- Endereço de utilizador** *(endereços de 1 a 200)* – colocar o cursor em "Endereço" – premir **OK**; surgirá o número do utilizador programado anteriormente (*de fábrica 100*) – manter premido o botão  $\blacktriangledown$  ou  $\blacktriangle$  para diminuir

ou aumentar o número do endereço - premir **OK** para ir para a página de confirmação: - seleccionar "Cancelar" para voltar à página do endereço; seleccionar "Guardar" para sair e confirmar o novo

![](_page_53_Picture_7.jpeg)

Alterar

endereço - seleccionar "Anular" para sair sem o alterar.

**- Endereço de quarto** *(de 0 a 7)* – colocar o cursor em "Quarto" - premir **OK**; é visualizado o número do aposento programado anteriormente – manter premido os botões  $\blacktriangledown$  ou  $\blacktriangle$  para diminuir ou aumentar o número do aposento premir **OK** para ir para a página de

"Cancelar" para voltar à página do aposento seleccionar "Guardar" para sair e confirmar o novo número - seleccionar "Anular" para sair sem o alterar.

![](_page_53_Picture_11.jpeg)

confirmação: - seleccionar

![](_page_53_Picture_13.jpeg)

#### - **Endereço adicional**

É possível configurar o vídeo-porteiro de modo tal para responder às chamadas destinadas a outros utentes (endereços alternativos) como, por exemplo, a habitação de um profissional e o seu próprio escritório, ou o apartamento dos pais e aquele dos filhos; desse modo, o vídeo porteiro de um apartamento pode ser usado como um dispositivo tanto principal como secundário de um outro apartamento; é importante saber que, em caso de um vídeo porteiro com endereço alternativo, ele comporta-se, para todos os efeitos, como um aparelho do próprio apartamento, mas também como vídeo porteiro de um apartamento alternativo, motivo pelo qual deverão ser respeitadas as regras e as programações também deste último. De maneira que, se no apartamento alternativo já existir o número de posto 2, o vídeo porteiro alternativo não poderá ser programado com aquele mesmo número de posto; é claro que ele poderá ser o número de posto 2 do próprio apartamento; ou se no apartamento alternativo já *erscheint eine vertikale Leiste und man wird die aktuelle Lautstärke des Klingeltons hören. Mit den Tasten wählt man die gewünschte Lautstärke und dann drückt man OK, um die Lautstärke zu bestätigen und zur vorgehenden Seite zurückzukehren.*

*- Tonlautstärke - erlaubt, alle aktiven Lautstärken der Töne in der Videosprechanlage zu erhöhen ( ) oder zu verringern ( ). "Tonlautstärke" wählen und OK drücken; auf der rechten Bildschirmseite erscheint eine vertikale Leiste und man wird die aktuelle Lautstärke des Tones hören. Mit den Tasten wählt man die gewünschte Lautstärke und dann drückt man OK, um die Lautstärke zu bestätigen und zur vorgehenden Seite zurückzukehren.*

*System – Den Cursor aus "System" positionieren und OK drücken; man gelangt zu den Hauptprogrammierungen der Videosprechanlage: Adresse, Zimmer, zus. Adressen, Fernprogrammierung, A1 Rufweitersch.*

![](_page_53_Picture_19.jpeg)

*- Adresse Benutzer* (Adressen von 1 bis 200) *- Den Cursor auf "Adresse" positionieren - OK drücken; die vorher programmierte Benutzernummer wird visualisiert* (Voreinstellung im Werk 100) *- die Taste oder gedrückt lassen, um den Wert der Adresse zu verringern oder zu erhöhen - OK*

**Löschen** *um zur Bildschirmseite der drücken, um zur Bestätigungsseite zu gelangen: - "Löschen" wählen, Adresse zurückzukehren - "Speichern" wählen, um die neue Adresse zu bestätigen und die Seite zu verlassen - "nicht speichern", um die Seite zu verlassen, ohne zu bestätigen.*

![](_page_53_Picture_22.jpeg)

**Speichern Nicht speichern Nicht**

*- Nummer des Zimmer* (von 0 bis 7) -*erscheint nur, wenn sich die internen Geräte im gleichen Appartement befinden (gleiche Adresse) und muss wie folgt geändert werden: - den Cursor auf "Zimmer" positionieren - OK drücken; die vorher programmierte Raumnummer wird*

*visualisiert - die Taste* ▼ oder ▲ *gedrückt lassen, um den Wert des Raumes zu verringern oder zu erhöhen - OK drücken, um zur Bestätigungsseite zu gelangen: - "Löschen" wählen, um zur Bildschirmseite Raum zurückzukehren - "Speichern" wählen,*

![](_page_53_Picture_26.jpeg)

*um den neuen Wert zu bestätigen - "nicht speichern" wählen, um die Seite zu verlassen ohne zu bestätigen.*

#### *- Zus. Adressen*

*Kann der Monitor eingestellt werden, dass auch die für andere Teilnehmer bestimmten Anrufe (alternative Adressen) beantwortet werden können. Zum Beispiel die Wohnung und das Büro eines Freiberuflers oder die Wohnung der Eltern und die der Kinder. Auf diese Weise kann das Videohaustelefon einer Wohnung die Funktion eines Haupt- und eines Nebenapparats einer anderen Wohnung übernehmen; hierbei muss berücksichtigt werden, dass sich ein Videohaustelefon mit Zweitadresse in jeder Hinsicht wie ein Videohaustelefon in der eigenen Wohnung, aber auch wie ein Videohaustelefon der alternativen Wohnung verhält, weshalb auch die Regeln und Programmierungen dieses Apparats beachtet werden müssen.* Beispiel*. Wenn die alternative Wohnung bereits die Zimmernummer 2 besitzt, kann das alternative Videohaustelefon nicht ebenfalls mit der Zimmernummer 2 programmiert werden, aber selbstverständlich kann die Zimmernummer 2 in der eigenen Wohnung gegeben sein; wenn es in der alternativen Wohnung bereits ein*

![](_page_53_Picture_30.jpeg)

houver um vídeo porteiro principal, aquele alternativo não poderá ser programado como tal, mas, é claro que ele poderá ser o principal do próprio apartamento. Para programar a função "endereço secundário", proceda da seguinte maneira:

– colocar o cursor em "Endereço adicional" premir **OK**; são visualizados 10 campos vazios se não tiver sido programado nenhum anteriormente - seleccionar o primeiro campo livre e premir **OK**;

![](_page_54_Picture_2.jpeg)

**-** seleccionar "Endereço" e premir **OK –** manter premidos os botões  $\nabla$ ou  $\triangle$  para escolher o endereço adicional pretendido *(endereços de 1 a 200) -* premir **OK** para ir para a página de confirmação -

seleccionar "Cancelar" para voltar à página do endereço seleccionar "Guardar" para sair e confirmar o novo endereço - seleccionar "Anular" para sair sem o alterar.

- seleccionar "Quarto"- premir **OK** - manter premidos os botões ou para escolher o endereço do aposento pretendido *(de 0 a 7)* - premir **OK** para ir para a página de confirmação seleccionar "Cancelar" para voltar à página do aposento seleccionar "Guardar" para sair e confirmar o novo número seleccionar "Anular" para sair sem o alterar.

- **Programação remota** – O endereço do utilizador pode ser memorizado no vídeo porteiro efectuando uma chamada de uma botoneira ou da central da portaria.

- No vídeo porteiro, colocar o cursor em "Program. remota" -

premir **OK**; efectuar uma chamada de um posto externo em 2 minutos. Em instalações onde haja um teclado digital TD2100 compor o número que se deseja atribuir ao vídeo-porteiro e pressionar "</a>"; em instalações onde haja um

![](_page_54_Picture_9.jpeg)

codificador digital CD2131, CD2132, CD2134 ou CD2138 pressionar na botoneira a tecla que se deseja atribuir ao utilizador; nos sistemas com central de portaria PDX2000, levantar o auscultador, compor o endereço e premir "(+)". Automaticamente o vídeo porteiro recebe a chamada. Pressionar o botão para entrar em conversação com o posto externo e verificar o correto funcionamento do aparelho; a programação será sinalizada no posto externo por som de confirmação se for aceita ou de dissuasão se estiver errada;

- Repetir as fases de programação para todos os vídeo-porteiros presentes na instalação.

#### - **Ligar A1 (campainha)**

A chamada de mesmo andar faz tocar somente o vídeo porteiro a cujos terminais A1 e GN estão ligados os fios do botão da campainha; se desejar transferir o toque de campainha também para todos os outros vídeo porteiros presentes no apartamento, proceda da seguinte maneira:

- seleccionar "Ligar A1" e premir **OK**; seleccionar "desactivado" para não permitir que a campainha toque noutros vídeo porteiros ou "activado" para o permitir - premir OK para confirmar e <para sair.

**Idioma** – colocar o cursor em "Idioma" e premir **OK**; com os botões  $\nabla$   $\blacktriangle$ seleccionar o idioma preferido e premir **OK** para confirmar; premir  $\blacktriangleleft$  para voltar à página anterior.

![](_page_54_Picture_16.jpeg)

*Haupthaustelefon gibt, kann das alternative Videohaustelefon nicht als Hauptapparat programmiert werden, aber selbstverständlich kann es der Hauptapparat in der eigenen Wohnung sein.*

*Zur Programmierung der Funktion "Zweitadresse" ist wie folgt vorzugehen: – Den Cursor auf "zus. Adressen" positionieren - OK drücken; es werden 10 leere Kästchen visualisiert, wenn keines vorher*

*programmiert wurde - das erste freie Kästchen wählen und OK drücken.*

*- "Adresse" wählen und OK drücken - die Taste* ▼ oder ▲ *gedrückt lassen, um die gewünschte zusätzliche Adresse zu wählen* (Adressen von 1 bis 200) - *OK drücken, um zur*

![](_page_54_Picture_660.jpeg)

*Bestätigungsseite zu gelangen: - "Löschen" wählen, um zur Bildschirmseite der Adresse zurückzukehren - "Speichern" wählen, um die neue Adresse zu bestätigen und die Seite zu verlassen - "nicht speichern", um die Seite zu verlassen, ohne zu bestätigen.*

![](_page_54_Picture_23.jpeg)

*- "Zimmer" wählen - OK drücken - die Taste* ▼ oder ▲ gedrückt *lassen, um die gewünschte Raumnummer zu wählen* (von 0 bis 7) *- OK drücken, um zur Bestätigungsseite zu gelangen: - "Löschen" wählen, um zur Bildschirmseite Raum zurückzukehren - "Speichern" wählen, um den neuen Wert zu bestätigen - "nicht speichern" wählen, um die Seite zu verlassen ohne zu bestätigen.*

*- Fernprogrammierung – Die Benutzeradresse kann auch auf der Videosprechanlage gespeichert werden, indem man einen Anruf von einem Außenstehenden Bereich oder einer Zentrale in der Pforte durchführt.*

*- In der Videosprechanlage den Cursor auf "Fernprogrammierung" positionieren - OK drücken; innerhalb von 2 Minuten von der Türstation aus anrufen. In Anlagen mit digitaler Klingelplatte TD2100 ist die Nummer einzutippen, die dem Videohaustelefon zugewiesen*

![](_page_54_Picture_27.jpeg)

*werden soll und anschließend die Taste " " zu drücken; in Anlagen mit Kodiereinheit des Typs CD2131, CD2132, CD2134 oder CD2138 ist auf der Klingelplatte die Taste zu drücken, die dem Teilnehmer zugewiesen werden soll; bei Anlagen mit Zentrale in der Pforte PDX2000 den Hörer abnehmen, die Adresse eintippen und "* $\leftarrow$ " *drücken. Die Videosprechanlage erhält automatisch den Anruf. Taste drücken, um die Sprechverbindung mit der Türstation aufzunehmen und kontrollieren, ob der Apparat korrekt funktioniert; bei Annahme der Programmierung ist an der Türstation ein Bestätigungston zu hören, bei falscher Programmierung ertönt hingegen ein Fehlersignal; - Programmierungsphasen bei allen in der Anlage vorhandenen*

*Videohaustelefonen wiederholen.*

#### *- A1 Rufweiterschaltung*

*Bei einem Etagenruf klingelt nur das Videohaustelefon, an dessen Klemmen (A1 und GN) der Etagentaster angeschlossen wurde. Wenn die Klingel auch an alle übrigen in der Wohneinheit vorhandenen Videohaustelefone weitergeleitet werden soll, ist wie folgt vorzugehen: - "A1 Rufweiterschaltung" wählen und OK drücken; "Aus" drücken, um die Wiederlancierung des Anrufs durch die Klingel zu den anderen Videosprechanlagen nicht zu erlauben oder "Ein", um den Anruf zu erlauben.*

*Zum Bestätigen OK drücken und dann zum Verlassen.*

**• Sprache**-Den Cursor auf "Sprache" *positionieren und OK drücken; mit* den Tasten **v**∆die gewünsch *Sprache wählen und zum Bestätigen* **OK** drücken; **drücken**, um zur vorgehenden Seite zurüc *zukehren.*

![](_page_54_Picture_661.jpeg)

![](_page_54_Picture_35.jpeg)

*Mi 2460* - 55 -

**DEUTSCH**

**Tamanho da fonte**  $\bullet$ 

Permite aumentar ou diminuir o tamanho do texto visualizado no monitor. Seleccionar "Tamanho da fonte" e premir **OK** – escolher o tamanho do caractere (normal ou grande) e premir **OK** - premir para voltar à página anterior.

**Predefinição –** Reposição da programação de fábrica. **Este comando apaga todos os dados e programações memorizadas anteriormente (excepto os nomes da agenda) e restaura as configurações de fábrica do vídeo porteiro.** Seleccionar "Predefinição" e premir **OK**; passa-se para a página de confirmação: - escolher "cancelar" e premir **OK** para voltar à página anterior sem a alterar – escolher "confirmar" e premir **OK** para apagar as programações e restaurar as configurações de fábrica do vídeo porteiro.

Premir < para sair do modo de programação.

#### *Schriftgrad*

*Erlaubt die auf dem Bildschirm visualisierte Schrift zu vergrößern oder zu verkleinern. "Schriftgrad" wählen und OK drücken - die Größe der Buchstaben (normal oder groß) wählen und OK drücken - drücken, um zur vorgehenden Seite zurückzukehren.*

- *Grunddaten Zurück zur ursprünglichen Programmierung*
- *Die Steuerung löscht alle Daten und die vorher gespeicherten Programmierungen (ausgenommen die Namen im Verzeichnis) und stellt die Videosprechanlage wieder auf die ursprünglichen Werte des Werkes ein.*

*"Grunddaten" wählen und OK drücken; man gelangt zur Bestätigungsseite: - "Löschen" wählen und OK drücken, um zur vorgehenden Seite ohne Änderung zurückzukehren - "Bestätigen" wählen und OK drücken, um das Löschen der Programmierungen durchzuführen und die Videosprechanlage auf die ursprünglichen Werte des Werkes wieder einzustellen.*

*Mi 2460* - 56 -

**FARFISA** 

 *drücken, um die Programmierung zu verlassen.*

#### A **CONTATOS** NOVO ETIQUETA CANCELAR  $\overline{\gamma}$ menu *TELEFONBUCH* (ou nome existente) *NAME LÖSCHEN NEU* ENDEREÇO ALTERAR GUARDAR *(Existierender Name) ADRESSE ÄNDERUNG SPEICHERN* (Manter premido durante mais de ANULAR QUARTO *NICHT SPEICHERN* 4 segundos) *(Über 4 Sekunden ZIMMER* SOM LISTAGEM DE SONS *drücken) RUFTÖNE LISTE RUFTÖNE* ELIMINAR CANCELAR *LÖSCHEN LÖSCHEN* **CONFIRMAR** *BESTÄTIGEN* ORDENAÇÃO SELECCIONAR NOME MOVER COM *REIHENFOLGE NAME WÄHLEN VERSCHIEBEN MIT* ÁUDIO **CAMPAINHA** LISTAGEM DE SONS CANCELAR *ETAGENRUF LISTE RUFTÖNE AUDIO LÖSCHEN* GUARDAR DURAÇÃO SOM ALTERAR *ÄNDERUNG SPEICHERN RUFDAUER* SOM DAS TECLAS DESLIGADO ANULAR *NICHT SPEICHERN TASTENTON AUS* LIGADO *EIN* VOLUME DE SOM AJUSTAR NÍVEL *LAUTSTÄRKE REGULIEREN RUFLAUTSTÄRKE* VOLUME DO TOM *TONLAUTSTÄRKE* **SISTEMA** ENDEREÇO CANCELAR ALTERAR *ÄNDERUNG SYSTEM LÖSCHEN ADRESSE* GUARDAR QUARTO ENDEREÇO ALTERAR *ÄNDERUNG ZIMMER ADRESSE SPEICHERN* ENDEREÇO ADICIONAL **QUARTO** ANULAR VAZIO 1÷10 *NICHT SPEICHERN ZUS. ADRESSEN LEER 1÷10 ZIMMER* EFECTUAR UMA CHAMADA A PARTIR DO TECLADO OU DA CENTRAL PROG.REMOTA *FERNPROGRAMMIERUNG EINEN ANRUF MIT DER TASTATUR ODER DER ZENTRALE DURCHFÜHREN.* LIGAR A1 DESLIGADO *A1 RUFWEITERSCH. AUS* LIGADO *EIN* IDIOMA LISTA DE IDIOMAS *SPRACHE LISTE DER SPRACHEN* TAMANHO DA FONTE NORMAL *SCHRIFTGRAD NORMAL* GRANDE *GROSS* CANCELAR **PREDEFINIÇÃO** *GRUNDDATEN LÖSCHEN* **CONFIRMAR** *BESTÄTIGEN*

## **MENU PROGRAMAÇÃO** *MENÜ PROGRAMMIERUNG*

## **PT CONFIGURAÇÕES DE UTILIZADOR**

As seguintes configurações podem ser alteradas pelo utilizador sem prejudicar o funcionamento do vídeo porteiro e do sistema que lhe está conectado. O utilizador pode escolher alterar: - os nomes da agenda - o volume dos tons e dos toques - o tipo de toque – o idioma – o tamanho dos caracteres do monitor.

#### **Funções-chave durante as configurações de usuário** *Key-Funktionen während Benutzereinstellungen*

![](_page_56_Figure_3.jpeg)

Página seguinte ou confirmação

Deslocar cursor para cima

Deslocar cursor para baixo

![](_page_56_Picture_6.jpeg)

l=l=

Página anterior ou sair

Quando o vídeo porteiro é desligado e no sistema não há outras comunicações ou ligações de verificação em curso, premir o botão "menu" (menos de 4 segundos); passa-se para a página: Contatos, Áudio, Idioma, Tamanho da fonte.

**Contatos** – Se, na agenda, tiverem sido inseridos contactos durante a programação do vídeo porteiro, encontram-se os nomes dos utilizadores e/ou das funções cuja ordem, tipo de toque e nome podem ser alterados.

Colocar o cursor em "Contatos" e premir **OK**; passa-se para a listagem de nomes (*ex. João Gomes; Entrada; Abertura portão*) e Ordenação.

![](_page_56_Picture_651.jpeg)

Contatos

**Contatos Áudio Idioma**

**Tamanho da fonte Tamanho d a**

**João Gomes João**

Menu

Para modificar um nome e o toque que lhe está associado, é necessário seleccionar o nome com os botões ▼▲ e premir **OK**; é visualizada a etiqueta e o som.

**- Etiqueta -** seleccionar "Etiqueta" para alterar o nome (*ex. mudar "João Gomes" para "tio João"*). Usar os botões para pesquisar o caractere a modificar, manter premidos os botões  $\nabla$  para uma pesquisa rápida do novo caractere e

![](_page_56_Picture_14.jpeg)

premir **OK**; o cursor posiciona-se automaticamente no caractere seguinte; continuar até terminar a correcção do nome e premir **OK**. Premir novamente **OK** para sair e passar à página de confirmação: - seleccionar "Cancelar" para voltar – seleccionar "Guardar" para sair e confirmar o nome – seleccionar "Anular" para sair sem o alterar.

**- Som –** colocar o cursor em "Som" - premir **OK**; surge a lista dos toques disponíveis (a melodia actual aparece a verde). Utilizar os botões ▼▲ para percorrer a lista e ouvir as melodias - premir **OK** para  $confirmar - premir \blacktriangleleft para sair.$ 

![](_page_56_Picture_17.jpeg)

Repetir as operações acima descritas para alterar outros nomes ou sair premindo o botão <.

## **DE** *BENUTZEREINSTELLUNGEN*

*Die folgenden Einstellungen können vom Benutzer geändert werden, ohne das richtige Funktionieren der Videosprechanlage und der damit angeschlossenen Zentrale zu beeinträchtigen. Der Benutzer kann folgendes ändern: - die Namen im Verzeichnis - die Lautstärke der Töne und der Klingeltöne - Klingeltontyp - die Sprache - die Buchstabengroesse auf dem Bildschirm.*

![](_page_56_Figure_22.jpeg)

d≡∙

*Nächste Seite oder Bestätigung*

*Den Cursor nach unten schieben*

*Vorgehende Seite oder Seite verlassen*

*Wenn die Videosprechanlage ausgeschaltet ist und im System sind keine aktuelle Konversationen oder Einschaltungskontrollen aktiv, drückt man kurz die Taste "Menü" (weniger als 4 Sekunden); man gelangt zur*

![](_page_56_Picture_27.jpeg)

*Seite: Telefonbuch, Audio, Sprache, Schriftgrad.*

*Telefonbuch – Im Verzeichnis und wenn während der Programmierung der Videosprechanlage eingefügt, sind die Namen der Benutzer und/ oder der Funktionen vorhanden, deren Reihenfolge, Klingeltontyp und Name geändert werden können.*

*Den Cursor auf "Telefonbuch" positionieren und OK drücken; man* João Gomes (104) **Name** *gelangt zum Namenverzeichnis* (Beispiel Müller Karl; Eingang; Tor öffnen) *und Reihenfolge.*

![](_page_56_Picture_31.jpeg)

*Um einen Namen und der damit zugeordnete Klingelton zu ändern, muss man den Namen mit den Tasten wählen und OK drücken; es wird das Etikett und der Klingelton visualisiert.*

*- Name - "Name" wählen, um den Namen zu ändern* (Beispiel den Namen "Müller Karl" mit "Onkel Karl")*. Die Tasten* ◀ ▶ benutzen, um sich *auf den zu ändernden Buchstaben zu positionieren, für eine schnelle*

![](_page_56_Picture_34.jpeg)

*Suche des neuen Buchstabens die Tasten gedrückt lassen und dann OK drücken; der Cursor positioniert sich automatisch auf das darauffolgende Kästchen; so weiter fortfahren bis der Name korrigiert ist und OK drücken. Nochmals OK drücken, um die Seite zu verlassen und zur Bestätigungsseite zu gelangen: - "Löschen" wählen, um zurückzukehren - "Speichern" wählen, um die Seite zu verlassen und den Namen zu bestätigen - "nicht speichern" wählen, um die Seite zu verlassen ohne zu bestätigen.*

*- Ruftöne - Den Cursor auf "Ruftöne" positionieren - OK drücken; es wird die Liste der verfügbaren Klingeltöne visualisiert (der aktuelle Klingelton wird grün gekennzeichnet). Die Tasten benutzen, um sich im Verzeichnis zu bewegen und die*

![](_page_56_Picture_37.jpeg)

*Klingeltöne anzuhören - Zur Bestätigung OK drücken -zum Verlassen drücken.*

*Den soeben beschriebenen Vorgang wiederholen, um die anderen Namen zu ändern oder die Taste zum Verlassen drücken.*

![](_page_56_Picture_40.jpeg)

**EUTSCH** 

#### **Ordem dos nomes**

Para modificar a ordem dos nomes existente na agenda, é necessário, na página "Contatos", seleccionar "Ordenação" e premir **OK** – seleccionar o nome que se pretende mover e premir **OK** - com os botões mover o nome para a posição desejada e premir **OK** para  $\text{confirmar.}$  Premir  $\blacktriangleleft$  para voltar à página anterior.

- **Áudio** procedimento descrito na página 53.
- **Idioma** procedimento descrito na página 55.
- **Tamanho da fonte** procedimento descrito na página 56.

#### *Zuordnung der Namen*

*Zur Zuordnung der Namen im Verzeichnis muss man in der Seite "Telefonbuch" die "Reihenfolge" wählen und OK drücken - den zu verschiebenden Namen wählen und OK drücken - mit den Tasten den Namen in die gewünschte Position verschieben und zum Bestätigen OK drücken. drucken, um zur vorhergehenden Seite zurückzukehren.*

- *Audio der Vorgang ist auf Seite 53 beschrieben.*
- *Sprache der Vorgang ist auf Seite 55 beschrieben.*
- *Schriftgrad- der Vorgang ist auf Seite 56 beschrieben.*

![](_page_57_Figure_10.jpeg)

#### **Ajustes áudio-vídeo**

Para aceder aos ajustes de áudio e vídeo é necessário que o vídeo porteiro esteja ligado e conectado a uma linha exterior através de uma chamada feita a partir do teclado ou de uma ligação de verificação  $(hot\tilde{a}o\equiv h)$ .

**DEUTSCH**

Premindo "menu"; surgem as seguintes entradas: câmara, listagem de entradas e de serviços (se tiverem sido inseridos - ver parágrafo "contatos" na página 51), programação. Seleccionar "Programação" e premir **OK** - seleccionar "volume do áudio" para ajustar com os botões o nível áudio proveniente de fora (alto-falante) ou seleccionar "Vídeo" para ajustar o brilho, o contraste e a cor da imagem.

![](_page_57_Figure_15.jpeg)

Se o vídeo porteiro estiver emparelhado com outro dispositivo, ao premir "menu", só são visualizadas as entradas relacionadas com activações e ajustes de áudio (lista de serviços e configurações de áudio).

![](_page_57_Picture_17.jpeg)

#### *Audio-Video Regulierung*

*Zur Regulierung von Audio und Video muss die Videosprechanlage eingeschaltet und mit einem externen Bereich mit Hilfe eines Anrufs* durch die Tastatur oder Einschaltungskontrolle (Taste **≡** *angeschlossen sein.*

*"Menü" drücken; es erscheint die folgende Liste: Kamera, Verzeichnis Eingänge und Service (wenn eingefügt - siehe Paragraph "Telefonbuch" auf Seite 51), Programmierung. "Programmierung" wählen und OK drücken - die Lautstärke wählen und mit Hilfe der Tasten die von außen kommende Stimmlage (Lautsprecher) regulieren oder das Video wählen, um die Lichtstärke, den Kontrast und die Bildfarbe zu*

![](_page_57_Figure_21.jpeg)

*Wenn die Videosprechanlage mit einem anderen Gerät kommuniziert und man drückt "Menü", werden nur die Punkte visualisiert, welche sich auf die Inbetriebnahme und Audio Regulierungen beziehen (Serviceliste und Audio Einstellungen).*

![](_page_57_Picture_23.jpeg)

![](_page_58_Figure_0.jpeg)

#### *Chamada do posto externo*

Ao efectuar uma chamada do posto externo, se ouvirá no altofalante do vídeo-porteiro os toques do som (como previsto na programação) e na tela aparece a imagem de quem chama durante aproximadamente 30 segundos. Se o tempo de chamada terminar e o vídeo-porteiro se desligar, pressionar o botão  $\equiv$  para conectar-se novamente com o posto externo que chama.

O envio é confirmado no lado externo por um tom de linha livre, se estiver disponível, ou de ocupada (com Led vermelho lampejante), se não estiver disponível.

Para conversar com o posto externo para um tempo de 90 segundos, pressionar o botão  $\equiv$  [n].

Quando se desejar desativar a fonia em direcção ao posto externo (microfone), continuando a ouvir o áudio proveniente do exterior, pressionar brevemente o botão el ; por todo o período da desabilitação aparece no monitor o símbolo 8. Para recuperar o áudio externo, pressionar novamente  $\Xi$  $\Xi$ ; o símbolo desaparece.

Na eventualidade de chamada a um utilizador que possua no seu apartamento mais de um vídeo-porteiro, todos os aparelhos tocam paralelamente, mas apenas aquele no qual o endereço quarto seja 0 se acende. Para responder a este vídeo-porteiro, pode-se proceder como descrito anteriormente. Premindo o botão  $\equiv$  a de outro vídeo porteiro é possível ver a entrada que está a chamar, desligando automaticamente a que foi ligada anteriormente. Pressionar  $\equiv$  movamente para conversar com o posto externo.

Carregue no botão e para abrir a fechadura. A duração de tal habilitação depende da programação escolhida *(veja "Programações de sistema - modo 2B", na página 17).*

Para terminar a conversação e desligar o vídeo-porteiro, pressionar  $\equiv$  to vídeo-porteiro também se apaga no final da temporização.

#### *Acendimento de controle e ligação com um ou mais postos externos.*

Com a instalação na posição de repouso e sem nenhuma conversação em andamento, é possível efectuar acendimentos de controle pressionando o botão  $\equiv$  no vídeo-porteiro.

#### **Ruf von Türstation**

*Bei einem Ruf von der Türstation sind über den Lautsprecher des Videohaustelefons die (programmgemäßen) Klingeltöne des Läutwerkes zu hören und auf dem Bildschirm erscheint das Bild für etwa 30 Sekunden. Nach Ablauf dieser Anrufzeit und Ausschalten des Videohaustelefons ist die Taste zu drücken, um eine erneute Verbindung zur anrufenden Türstation herzustellen. Der Anruf wird mit einem Freizeichen quittiert, wenn die Leitung frei ist, bzw. mit einem Besetzzeichen (rote LED blinkt), wenn die Leitung nicht frei ist. Zur Sprechverbindung mit der Türstation für einst von etwa 90 Sekunden zu unterhalten, ist die Taste zu drücken. Wenn die Sprechverbindung zur Türstation unterbrochen werden soll (Mikrofon), ist unter Aufrechterhaltung der von der Türstation eingehenden Hörverbindung kurz die Taste zu drücken; Während der ganzen Zeit, in der die Videosprechanlage ausgeschaltet ist, erscheint das Symbol auf dem Bildschirm. Zur Wiederherstellung der Audioverbindung mit der Türstation ist erneut die Taste* <br> **austrierenencer das Symbol ♦ verschwindet.** *Wenn ein Teilnehmer angerufen wird, der mehr als ein Videohaustelefon besitzt, läuten alle parallel geschalteten Videohaustelefone, aber nur das mit der Adresse 0 schaltet sich ein. Um von diesem Videohaustelefon aus zu antworten, ist wie zuvor beschrieben vorzugehen. Beim Drücken der Taste auf einer anderen Videosprechanlage ist es möglich, den anrufenden Eingang sehen, indem der vorher eingeschaltete automatisch ausgeschaltet wird. Drücken Sie erneut, um mit dem Türstation zu sprechen. Zur Betätigung des Türöffners ist die Taste zu drücken. Die Aktivierungsdauer hängt von der jeweiligen Programmierung ab* (siehe "Systemprogrammierung - Modus 2B" auf Seite 17).

*Zur Beendigung des Gesprächs und zum Ausschalten des Videohaustelefons Taste drücken. Das Videohaustelefon schaltet sich auch nach Ablauf des Zeittaktes aus.*

#### **Kontrolleinschaltung und Anschluss an eine oder mehrere Türstationen**

*Wenn die Anlage sich in Ruhestellung befindet und kein Gespräch im Gang ist, können Kontrolleinschaltungen vorgenommen werden, indem die Taste gedrückt werden.*

![](_page_58_Picture_16.jpeg)

**DTSCH** 

Para ver as diversas entradas se o sistema possuir várias linhas exteriores, premir o botão "**menu**"; a partir da listagem apresentada, seleccionar a entrada pretendida e premir a tecla **OK**. Ter atenção para não premir 2 vezes a tecla **OK** porque é accionada a abertura da fechadura.

A ligação de verificação dura cerca de 30 segundos, mas é interrompida se no sistema entrar uma chamada de uma linha exterior.

A ligação do vídeo porteiro pode ser realizada também seleccionando a entrada desejada a partir da agenda:

premir a tecla - seleccionar o nome da entrada -premir **OK** para confirmar.

Se ao premir a tecla ≡**j** (ou OK durante a selecção na agenda) o vídeo porteiro permanecer desligado e se ouvir um sinal de impedido, é necessário aguardar até que o sistema volte a estar livre.

Se estiver ligada uma câmara extra externa ao teclado de uma linha exterior, para poder alternar a imagem das duas câmaras é necessário: premir o botão "menu" - seleccionar "câmara" - premir a tecla **OK** (cada vez que é premida, a imagem passa de uma câmara para outra).

![](_page_59_Figure_6.jpeg)

*Efectuar ou receber uma chamada entre intercomunicadores de outro utilizador ou entre vídeo porteiros de um apartamento* Com o sistema em estado de repouso, é possível efectuar uma

chamada via intercomunicador para outro utilizador ou para outro vídeo porteiro do mesmo apartamento. Para realizar esta operação é necessário ter memorizado anteriormente na agenda os endereços dos utilizadores e das linhas interiores que se pretende chamar.

Entrar na agenda premindo o botão  $\Xi$ a partir da listagem visualizada, seleccionar o utilizador desejado e premir a tecla **OK**; no monitor aparece o nome do utilizador e um sinal livre confirma a realização da chamada; se, pelo contrário, se ouvir um sinal de impedido, aguardar até o sistema voltar a estar desimpedido. Se o utilizador chamado responder em 30 segundos, inicia-se uma conversação que poderá durar até 90 segundos; de contrário, a

PORTUGUÊS **PORTUGUÊS**

instalação retorna à condição de livre. Uma chamada de posto externo a qualquer utilizador da instalação

concluirá, forçosamente, a conversação interna em andamento.

*Wenn mehrere Außenbereiche in der Anlage vorhanden sind und um die verschiedenen Eingänge zu sehen, drückt man die Taste "Menü"; in der visualisierten Liste wählt man den gewünschten Eingang und drückt die Taste OK. Man muss aufpassen, dass die Taste OK nicht zwei Mal gedrückt wird, denn dies könnte das Öffnen des Schlosses verursachen. Die Einschaltungskontrolle hat eine Dauer von 30 Sekunden, die aber unterbrochen wird, wenn in der Anlage ein vom externen Bereich kommenden Anruf erfolgt. Das Einschalten der Videosprechanlage erfolgt auch, indem man den gewünschten Eingang aus der Liste wählt: Die Taste drücken - den Namen des Eingangs wählen -zum Bestätigen OK drücken. Wenn man die Taste drückt (oder OK während der Wahl aus der Liste) bleibt die Videosprechanlage ausgeschaltet und man hört einen Besetztton und man muss warten, bis die Anlage wieder frei ist.*

*Wenn an der Tastatur im Außenbereich*

*eine zusätzliche externe Kamera angeschlossen ist, um das Bild der beiden Kameras umzuschalten, muss man: die Taste "Menü" drücken - "Kamera" wählen - die Taste OK drücken ( jeder Druck schaltet das Bild von einer Kamera zur anderen um).*

**Kamera Eingang Tor öffnen Tor Programmierung**

#### **Einen Anruf durchführen oder einen interkommunizierenden Anruf von einem anderen Benutzer oder Videosprechanlage eines Appartements erhalten**

*Bei stillstehender Anlage ist es möglich, einen interkommunizierenden Anruf mit einem anderen Benutzer oder einer anderen Videosprechanlage des eigenen Appartements durchzuführen. Um diesen Vorgang durchzuführen, müssen die Adressen der Benutzer und der gewünschten internen Räumen in der Liste vorher gespeichert sein.* Zur Liste gehen und dabei die Taste **Famel drücken und auf der** *visualisierten Liste den gewünschten Benutzer wählen und die Taste OK drücken; auf dem Bildschirm erscheint der Name des Benutzers und ein freier Wählton bestätigt den durchgeführten Anruf; wenn man einen Besetztton hört, muss man warten, bis die Anlage frei ist. Wenn der angerufene Teilnehmer innerhalb von 30 Sekunden antwortet, beginnt das bis maximal 90 Sekunden dauernde Gespräch; andernfalls kehrt die Anlage wieder in den "Frei"-Zustand zurück.*

*Wenn einer der Teilnehmer der Anlage einen Anruf von der Türstation erhält, wird das laufende interne Gespräch unterbrochen.*

![](_page_59_Figure_20.jpeg)

**Corrispondenza tra i codici assegnati ai pulsanti e la posizione dei microinterruttori di MS1 e MS2.** *Cross-reference table between codes and microswitches position of MS1 and MS2.* **Correspondance entre les adresses et la position des micro-interrupteurs de MS1 et MS2.** *Correspondencia entre los direcciones y la posición de los micro-interruptores de MS1 y MS2.* **Correspondência entre os endereços e a posição dos micro-interruptores de MS1 e MS2.** *Einstellung der DIP-Schalter MS1 und MS2 für die Programmierung der Rufnummern.*

![](_page_60_Picture_53.jpeg)

![](_page_61_Picture_27.jpeg)

![](_page_62_Picture_153.jpeg)

#### **Tabella dei toni**

**Fine conversazione / programmazione errata.**

Indica un errore durante la programmazione o che, dopo 10 secondi, termina la conversazione.

<u>indudimmu indudim</u>

#### **Occupato.**

Indica che l'interno o la linea sono occupati o l'interno non esiste.

![](_page_62_Figure_7.jpeg)

#### **Dissuasione.**

![](_page_62_Picture_9.jpeg)

#### **Programmazione.**

![](_page_62_Picture_11.jpeg)

**Conferma.** Indica la corretta operazione eseguita (programmazione, invio chiamata, apriporta in conversazione, prolungamento tempo di conversazione)

![](_page_62_Picture_13.jpeg)

## *Tone table*

*End of conversation / wrong programming. Indicates an error during the programming phase or that the conversation time is near to expire.*

![](_page_62_Picture_16.jpeg)

#### *Busy.*

*Indicates that the user is busy or not existing or that the line is busy.*

![](_page_62_Picture_19.jpeg)

#### *Dissuasion.*

*Indicates that the push-buttons were wrongly programmed.*

<u>mluufuuluufuuluufuuluuf</u>

#### *Programming .*

![](_page_62_Picture_24.jpeg)

*Acknowledge. It indicates that the operation was performed correctly (programming, call send, door lock in conversation, extension of conversation time)*

**DEUTSCH**

![](_page_62_Picture_29.jpeg)

![](_page_63_Picture_121.jpeg)